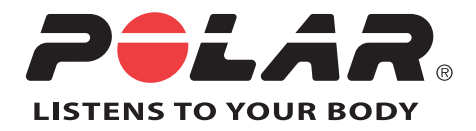

# POLAR RCX5

# Manuale d'uso

## **SOMMARIO**

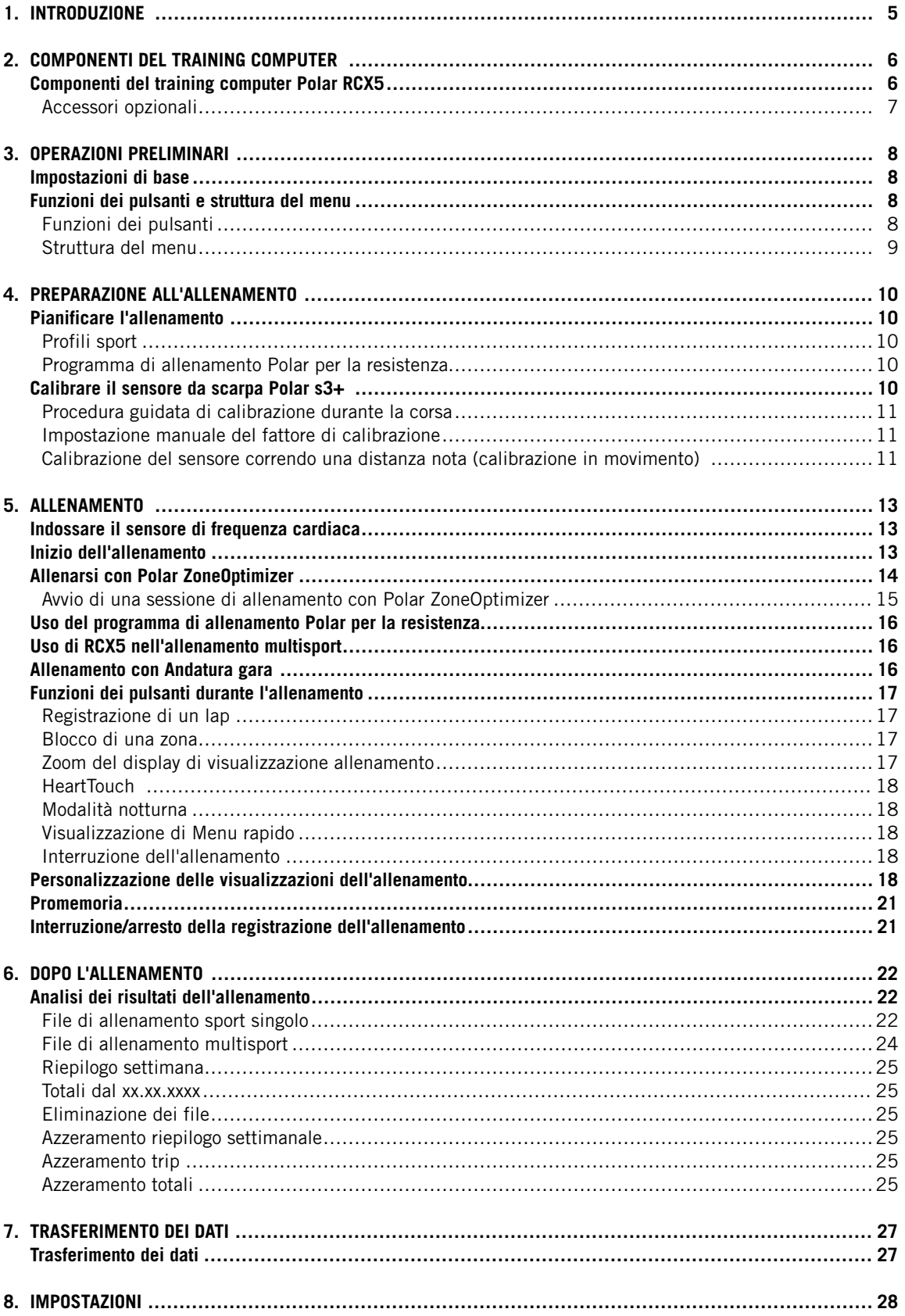

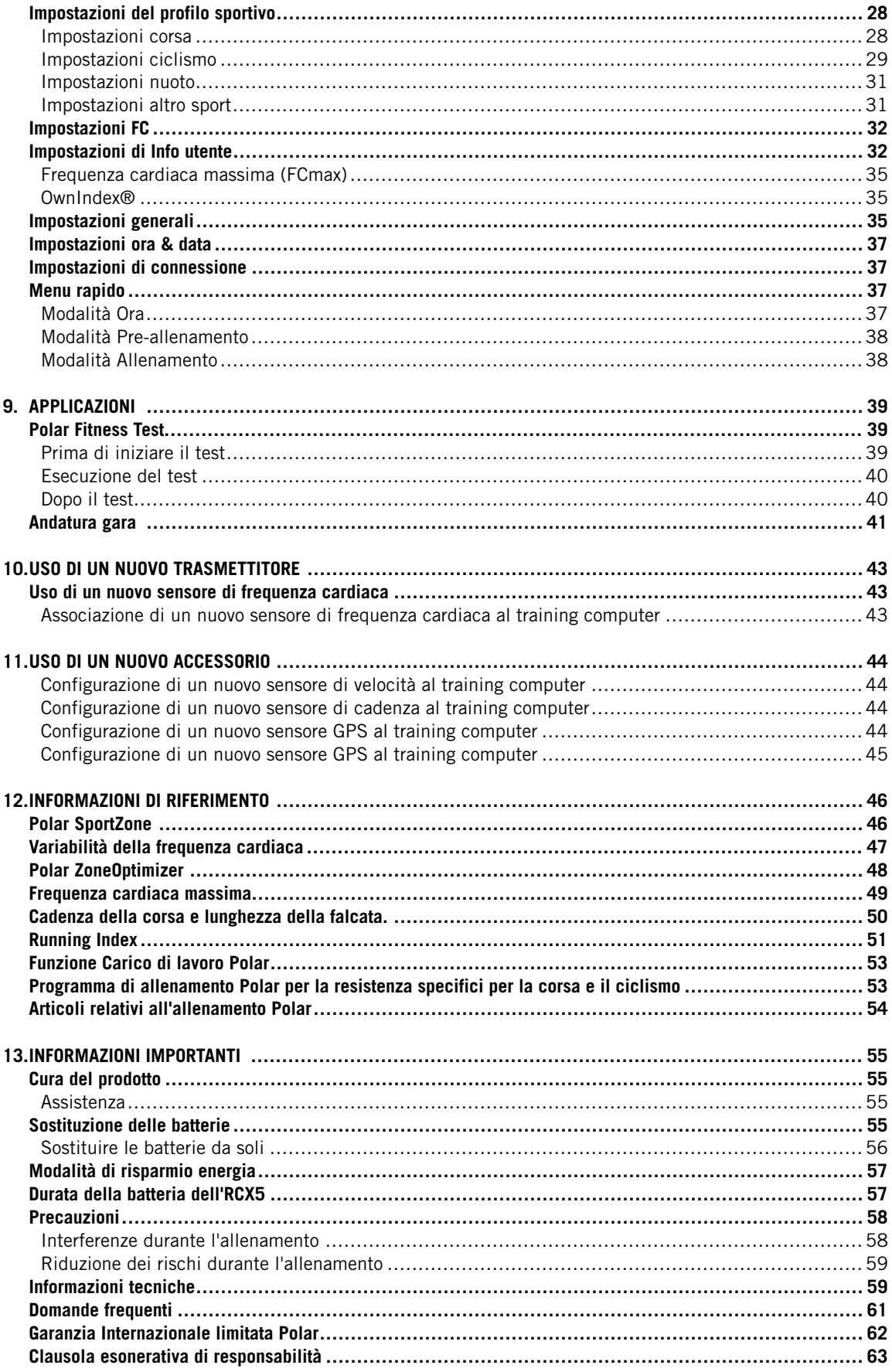

## <span id="page-4-0"></span>**1. INTRODUZIONE**

Congratulazioni per l'acquisto di un nuovo training computer Polar RCX5™! Si tratta di un sistema di allenamento completo per atleti multisport e di resistenza, che supporta l'allenamento dalla fase di pianificazione all'allenamento vero e proprio fino all'analisi.

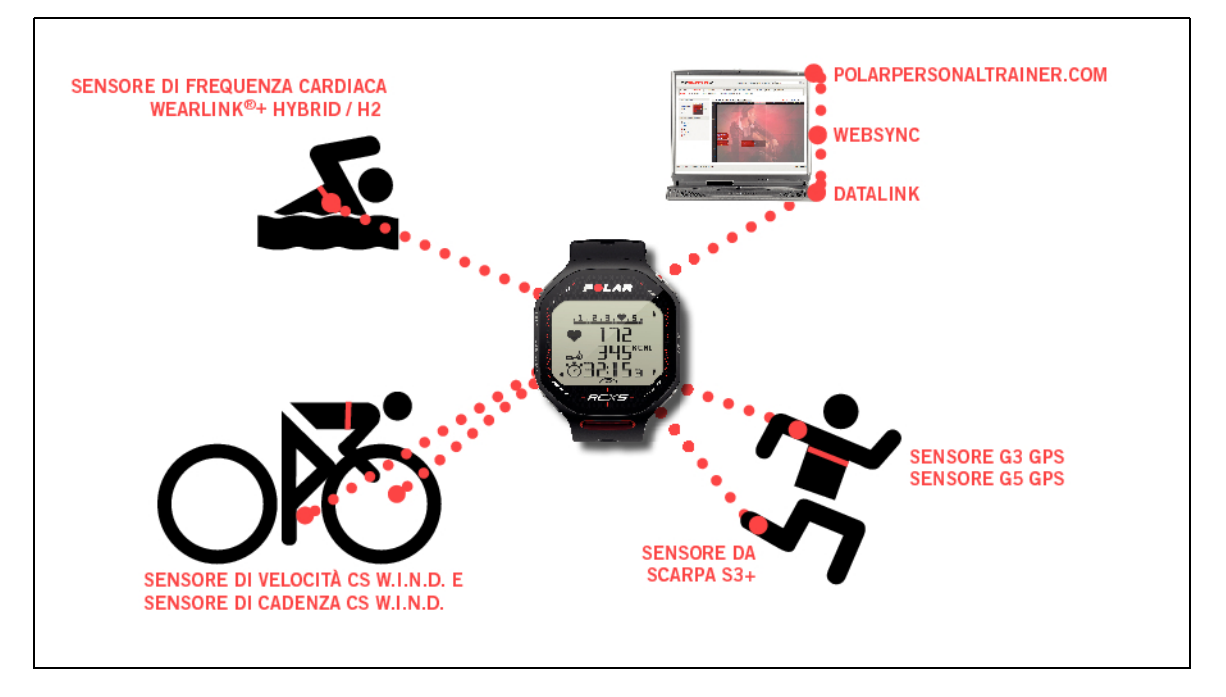

Questo manuale d'uso contiene le istruzioni complete per ottenere il massimo dal training computer.

È possibile scaricare l'ultima versione del presente manuale d'uso dal sito [www.polar.com/support](http://www.polar.com/support) [http://www.polar.com/support]. Per i tutorial video, andare al sito [http://www.polar.com/en/support/video\\_tutorials.](http://www.polar.com/en/support/video_tutorials)

- La funzione **Polar ZoneOptimizer** personalizza le zone di frequenza cardiaca durante il riscaldamento. La funzione ZoneOptimizer calcola la variabilità della frequenza cardiaca e determina le Sport Zone personali.
- **I programmi di resistenza Polar per la corsa e il ciclismo** sono programmi di allenamento personalizzati in base al livello di forma fisica personale. Il programma di allenamento guida l'utente ad un allenamento corretto definendo il volume, l'intensità e il luogo in cui svolgere l'allenamento durante la settimana per migliorare la forma fisica in modo ottimale. Il programma di allenamento coadiuva la funzione Polar ZoneOptimizer, pertanto le sessioni del programma vengono modificate in base alle Sport Zone personali.
- Il training computer RCX5 dispone di quattro **profili sportivi** predefiniti tra cui scegliere. È inoltre possibile creare i propri profili sportivi nel software WebSync e scaricarli sul training computer tramite l'unità di trasferimento dati DataLink. Cambiare profilo sportivo durante l'allenamento è semplice: non è necessario fermarsi; lo si può fare in movimento.
- **Il grafico del carico di lavoro complessivo** è disponibile su polarpersonaltrainer.com. Trasferire i risultati dell'allenamento dal training computer a polarpersonaltrainer.com e osservare il carico di lavoro e il recupero nel diario di allenamento. Il monitoraggio continuo del carico di lavoro e del recupero consentirà di riconoscere i limiti personali, evitare sovrallenamento o allenamento insufficiente e regolare l'intensità e la durata dell'allenamento in base ai propri obiettivi quotidiani e settimanali.
- **Il sensore di frequenza cardiaca Polar WearLink®+ Hybrid / Polar H2** funziona anche in attività in acqua.
- La funzione **Andatura gara** aiuta a mantenere l'andatura necessaria per raggiungere i tempi target su una determinata distanza.

## <span id="page-5-0"></span>**2. COMPONENTI DEL TRAINING COMPUTER**

## <span id="page-5-1"></span>**Componenti del training computer Polar RCX5**

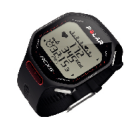

**Il training computer Polar RCX5** mostra i dati necessari per migliorare le prestazioni di allenamento e consente inoltre di salvarli per un'analisi successiva.

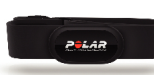

Il comodo **sensore di frequenza cardiaca Polar WearLink®+ Hybrid / Polar H2** invia in modo preciso il segnale di frequenza cardiaca dall'ECG al training computer tramite la tecnologia a 2,4 GHz W.I.N.D. e GymLink (in attività acquatiche) Polar. Il sensore di frequenza cardiaca è costituito da un trasmettitore ed un elastico.

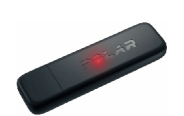

Trasferire i dati tra il training computer e il servizio web [polarpersonaltrainer.com](http://www.polarpersonaltrainer.com) [http://www.polarpersonaltrainer.com] con l'unità di trasferimento dati **Polar DataLink** e il software WebSync. DataLink si inserisce nella porta USB del computer per rilevare il training computer tramite tecnologia W.I.N.D. wireless.

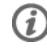

I sensori di frequenza cardiaca con tecnologia GymLink Polar, ad esempio Polar H1 e H2, possono essere utilizzati con attrezzature da palestra compatibili.

#### Con il servizio web [polarpersonaltrainer.com](http://www.polarpersonaltrainer.com) **[http://www.polarpersonaltrainer.com]** è possibile:

- creare e scaricare i programmi di allenamento Polar per la resistenza direttamente sul training computer e utilizzarli durante l'allenamento.
- archiviare i file di allenamento per un monitoraggio a lungo termine.
- analizzare e osservare i progressi nel diario.
- analizzare l'intensità di allenamento e il tempo di recupero necessario utilizzando la funzione relativa al carico di lavoro.
- sfidare gli amici in gare sportive virtuali ed interagire con altri appassionati degli sport.

Lo username dell'account Polar è sempre il proprio indirizzo e-mail. Gli stessi username e password sono validi per la registrazione del prodotto Polar, per polarpersonaltrainer.com, per il forum di discussione Polar e per la registrazione alla Newsletter.

Con il **software Polar WebSync 2.4** (o più recente) è possibile:

- regolare le impostazioni del training computer
- personalizzare il display del training computer RCX5, ad esempio con il proprio logo
- modificare le visualizzazioni dell'allenamento
- impostare un promemoria per ricordarsi di bere, mangiare o effettuare altre azioni importanti durante l'allenamento
- attivare/disattivare la modalità di risparmio energia

È possibile scaricare il software WebSync su www.polarpersonaltrainer.com.

Registrare il proprio prodotto Polar sul sito<http://register.polar.fi/> per poter migliorare la qualità dei prodotti e dei servizi in base alle proprie esigenze.

#### <span id="page-6-0"></span>**Accessori opzionali**

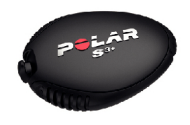

Il **sensore da scarpa Polar s3+** opzionale calcola in modo wireless velocità/andatura, distanza, cadenza della corsa e lunghezza della falcata.

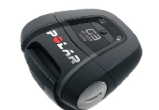

Il **sensore GPS G5 Polar/sensore GPS G3 Polar W.I.N.D.** opzionale trasmette i dati relativi a velocità/andatura, distanza e posizione e informazioni sul percorso all'RCX5, che registra e visualizza i dati per un'analisi successiva.

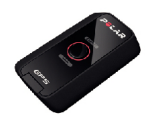

Il **sensore di cadenza Polar CS W.I.N.D.**(opzionale) calcola in modo wireless la cadenza, ovvero la frequenza di pedalata attuale e media, in giri al minuto.

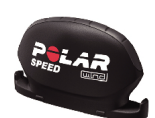

Il **sensore di velocità Polar CS W.I.N.D.** calcola in modo wireless la distanza e le velocità attuale, media e massima.

I dati provenienti da tutti i sensori compatibili vengono inviati in modo wireless al training computer tramite la tecnologia a 2,4 GHz W.I.N.D. Polar. In tal modo si eliminano le interferenze durante l'allenamento. Durante il nuoto, i dati vengono inviati dal sensore di frequenza cardiaca Polar WearLink®+ Hybrid / Polar H2 al training computer tramite la tecnologia GymLink Polar.

## <span id="page-7-0"></span>**3. OPERAZIONI PRELIMINARI**

## <span id="page-7-1"></span>**Impostazioni di base**

Prima di utilizzare il training computer per la prima volta, personalizzare le impostazioni di base. Inserire i dati nel modo più accurato possibile per ottenere un riscontro corretto delle prestazioni.

Attivare il training computer premendo OK. Viene visualizzato **Seleziona lingua**. È possibile selezionare tra **Deutsch**, **English**, **Español**, **Français**, **Italiano**, **Português**, **Suomi** o **Svenska** e accettare con OK. Viene visualizzato **Inserire le impostazioni di base**. Premere OK e regolare i seguenti dati:

- 1. **Ora**: Selezionare **12h** o **24h**. Con **12h**, selezionare **AM** o **PM**. Inserire l'ora locale.
- 2. **Data**: Inserire la data atttuale.
- 3. **Unità**: Selezionare il sistema metrico **(kg/km)** o imperiale **(lb/ft)**.
- 4. **Peso**: Inserire il proprio peso.
- 5. **Altezza**: Inserire la propria altezza. In formato LB/FT, inserire prima i piedi e poi i pollici.
- 6. **Data di nascita**: Inserire la propria data di nascita.
- 7. **Sesso**: Selezionare **Uomo** o **Donna**.
- 8. Viene visualizzato **Impostazioni OK?**. Per modificare le impostazioni, premere INDIETRO finché non si torna all'impostazione desiderata. Per accettare le impostazioni, premere OK per far sì che il training computer passi alla modalità Ora.

## <span id="page-7-2"></span>**Funzioni dei pulsanti e struttura del menu**

#### <span id="page-7-3"></span>**Funzioni dei pulsanti**

Il training computer dispone di cinque pulsanti con diverse funzionalità in base all'utilizzo.

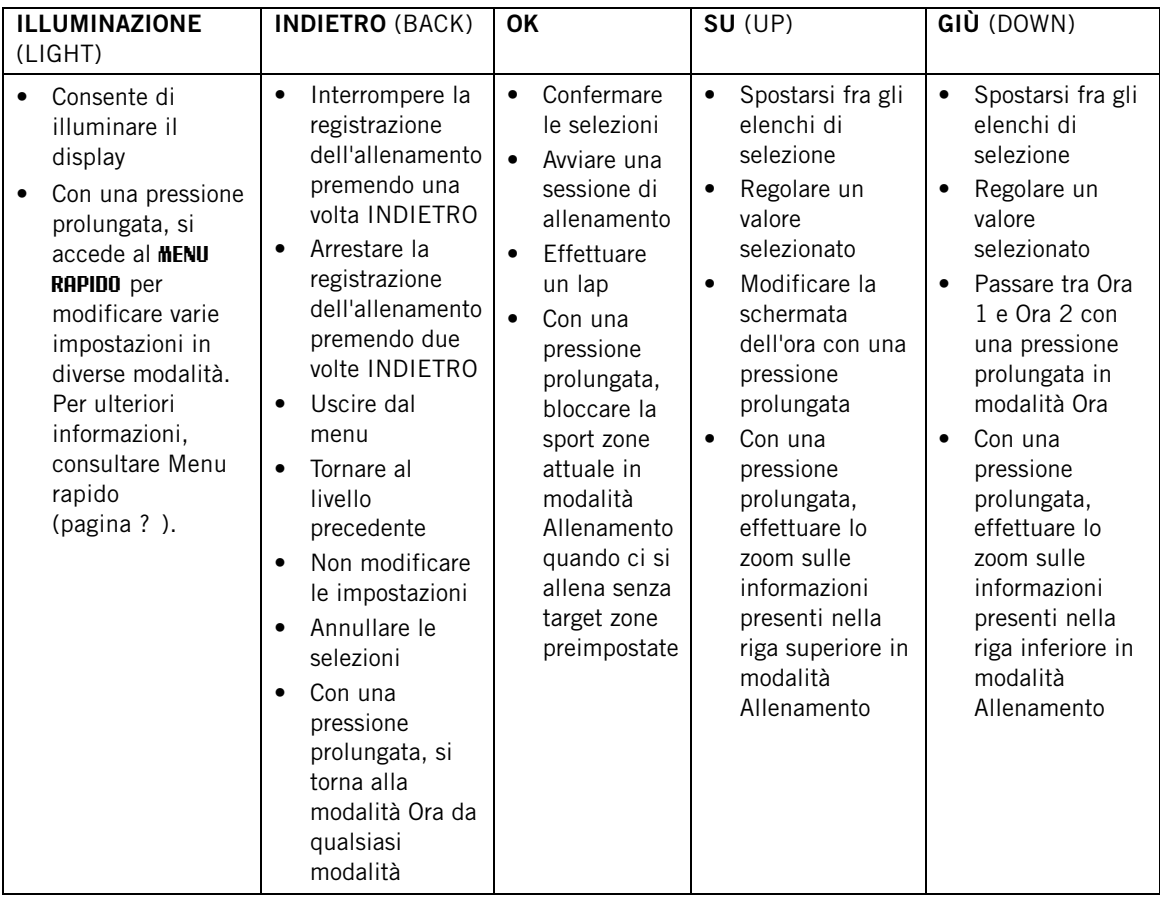

#### <span id="page-8-0"></span>**Struttura del menu**

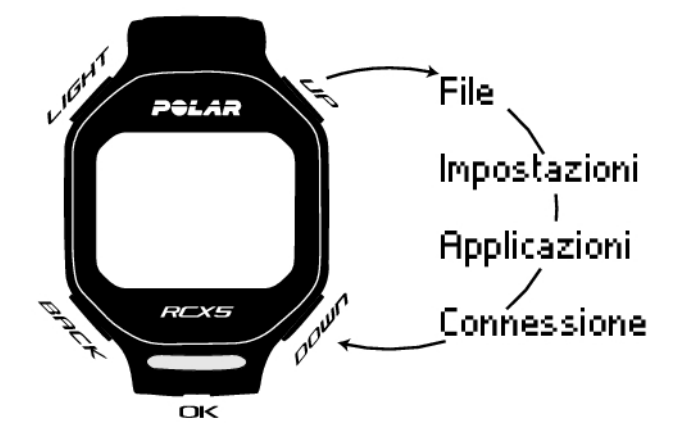

#### **Programma**

La voce Programma viene visualizzata nel menu solo se si è creato e scaricato un programma di resistenza da polarpersonaltrainer.com. Per ulteriori informazioni, consultare [Programma di allenamento Polar per la](#page-52-1) [resistenza specifici per la corsa e il ciclismo \(pagina](#page-52-1) 53)

#### **File**

Monitorare i dati di allenamento. Per ulteriori informazioni, consultare [Dopo l'allenamento \(pagina](#page-21-0) 22).

#### **Impostazioni**

Personalizzare il training computer e selezionare le funzioni necessarie per ciascun profilo sportivo in base alle proprie esigenze di allenamento. Per ulteriori informazioni, consultare [Impostazioni \(pagina](#page-27-0) 28).

#### **Applicazioni**

#### • **Fitness Test**

Per allenarsi in modo corretto e monitorare i propri progressi, è importante conoscere il proprio livello di forma fisica. Il Polar Fitness Test rappresenta un metodo semplice e rapido per misurare la capacità cardiovascolare e la capacità aerobica. Il test viene eseguito a riposo. Il risultato del test è un valore denominato OwnIndex. OwnIndex è comparabile al massimo consumo di ossigeno (VO2 $_{\text{max}}$ ), comunemente usato per valutare la capacità aerobica. Per ulteriori informazioni, consultare [Polar Fitness](#page-38-1) [Test \(pagina](#page-38-1) 39).

#### • **Andatura gara**

È possibile definire un tempo target per una determinata distanza, ad esempio, per correre 10 km in 45 minuti. Durante la registrazione dell'allenamento, questa andatura/velocità target viene confrontata con i dati di allenamento. Per ulteriori informazioni, consultare [Andatura gara \(pagina](#page-40-0) 41).

#### **Connessione**

Per un monitoraggio a lungo termine, archiviare i file di allenamento nel servizio web polarpersonaltrainer.com. In questo modo è possibile visualizzare le informazioni sui dati di allenamento e ottenere una migliore comprensione dell'allenamento stesso. L'unità di trasferimento dati Polar DataLink e il software WebSync semplificano il trasferimento dei file di allenamento al servizio web. Per ulteriori informazioni, consultare [Trasferimento dei dati \(pagina](#page-26-0) 27).

## <span id="page-9-0"></span>**4. PREPARAZIONE ALL'ALLENAMENTO**

## <span id="page-9-1"></span>**Pianificare l'allenamento**

Su polarpersonaltrainer.com è possibile trovare programmi di resistenza Polar specifici per la corsa o il ciclismo oppure creare delle sessioni di allenamento a fasi in base alle proprie necessità. I programmi si possono trasferire al training computer utilizzando DataLink e il software WebSync. Per ulteriori informazioni, consultare la Guida di polarpersonaltrainer.com.

#### <span id="page-9-2"></span>**Profili sport**

I profili sportivi predefiniti nel training computer sono: Corsa, Ciclismo, Nuoto ed Altro sport. Per impostare i sensori opzionali\* per ciascun profilo sportivo, andare in **MENU > Impostazioni > Profili sport**.

- 1. Per iniziare l'allenamento, premere OK.
- 2. Selezionare il profilo sportivo con SU/GIÙ e premere OK per avviare la registrazione.
	- Per modificare le impostazioni relative al profilo sport senza arrestare la registrazione, premere una volta INDIETRO per accedere alla modalità pre-allenamento, quindi tenere premuto ILLUMINAZIONE per accedere a MENU RAPIDO. Per ulteriori informazioni, consultare [Menu rapido \(pagina](#page-36-2) 37).

\* Tra i sensori opzionali vi sono il sensore da scarpa Polar s3+, il sensore GPS G5 Polar/sensore GPS G3 Polar W.I.N.D., il sensore di velocità Polar CS W.I.N.D. e il sensore di cadenza Polar CS W.I.N.D.

#### **Creare nuovi profili sportivi**

È possibile creare nuovi profili sportivi nel software WebSync e scaricarli sul training computer. Per ulteriori informazioni sulla creazione di nuovi profili sport, consultare la Guida di WebSync.

#### <span id="page-9-3"></span>**Programma di allenamento Polar per la resistenza**

È possibile creare e scaricare i programmi di allenamento per la resistenza specifici per la corsa su polarpersonaltrainer.com.

Si otterrà un programma di allenamento personalizzato in base al proprio livello di forma fisica. Il livello di forma fisica verrà calcolato dallo storico degli allenamenti scaricati in precedenza su polarpersonaltrainer.com oppure verrà richiesto di compilare un breve questionario per definire il proprio livello di forma fisica.

Il programma di allenamento per la resistenza guida l'utente ad un allenamento corretto ed efficace, definendo il volume, l'intensità e il programma di allenamento per migliorare la forma fisica in modo ottimale. Ciascuna sessione di allenamento è costituita da fasi di riscaldamento, allenamento e defaticamento.

Il programma di allenamento coadiuva la funzione Polar ZoneOptimizer, pertanto le sessioni del programma vengono modificate in base alle Sport Zone personali. Per ulteriori informazioni, consultare [Polar ZoneOptimizer \(pagina](#page-47-0) 48)

<span id="page-9-4"></span>Per ulteriori informazioni sui programmi di resistenza, consultare la Guida di polarpersonaltrainer.com.

## **Calibrare il sensore da scarpa Polar s3+**

La calibrazione del sensore da scarpa migliora la precisione delle misurazioni di velocità, andatura e distanza. Si consiglia di calibrare il sensore al primo utilizzo, se vi sono modifiche rilevanti nello stile di corsa oppure se è stata cambiata la posizione del sensore sulla scarpa (ad esempio, nel caso di utilizzo di un paio di scarpe nuove o se si passa il sensore dalla scarpa destra a quella sinistra). È possibile calibrare il sensore percorrendo una distanza prestabilita o impostando manualmente il fattore di calibrazione. La calibrazione deve essere eseguita ad una costante e normale velocità di corsa. Se si corre a diverse

velocità, la calibrazione deve essere eseguita alla velocità media.

La calibrazione del sensore da scarpa s3+ è specifica per lo sport praticato. È possibile utilizzare vari fattori di calibrazione per diversi stili di corsa. Ad esempio, se si è creato un nuovo sport (Jogging) nel software WebSync, è necessario calibrare il sensore da scarpa anche per quello sport.

Se si seleziona Corsa come profilo sportivo e si cammina, non è necessario calibrare il sensore da scarpa s3+.

#### <span id="page-10-0"></span>**Procedura guidata di calibrazione durante la corsa**

Prima di calibrare il sensore da scarpa, è necessario codificarlo al training computer. Per ulteriori informazioni sulla codificazione del sensore da scarpa al training computer, consultare [Uso di un nuovo](#page-43-0) [accessorio \(pagina](#page-43-0) 44).

Assicurarsi che la funzione del sensore da scarpa sia attiva sul training computer. Selezionare **Impostazioni** > **Profili sport** > **Corsa**> **Sensore scarpa** > **On**.

Per effettuare la calibrazione guidata su una distanza conosciuta, selezionare

- 1. **Impostazioni** > **Profili sport** > **Corsa** > **Calibrazione sens. scarpa** > **Correndo**.
- 2. Impostare la distanza, ovvero per quanti chilometri si desidera correre per calibrare il sensore da scarpa e premere OK per confermare. Viene visualizzato il messaggio **Restare fermi finchè sensore scarpa trovato**.
- 3. Viene visualizzato Premi OK e corri ... km/mi.
	-
- 4. Premere OK e iniziare la corsa facendo il primo passo con il piede del sensore sulla linea di partenza, quindi correre la distanza preimpostata con andatura costante.
- 5. Viene visualizzato Premi OK dopo xxx km/mi.
- 6. Fermarsi esattamente sulla linea del traguardo della distanza preimpostata. Premere OK.
- 7. Quando la calibrazione viene eseguita correttamente, viene visualizzato **Calibrato su x.xxx**. Viene utilizzato il nuovo fattore di calibrazione.
- 8. Quando la calibrazione non viene eseguita correttamente, viene visualizzato **Calibrazione non riuscita**. Se si annulla la calibrazione premendo il pulsante STOP, viene visualizzato **Calibrazione annullata** .
- 9. Dopo la calibrazione, viene visualizzato **Continuare registrazione?**. Per continuare la sessione, selezionare **Sì**. In caso contrario, selezionare **No**.

#### <span id="page-10-1"></span>**Impostazione manuale del fattore di calibrazione**

Il fattore di calibrazione viene calcolato come rapporto tra la distanza effettiva e la distanza non calibrata. Esempio: se si corrono 1200m e il training computer mostra una distanza di 1180m, il fattore di calibrazione attuale è 1,000. Calcolare il nuovo fattore di calibrazione come segue:  $1,000*1200/1180 =$ 1,017. La gamma di misurazione del fattore è 0,500-1,500.

Per calibrare manualmente il sensore da scarpa prima dell'allenamento, selezionare

#### 1. **Impostazioni** > **Profili sport** > **Corsa**> **Sensore scarpa** > **Imposta fattore**

2. Regolare il fattore.

Il fattore di calibrazione può essere impostato anche durante l'allenamento, quando il sensore da scarpa è in uso. Tenere premuto ILLUMINAZIONE per andare a **Menu rapido** > **Calibra sens. scarpa** > **Imposta fattore**.

<span id="page-10-2"></span>\*Sensore da scarpa s3+ richiesto.

#### **Calibrazione del sensore correndo una distanza nota (calibrazione in movimento)**

È possibile calibrare il sensore in qualsiasi fase dell'allenamento con una correzione della distanza di lap, a condizione che non ci si alleni con obiettivi basati sulla distanza. Correre una distanza nota, preferibilmente oltre 1000 metri.

Assicurarsi che la funzione del sensore da scarpa sia attiva sul training computer. In modalità Ora, premere SU e selezionare **Impostazioni** > **Profili sport** > **Corsa**> **Sensore scarpa** > **On**.

- 1. In modalità Ora, premere una volta OK. Cercare i profili sportivi con SU/GIÙ e selezionare **Corsa** premendo OK. Inziare a correre.
- 2. Quando ci si trova all'inizio di una distanza di lap nota, premere OK. Una volta corsa l'intera distanza di lap, premere OK.
- 3. Successivamente, calibrare il sensore: Tenere premuto ILLUMINAZIONE per andare a **Menu rapido** > **Calibra sens. scarpa**.
- 4. Regolare la distanza di lap visualizzata con la distanza appena corsa e premere OK. Viene visualizzato **Calibrato su x.xxx** . Il sensore è quindi calibrato e pronto per essere utilizzato.

In alternativa, è possibile calibrare il sensore da scarpa fissando l'intera distanza misurata.

- 1. In modalità Ora, premere OK. Cercare i profili sportivi con SU/GIÙ e selezionare **Corsa** premendo OK. Iniziare a correre.
- 2. Tenere premuto ILLUMINAZIONE per andare a **Menu rapido** > **Calibra sens. scarpa**.
- 3. Regolare la distanza visualizzata con la distanza appena corsa e premere OK. Viene visualizzato **Calibrato su x.xxx** . Il sensore è quindi calibrato e pronto per essere utilizzato.

Durante l'allenamento, è inoltre possibile impostare manualmente il fattore di calibrazione.

\*Sensore da scarpa s3+ richiesto.

## <span id="page-12-0"></span>**5. ALLENAMENTO**

## <span id="page-12-1"></span>**Indossare il sensore di frequenza cardiaca**

Indossare il sensore di frequenza cardiaca per misurare la frequenza cardiaca.

- 1. Inumidire gli elettrodi presenti sull'elastico.
- 2. Agganciare il trasmettitore all'elastico.
- 3. Assicurare l'elastico attorno al torace, al di sotto dei pettorali, e fissare il gancio all'altra estremità dell'elastico.
- 4. Regolare la lunghezza dell'elastico in modo che sia sufficientemente aderente ma risulti comodo. Verificare che gli elettrodi inumiditi aderiscano alla pelle e che il logo Polar del trasmettitore si trovi in posizione centrale e verticale.
- $(i)$  Per ottimizzare la durata della batteria, scollegare il trasmettitore dall'elastico dopo ogni utilizzo. Il sudore e l'umidità potrebbero mantenere umidi gli elettrodi e il sensore di frequenza cardiaca attivato, riducendo la durata della batteria.

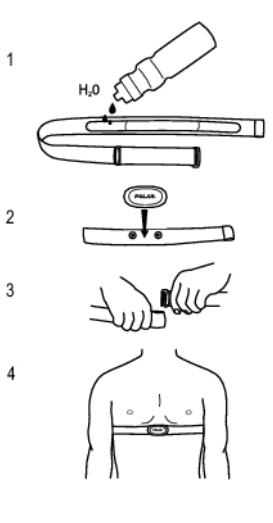

Per istruzioni dettagliate sul lavaggio, consultare [Informazioni importanti \(pagina](#page-54-0) 55).

<span id="page-12-2"></span>Per i tutorial video, andare al sito [http://www.polar.com/en/support/video\\_tutorials.](http://www.polar.com/en/support/video_tutorials)

## **Inizio dell'allenamento**

Indossare il sensore di frequenza cardiaca e assicurarsi di impostare un sensore opzionale\* come indicato nel manuale d'uso del sensore. Se si sta utilizzando un sensore di velocità, cadenza, GPS o da scarpa per la prima volta, consultare [Uso di un nuovo accessorio \(pagina](#page-43-0) 44). Per le impostazioni del profilo sport, consultare [Impostazioni del profilo sportivo \(pagina](#page-27-1) 28). Per utilizzare la funzione Polar ZoneOptimizer per la sessione di allenamento, consultare [Allenarsi con Polar ZoneOptimizer \(pagina](#page-13-0) 14).

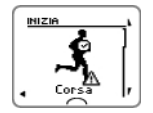

1. Iniziare la sessione di allenamento premendo OK. Il training computer entra in modalità di pre-allenamento e avvia la ricerca dei segnali dei sensori (se si sono attivati i sensori nelle impostazioni del profilo sportivo). Se non si rileva il segnale di un sensore, sul display viene visualizzato un triangolo con un punto esclamativo. Il segno di spunta indica che il segnale del sensore è stato rilevato.

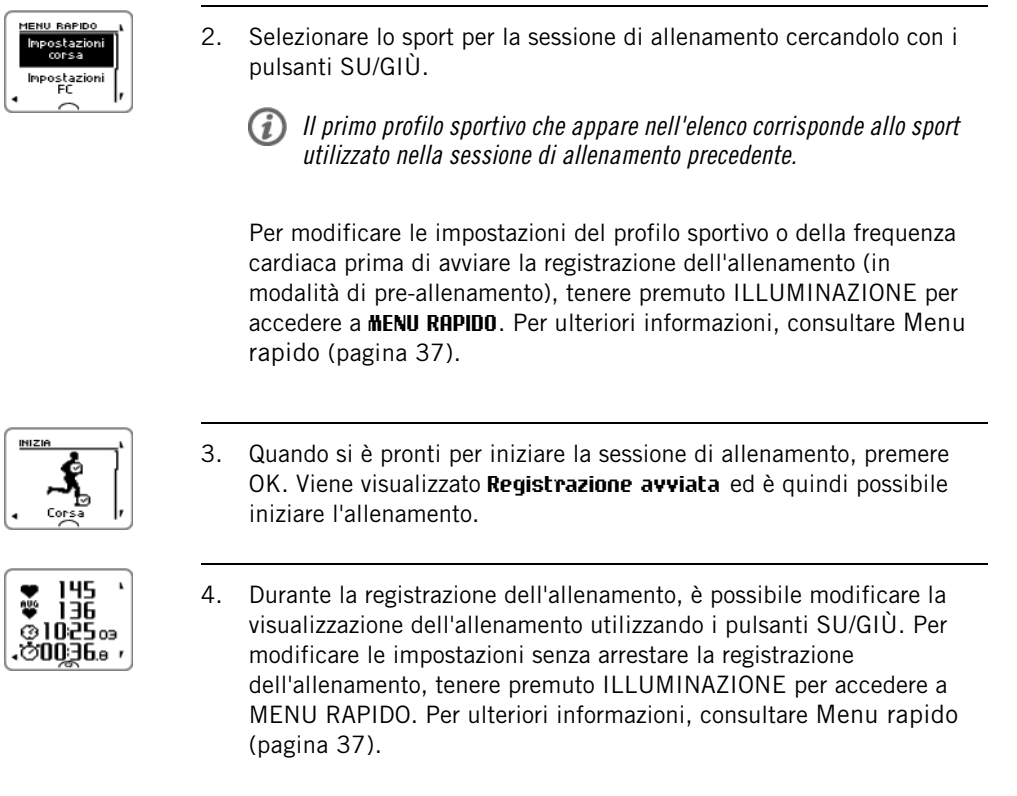

\* Tra i sensori opzionali vi sono il sensore da scarpa Polar s3+, il sensore GPS G5 Polar/sensore GPS G3 Polar W.I.N.D., il sensore di velocità Polar CS W.I.N.D. o il sensore di cadenza Polar CS W.I.N.D.

Durante l'allenamento viene visualizzato "Batteria sensore XX scarica" se la batteria di uno dei sensori è scarica.

#### **Modifica dello sport durante la sessione di allenamento**

Se la sessione di allenamento include vari tipi di sport, è possibile modificare lo sport senza arrestare la registrazione dell'allenamento.

- 1. Premere una volta INDIETRO per visualizzare **Registrazione in pausa**.
- 2. Modificare lo sport scorrendo con i pulsanti SU/GIÙ e selezionare lo sport desiderato. Premere OK per continuare la registrazione dell'allenamento.

È possibile visualizzare contemporaneamente quattro righe di informazioni sull'allenamento. Premere SU/GIÙ per visualizzare i vari display.

Per ulteriori informazioni sulla modifica delle visualizzazioni dell'allenamento, consultare [Impostazioni del](#page-27-1) [profilo sportivo \(pagina](#page-27-1) 28).

## <span id="page-13-0"></span>**Allenarsi con Polar ZoneOptimizer**

La funzione ZoneOptimizer determina le Sport Zone personalizzate (zone di frequenza cardiaca) per la sessione di allenamento aerobica. Calcola la variabilità della frequenza cardiaca durante il riscaldamento e determina le Sport Zone personali. Per ulteriori informazioni, consultare [Polar ZoneOptimizer \(pagina](#page-47-0) 48).

Per utilizzare la funzione ZoneOptimizer durante l'allenamento, attivarla selezionando **MENU > Impostazioni > Impostazioni FC > ZoneOptimizer > On**.

La funzione ZoneOptimizer definisce le proprie target zone di frequenza cardiaca personalizzate all'inizio di ogni sessione di allenamento. Se è trascorsa meno di un'ora dall'ultima definizione ZoneOptimizer, le

target zone di frequenza cardiaca determinate non sono necessariamente valide, in quanto si potrebbe non aver recuperato dall'allenamento precedente e, durante il recupero istantaneo, la variabilità della frequenza cardiaca ritorna allo stato normale più lentamente rispetto alla frequenza cardiaca.

#### <span id="page-14-0"></span>**Avvio di una sessione di allenamento con Polar ZoneOptimizer**

Prima della determinazione di ZoneOptimizer, assicurarsi di utilizzare i limiti di frequenza cardiaca della Polar Sport Zone predefinita, ovvero di non aver modificato manualmente i limiti di frequenza cardiaca. Per modificare manualmente i limiti di frequenza cardiaca della Sport Zone, disattivare la funzione ZoneOptimizer.

Per attivare la funzione ZoneOptimizer, selezionare **MENU** > **Impostazioni** > **Impostazioni FC** > **ZoneOptimizer** > **On**.

La determinazione di ZoneOptimizer inizia sullo sfondo già in modalità di pre-allenamento. Quando nell'angolo superiore destro del display appare la curva ECG, la misurazione della frequenza cardiaca e ZoneOptimizer sono attivi.

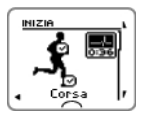

1. Per iniziare la sessione di allenamento con ZoneOptimizer, premere OK.

Sul display appare lo sport utilizzato nella precedente sessione di allenamento e il conto alla rovescia inizia sullo sfondo non appena la frequenza cardiaca raggiunge 70 battiti al minuto. Nell'angolo superiore destro del display appare una curva ECG. Selezionare il profilo sportivo da utilizzare per la sessione di allenamento con SU/GIÙ e premere OK per avviare l'allenamento.

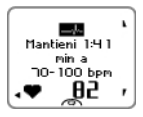

2. **Mantenere la frequenza cardiaca tra 70 e 100 battiti al minuto per due minuti.**

Ciò si ottiene stando fermi o con un'intensità di allenamento molto leggera, ad esempio camminando lentamente. L'allarme viene emesso al termine della prima parte della determinazione.

Mantieni 1:54 11A

3. La seconda parte della determinazione inizia quando la frequenza cardiaca aumenta oltre i 100 battiti al minuto.

**Continuare l'allenamento con un'intensità leggera. Aumentare gradualmente la frequenza cardiaca e mantenerla tra 100 e 130 bpm per due minuti.**

Ciò si ottiene, ad esempio, camminando a passo svelto o pedalando/correndo a bassa intensità durante il riscaldamento.

Se si ha una  $FC_{max}$  estremamente bassa, il training computer offre limiti speciali. L'allarme viene emesso al termine della seconda parte della determinazione di ZoneOptimizer.

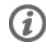

La determinazione di ZoneOptimizer potrebbe terminare se si è raggiunto il limite di variazione della frequenza cardiaca.

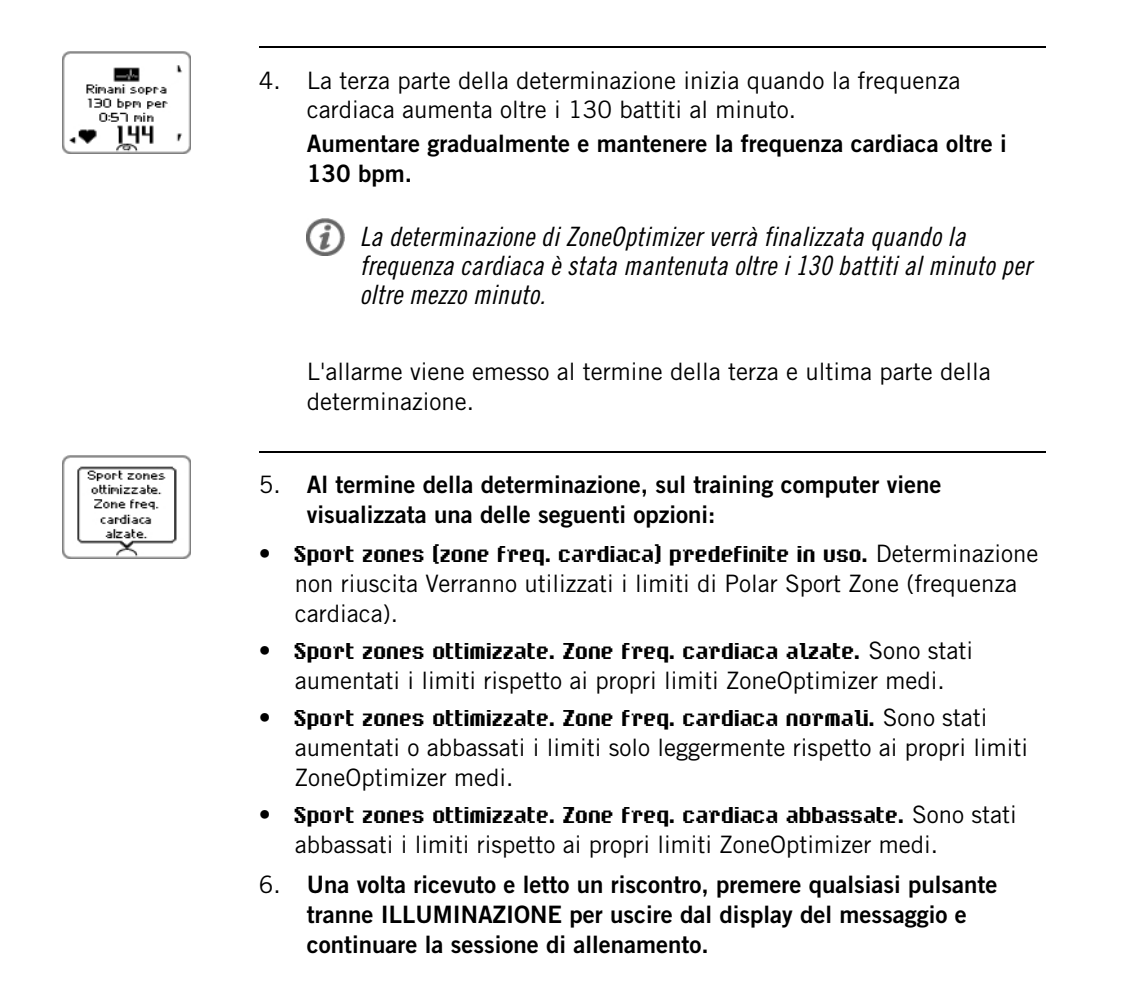

#### <span id="page-15-0"></span>**Uso del programma di allenamento Polar per la resistenza**

Scaricare il programma Polar per la resistenza da polarpersonaltrainer.com e utilizzare un programma che guiderà l'utente durante l'allenamento.

Per poter scaricare il programma, sono necessari un account polarpersonaltrainer.com, l'unità di trasferimento dati DataLink e il software WebSync software. Per ulteriori informazioni, consultare la Guida di polarpersonaltrainer.com.

Una volta scaricato il programma su training computer, andare a **MENU** > **PROGRAMMA** e premere OK. È possibile sfogliare le sessioni di allenamento pianificate con i pulsanti SU/GIÙ e selezionare quella desiderata (ad esempio, **Gio 26.8. Corsa lunga 20 km**). Per iniziare l'allenamento, premere OK.

#### <span id="page-15-1"></span>**Uso di RCX5 nell'allenamento multisport**

Prima di iniziare una sessione di allenamento multisport, assicurarsi di eseguire le impostazioni dei profili sportivi di ciascuno sport che si praticherà durante la sessione di allenamento. Per ulteriori informazioni, consultare [Impostazioni del profilo sportivo \(pagina](#page-27-1) 28).

Durante una sessione di allenamento multisport, è facile cambiare profilo sport senza arrestare la registrazione dell'allenamento. Durante la registrazione, premere una volta INDIETRO e selezionare un profilo sport utilizzando il pulsante SU/GIÙ, quindi confermare la selezione premendo OK. Continuare, quindi, la sessione di allenamento.

## <span id="page-15-2"></span>**Allenamento con Andatura gara**

Per impostare Andatura gara per la sessione di allenamento, andare a **MENU > APPLICAZIONI > Corsa > Imposta andatura gara xx:xx:xx MIN/KM o MIN/MI** . Impostare prima la distanza, quindi il tempo in ore, minuti e secondi. Viene visualizzato **Andatura gara impostato su xx:xx MIN/KM** .

Quando si inizia la sessione di allenamento con Andatura gara, andare a **MENU > APPLICAZIONI > Corsa > Inizia con andatura gara** . Viene visualizzato **Andatura gara impostato su xx:xx MIN/KM** . Ora è possibile iniziare la sessione di allenamento.

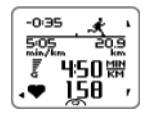

**Andatura gara** durante l'allenamento **Corridore**: indica se si è avanti o indietro rispetto all'andatura target. L'icona cambia in base al profilo sport (corsa, ciclismo o altro sport) **-0:35** : anticipo (-)/ritardo (+) **5:05 min/km**: andatura necessaria per raggiungere l'obiettivo. **20:9 km**: distanza restante per raggiungere l'obiettivo. Velocità attuale Frequenza cardiaca attuale

#### <span id="page-16-1"></span><span id="page-16-0"></span>**Funzioni dei pulsanti durante l'allenamento**

#### **Registrazione di un lap**

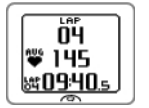

Premere OK per registrare un lap. Sul display vengono visualizzati: Numero di lap Frequenza cardiaca media del lap Tempo lap

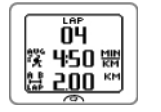

Se è attivato un sensore di velocità, appare anche quanto segue: Numero di lap Velocità/andatura media del lap Distanza lap

#### <span id="page-16-2"></span>**Blocco di una zona**

Quando ci si allena senza target zone preimpostate, è possibile bloccare la frequenza cardiaca sulla Sport Zone attuale. In tal modo, se non si sono preimpostate le target zone prima di iniziare l'allenamento, è possibile effettuarlo in movimento durante una sessione.

Per bloccare/sbloccare la zona, tenere premuto OK.

Durante una sessione di allenamento che fa parte di un programma di allenamento Polar per la resistenza: tenere premuto OK e selezionare **Blocco zona**/**Sblocco zona** dal menu Lap.

Ad esempio, se si sta correndo con una frequenza cardiaca di 130 bpm, equivalente al 75% della frequenza cardiaca massima e corrispondente alla Sport Zone 3, è possibile tenere premuto OK per bloccare la frequenza cardiaca in questa zona. Viene visualizzato **Sport Zone 3 bloccata 70%-79%**. Se si è al di sotto o al di sopra della Sport Zone, viene emesso un allarme (se la funzione dell'allarme target zone è attiva). Sbloccare la Sport Zone tenendo premuto di nuovo OK: Viene visualizzato **Sport Zone 3 sbloccata**.

#### <span id="page-16-3"></span>**Zoom del display di visualizzazione allenamento**

Ciascuna visualizzazione dell'allenamento può disporre di quattro righe di informazioni che appaiono durante l'allenamento. È possibile effettuare lo zoom sulle informazioni presenti nella riga superiore o inferiore.

- 1. Per effettuare lo zoom sulle informazioni presenti nella riga superiore durante l'allenamento, tenere premuto SU. Per annullare lo zoom della riga superiore, tenere premuto SU.
- Se si effettua lo zoom sulla riga superiore o inferiore, sul display appaiono tre righe di informazioni.

2. Per effettuare lo zoom sulle informazioni presenti nella riga inferiore durante l'allenamento, tenere premuto GIÙ. Per annullare lo zoom della riga inferiore, tenere premuto GIÙ.

Se si effettua lo zoom sulle righe superiore e inferiore, sul display appaiono due righe di informazioni.

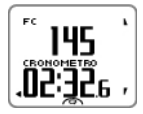

#### <span id="page-17-0"></span>**HeartTouch**

La funzione HeartTouch consente la visualizzazione di determinate informazioni durante l'allenamento avvicinando il training computer al sensore di frequenza cardiaca. È possibile selezionare la funzione per

- attivare la retroilluminazione.
- modificare la visualizzazione dell'allenamento.
- mostrare i limiti.
- mostrare l'ora.
- effettuare un lap.

La funzione HeartTouch funziona solo con il sensore di frequenza cardiaca Polar WearLink®+ Hybrid / Polar H2.

Per ulteriori informazioni sulle impostazioni di HeartTouch, consultare [Impostazioni del profilo sportivo](#page-27-1) [\(pagina](#page-27-1) 28).

#### <span id="page-17-1"></span>**Modalità notturna**

Nel training computer RCX5 vi è una modalità notturna. Premere una volta il pulsante ILLUMINAZIONE durante la modalità di pre-allenamento, la modalità di registrazione dell'allenamento o la modalità di interruzione. La retroilluminazione viene attivata ogni volta che si preme uno dei pulsanti oppure utilizzare la funzione HeartTouch durante la registrazione dell'allenamento.

Il display si accende anche quando viene visualizzato un messaggio, ad esempio **Controlla trasmettitore FC**.

<span id="page-17-2"></span>La modalità notturna viene disattivata al termine della registrazione dell'allenamento.

#### **Visualizzazione di Menu rapido**

Tenere premuto ILLUMINAZIONE. Viene visualizzato **MENU RAPIDO**. È possibile modificare alcune impostazioni senza interrompere la registrazione dell'allenamento. Per ulteriori informazioni, consultare [Menu rapido \(pagina](#page-36-2) 37).

#### <span id="page-17-3"></span>**Interruzione dell'allenamento**

Interrompere la registrazione dell'allenamento premendo INDIETRO. Viene visualizzato **Registrazione in pausa**.

In modalità di interruzione è possibile:

- **Continuare:** continuare la registrazione dell'allenamento premendo OK.
- <span id="page-17-4"></span>• Arrestare la registrazione dell'allenamento premendo INDIETRO.

## **Personalizzazione delle visualizzazioni dell'allenamento**

Personalizzare le visualizzazioni dell'allenamento per visualizzare le informazioni desiderate durante l'allenamento utilizzando il training computer o il software WebSync. I programmi di allenamento Polar per la resistenza scaricati dal servizio web polarpersonaltrainer.com hanno delle visualizzazioni dell'allenamento proprie che non possono essere modificate.

In modalità Ora, premere SU, selezionare **Impostazioni** > PROFILI SPORT > Sport (Corsa, Ciclismo, Nuoto,

#### Altro sport) > **Impost. display allenamento**.

È possibile personalizzare le visualizzazioni dell'allenamento in modalità di pre-allenamento con una pressione prolungata del pulsante ILLUMINAZIONE. Accedere a **MENU RAPIDO**, selezionare **Impostazioni corsa** (impostazioni dello sport attuale) > **Impost. display allenamento**.

Per ciascun profilo sportivo sono disponibili sei diverse visualizzazioni dell'allenamento personalizzabili.

- Selezionare il display da modificare premendo SU o GIÙ, quindi premere OK.
- Selezionare la visualizzazione dell'allenamento su **Off**, **On** o **Modifica**.
- Selezionare le informazioni relative alla riga superiore lampeggiante con SU o GIÙ, quindi premere OK. Le informazioni disponibili dipendono dalle funzioni attivate. Ripetere la stessa operazione per modificare le altre righe.

Per tornare alle impostazioni predefinite del display, tenere premuto ILLUMINAZIONE quando le righe lampeggiano. Per ulteriori informazioni sulla modifica delle visualizzazioni dell'allenamento, consultare [Impostazioni del profilo sportivo \(pagina](#page-27-1) 28) .

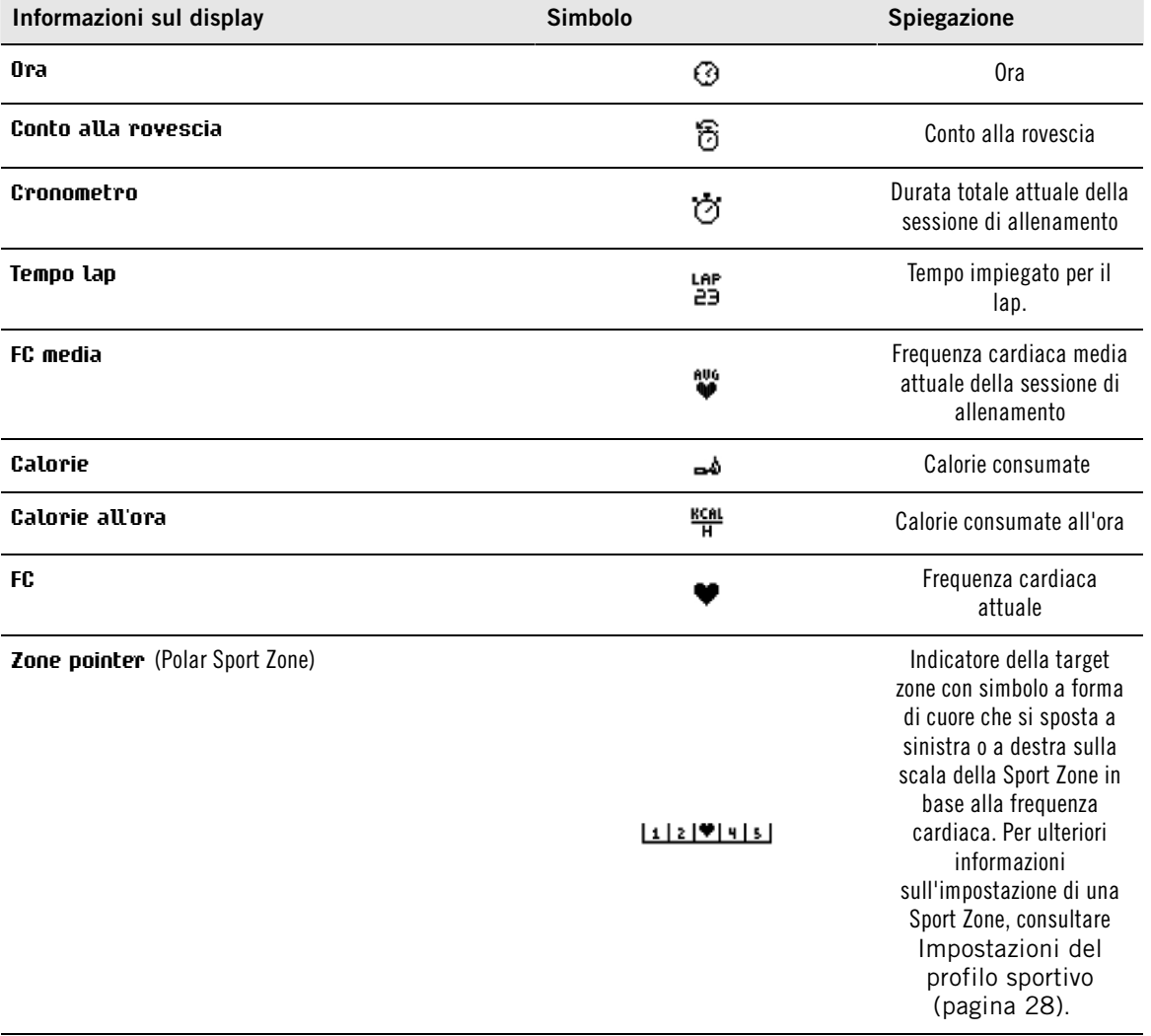

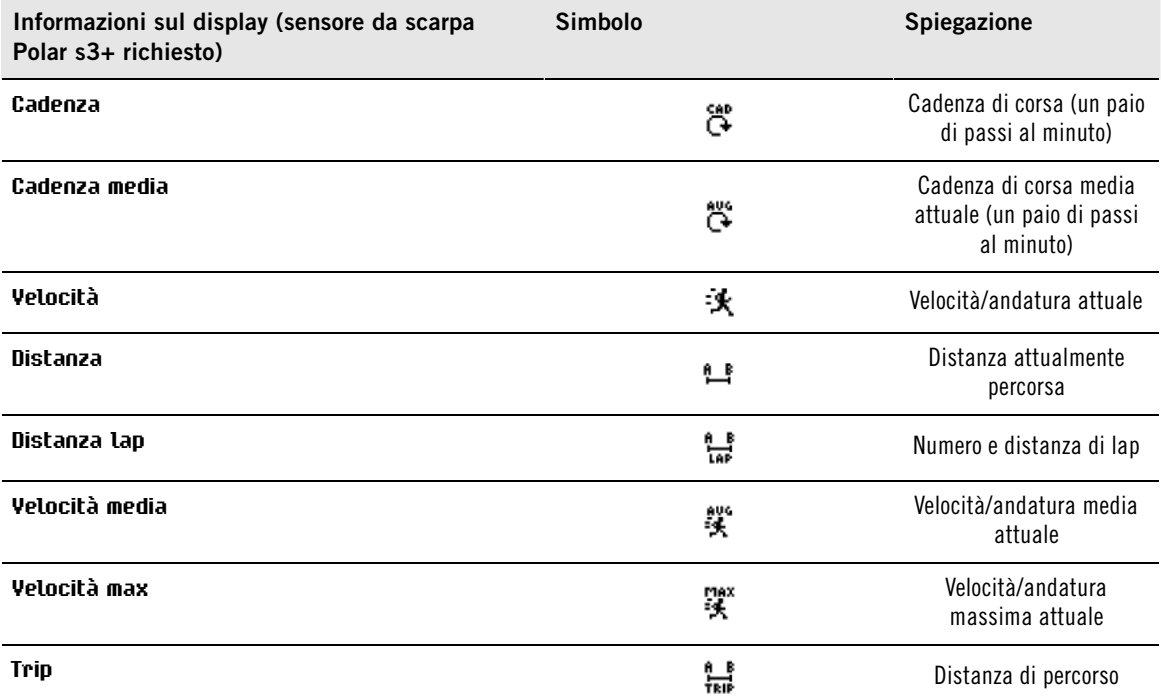

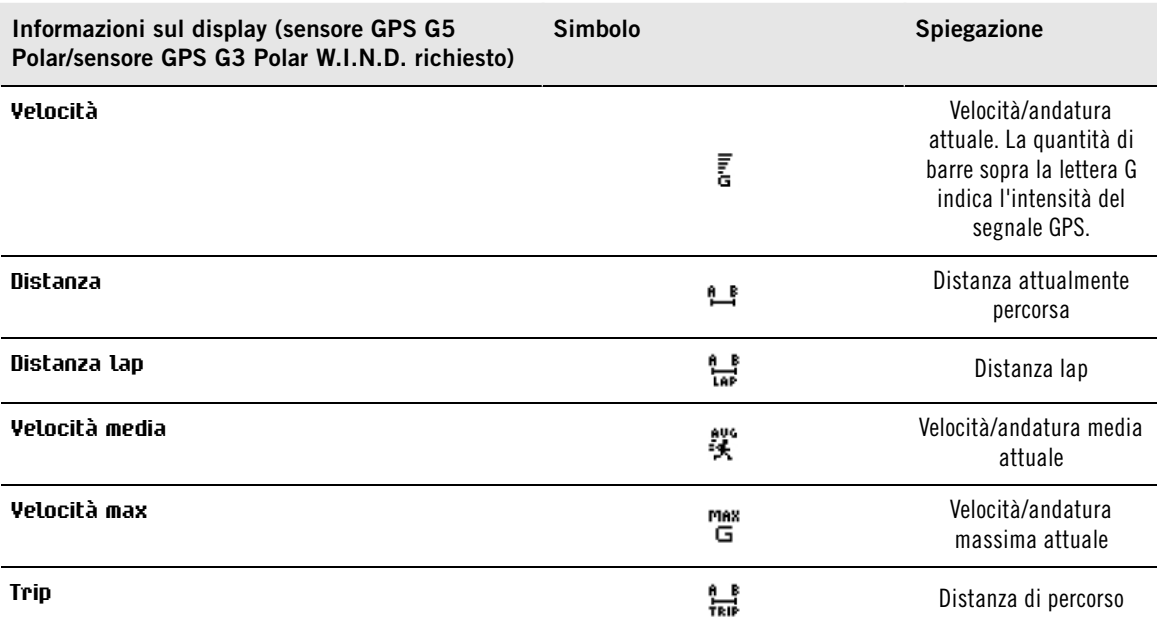

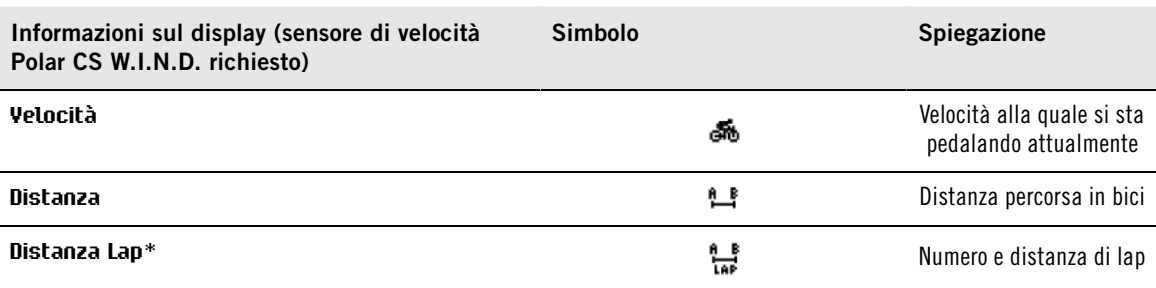

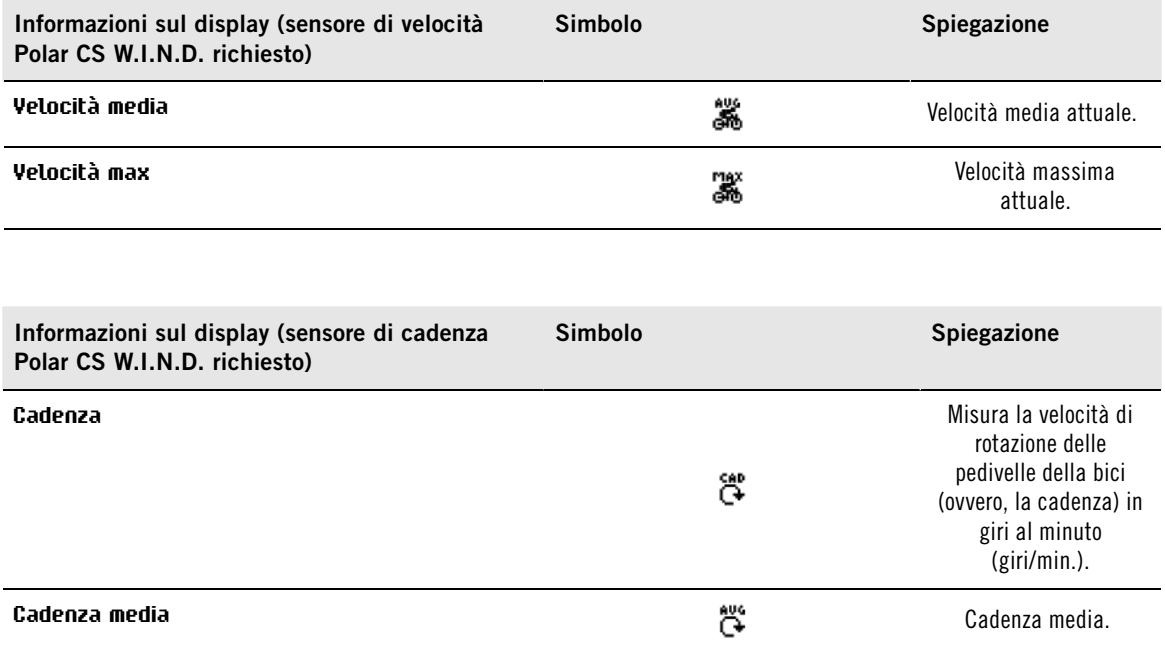

#### <span id="page-20-0"></span>**Promemoria**

Il promemoria di allenamento ricorda di bere, mangiare o effettuare altre azioni importanti durante l'allenamento.

Il promemoria si basa su consumo energetico (kcal), distanza (km) o tempo. Il promemoria emette un allarme quando, durante l'allenamento, si raggiungono le calorie, la distanza o il tempo determinati. Quando il promemoria emette un allarme, viene azzerato il contatore del promemoria. Ciò significa che il promemoria emette un allarme periodico (ad esempio, se il promemoria è impostato per 300 kcal, l'allarme viene emesso quando si consumano 300 kcal, 600 kcal, 900 kcal...). Per uscire dal messaggio di promemoria sul display, premere qualsiasi pulsante tranne ILLUMINAZIONE.

È possibile creare il testo del promemoria nel software WebSync e scaricarlo sul training computer con l'unità di trasferimento dati DataLink. Il testo appare quando viene emesso l'allarme del promemoria. Il promemoria può essere impostato solo nel software, ma può essere disattivato nel monitor.

#### <span id="page-20-1"></span>**Interruzione/arresto della registrazione dell'allenamento**

- 1. Per interrompere la registrazione dell'allenamento, premere una volta INDIETRO. Per cambiare lo sport, sfogliare i profili sportivi con i pulsanti SU/GIÙ e selezionare il successivo sport da utilizzare. Per continuare la registrazione dell'allenamento, premere OK.
- 2. Per arrestare completamente la registrazione, premere due volte INDIETRO.
- Cura del sensore di frequenza cardiaca dopo l'allenamento. Alla fine di ogni allenamento, staccare completamente il trasmettitore dall'elastico e risciacquare l'elastico. Per istruzioni complete su cura e manutenzione, consultare [Cura del prodotto \(pagina](#page-54-1) 55).

## <span id="page-21-0"></span>**6. DOPO L'ALLENAMENTO**

### <span id="page-21-1"></span>**Analisi dei risultati dell'allenamento**

Per visualizzare i dati essenziali sulle prestazioni, consultare **MENU** > **File** > **File allenamento** sul training computer. Per un'analisi più approfondita, trasferire i dati a polarpersonaltrainer.com con l'unità di trasferimento dati DataLink e il software WebSync. Il servizio web offre varie opzioni con cui analizzare i dati.

#### <span id="page-21-2"></span>**File di allenamento sport singolo**

Per visualizzare i file di allenamento su diversi sport, andare a **MENU** > **File** > **File allenamento**e sfogliare con i pulsanti SU/GIÙ per selezionare il file da analizzare e premere OK.

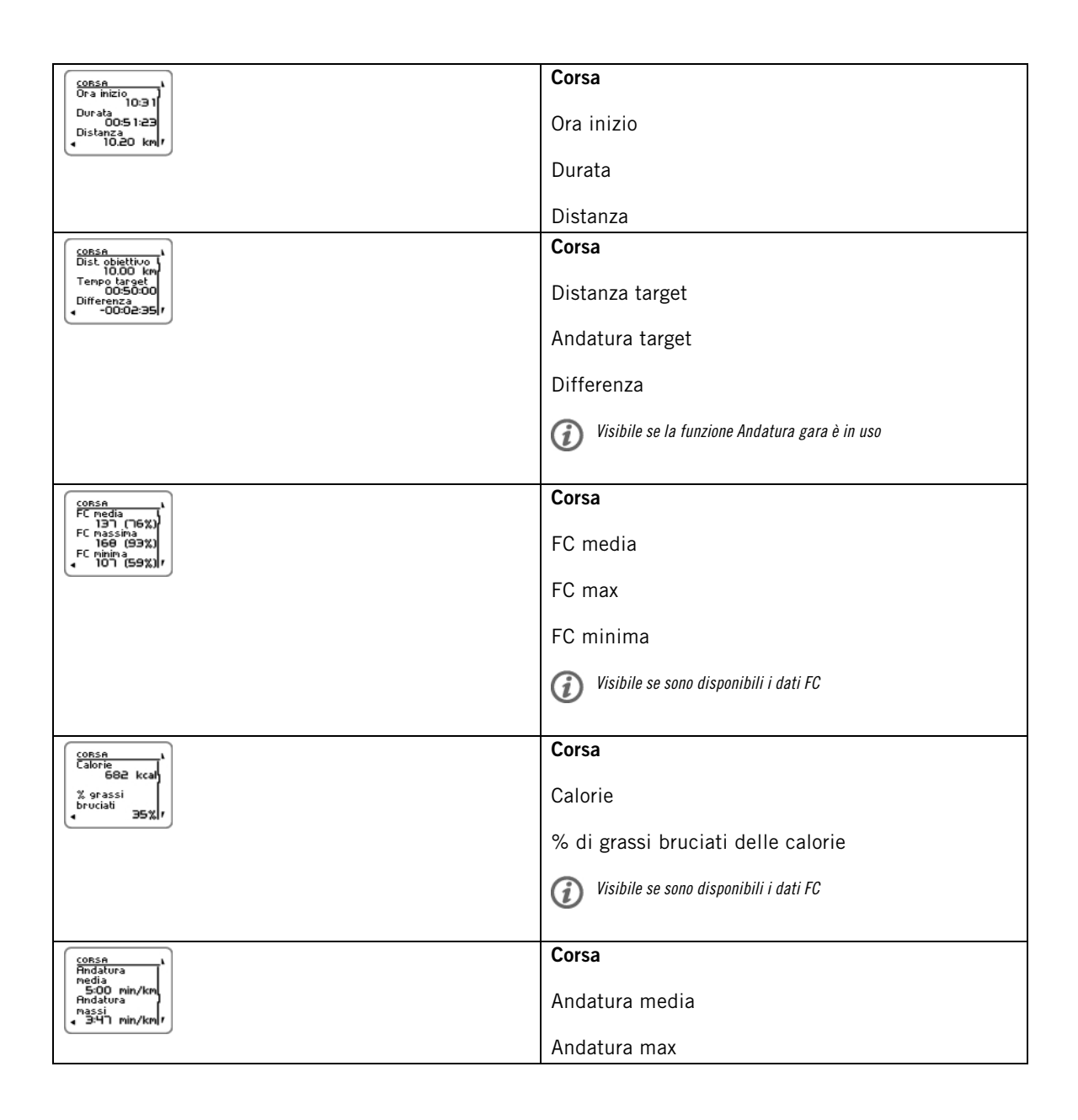

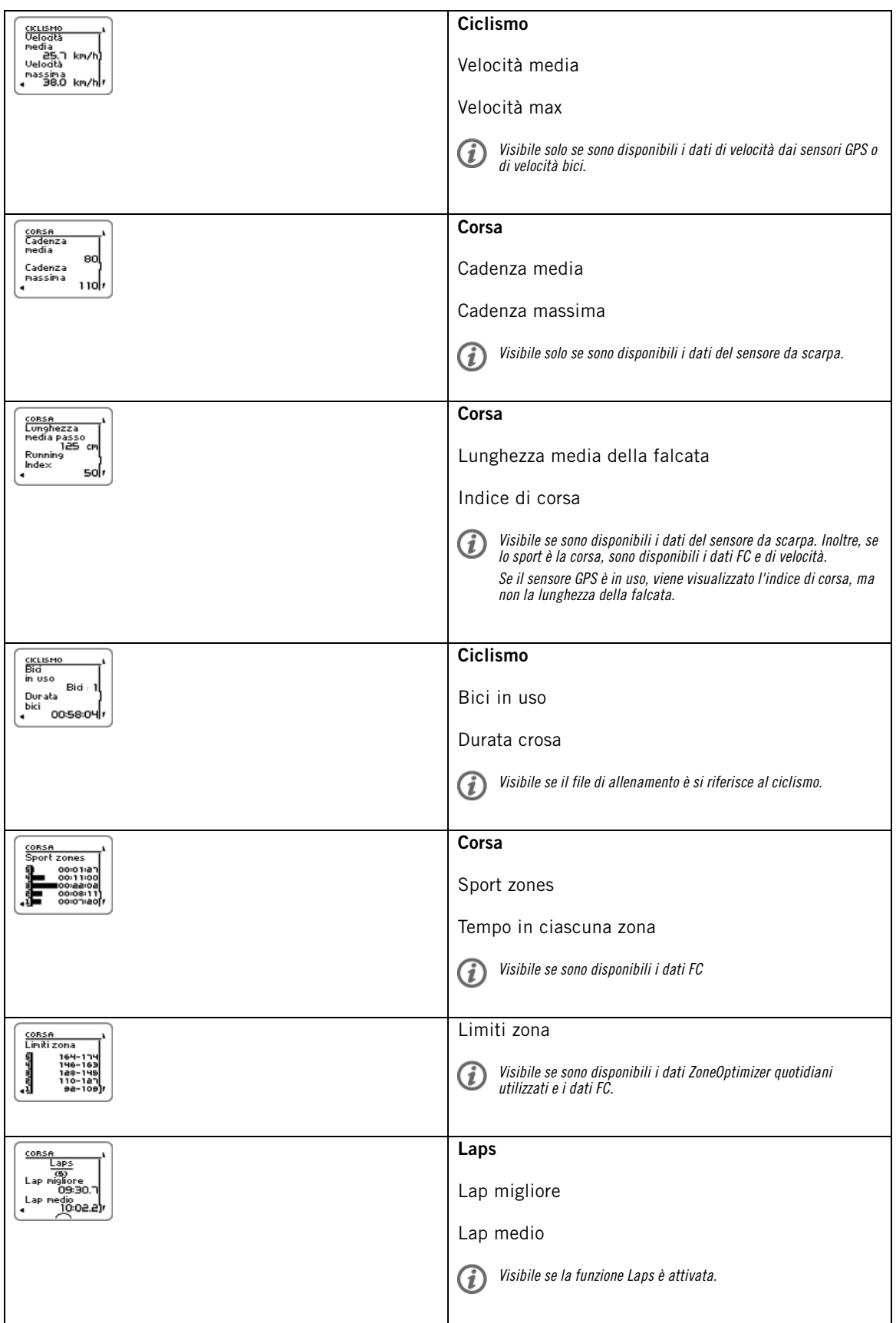

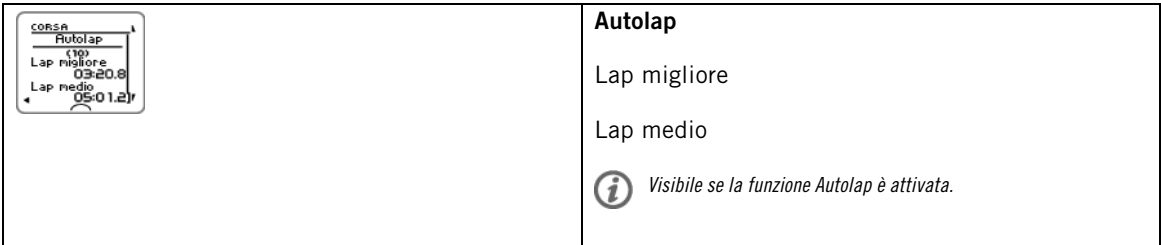

#### <span id="page-23-0"></span>**File di allenamento multisport**

Per visualizzare un file di allenamento multisport, andare a **MENU** > **File** > **File allenamento**e sfogliare con i pulsanti SU/GIÙ per selezionare il file da analizzare e premere OK.

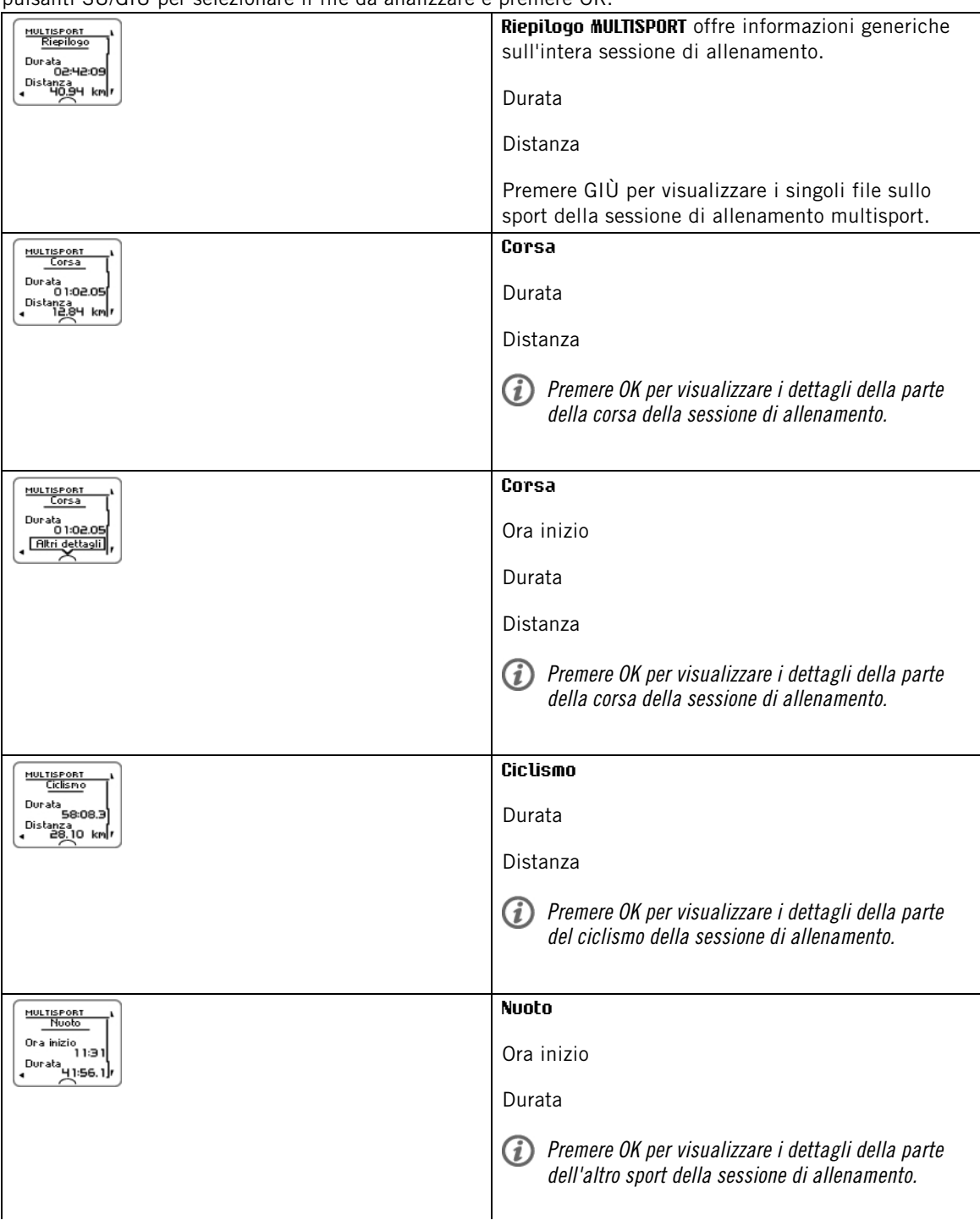

#### <span id="page-24-0"></span>**Riepilogo settimana**

Per visualizzare il riepilogo settimanale dei file di allenamento, andare a **MENU** > **File** > **Riepilogo settimana** > **Riepilogo** e premere OK.

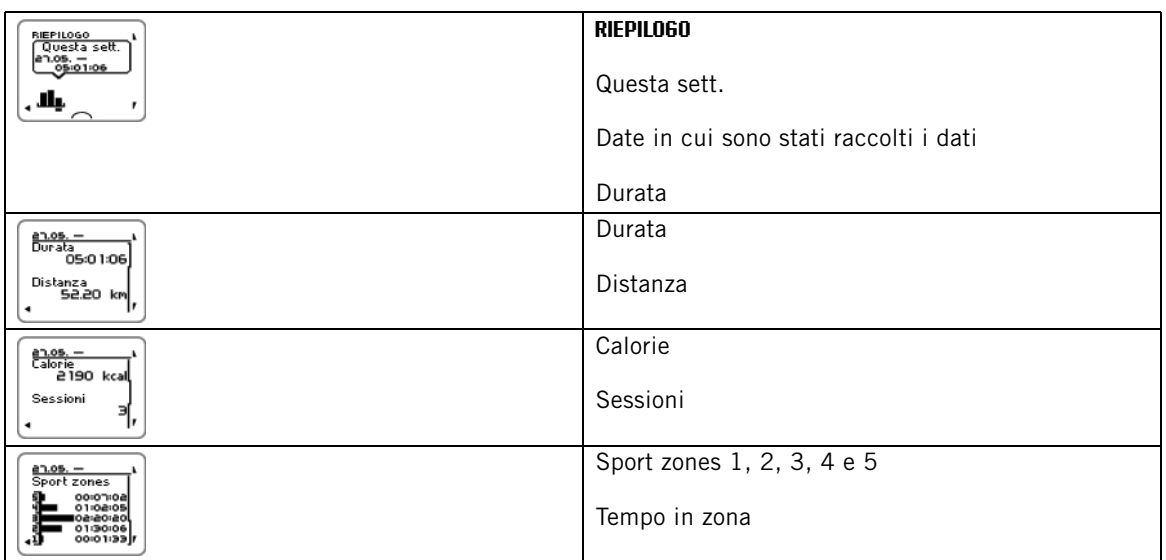

#### <span id="page-24-1"></span>**Totali dal xx.xx.xxxx**

Per visualizzare i totali dei file di allenamento, andare a **MENU** > **File** > **Totali dal** e premere OK.

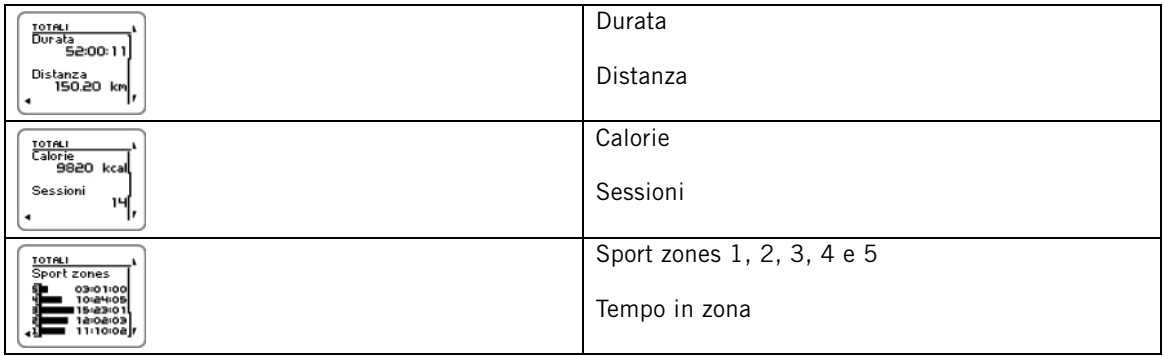

#### <span id="page-24-2"></span>**Eliminazione dei file**

Per eliminare un file di allenamento, selezionare **MENU** > **FILE** > **Elimina file** > **File allenamento** e premere OK. Sfogliare i file con i pulsanti SU/GIÙ e selezionare il file da eliminare. Premere OK. Viene visualizzato **Eliminare file? SÌ/NO** viene visualizzato. Se si seleziona **SÌ**, viene visualizzato **File eliminato**. Successivamente, viene visualizzato **Rimuovere file dai totali?**. Se si seleziona **SÌ**, viene visualizzato **File eliminato dai totali**. Se si seleziona **NO**, il training computer torna al menu del file di allenamento.

Per eliminare tutti i file, selezionare **MENU** > **FILE** > **Elimina file** > **Tutti i file** e premere OK. Viene visualizzato **Eliminare tutti i file? SÌ/NO** viene visualizzato. Selezionando **SÌ** viene visualizzato **Tutti i file eliminati**. Se si seleziona **NO**, il training computer torna al menu di tutti i file di allenamento.

#### <span id="page-24-3"></span>**Azzeramento riepilogo settimanale**

Per azzerare il riepilogo settimanale, selezionare **MENU** > **FILE** >**Azzerare totali settimana?** . Selezionare **Sì** per visualizzare **Totali settimana azzerati** o **No** per far sì che il training computer torni al menu File.

#### <span id="page-24-4"></span>**Azzeramento trip**

Per azzerare il la distanza Trip, selezionare **MENU** > **FILE** > **Azzerare Trip?** . Selezionare **Sì** per visualizzare **Trip azzerato** o **No** per far sì che il training computer torni al menu File.

#### <span id="page-24-5"></span>**Azzeramento totali**

Per azzerare i totali, selezionare **MENU** > **FILE** > **Azzerare totali?** . Selezionare **Sì** per visualizzare **Totali**

**azzerati** o **No** per far sì che il training computer torni al menu File.

## <span id="page-26-0"></span>**7. TRASFERIMENTO DEI DATI**

## <span id="page-26-1"></span>**Trasferimento dei dati**

Per un monitoraggio a lungo termine, archiviare tutti i file di allenamento nel servizio web polarpersonaltrainer.com. In questo modo è possibile visualizzare le informazioni dettagliate sui dati di allenamento e ottenere una migliore comprensione dell'allenamento stesso. L'unità di trasferimento dati Polar DataLink e il software WebSync semplificano il trasferimento dei file di allenamento al servizio web polarpersonaltrainer.com.

#### **Impostazione del PC per la trasmissione dei dati**

- 1. Registrarsi su polarpersonaltrainer.com
- 2. Scaricare e installare il software Polar WebSync sul computer da polarpersonaltrainer.com.
- 3. Inserire l'unità di trasferimento dati DataLink nella porta USB del computer e attivare il training computer selezionando **Menu**/ **Connessione**/ **Sincronizza**.

Rimuovere l'elastico del sensore di frequenza cardiaca dal petto prima di trasferire i dati.  $(i)$ 

4. Osservare sullo schermo del computer la procedura di trasferimento dati e le istruzioni per scaricare i dati dal software WebSync.

G) Per ulteriori istruzioni sul trasferimento dei dati, consultare la "Guida" di polarpersonaltrainer.com.

Per trasferire i dati in futuro, seguire i passaggi 3 e 4 illustrati in precedenza.

La sincronizzazione può essere impostata in modo che sia automatica. Per ulteriori informazioni, consultare [Impostazioni di connessione \(pagina](#page-36-1) 37).

## <span id="page-27-0"></span>**8. IMPOSTAZIONI**

Tutte le impostazioni possono essere modificate nel software Polar WebSync e trasferite al training computer con l'unità di trasferimento dati DataLink. Per ulteriori informazioni, consultare la Guida di WebSync.

## <span id="page-27-1"></span>**Impostazioni del profilo sportivo**

Il training computer Polar RCX5 dispone di quattro diversi profili sportivi impostati come predefiniti.

Per modificare le impostazioni relative al profilo sportivo selezionare **IMPOSTAZIONI** > **Profili sport**.

È possibile creare nuovi profili sport e modificare le impostazioni solo con il software Polar WebSync e trasferirli al training computer con l'unità di trasferimento dati DataLink. Per ulteriori informazioni, consultare la Guida di WebSync.

#### <span id="page-27-2"></span>**Impostazioni corsa**

Per visualizzare o modificare le impostazioni relative al profilo sportivo per la corsa selezionare **IMPOSTAZIONI** > **Profili sport** > **Corsa**

- **Suoni allenamento** > **Seleziona volume suoni** > **Off**, **Basso**, **Alto** o **Molto alto**
- **Trasmettitore FC** > **On**, **Off** o **Cerca nuovo**
- **Sensore GPS** > **On**, **Off** o **Cerca nuovo**
- **Sensore scarpa** > **On**, **Off** o **Cerca nuovo**
- **Calibrazione sens. scarpa** > **Calibra** > **Correndo** o **Imposta fattore**

La calibrazione del sensore da scarpa è visibile solo se il sensore da scarpa è stato precedentemente attivato.

- **Formato velocità** > **Seleziona formato** > **Chilometri all'ora** o **Minuti al chilometro** o, se si sono scelte le unità di misura imperiali, selezionare **Miglia all'ora** o **Minuti per miglio**
- **HeartTouch** > **Off**, **Attiva illuminazione**, **Cambia display allenamento**, **Mostra limiti**, **Mostra ora** o **Effettuare lap**
- **Autolap** > **On** o **Off**. Se si imposta Autolap su **On**, viene visualizzato **Imposta distanza Autolap**. Impostare la distanza in chilometri o miglia.
- **Attiva promemoria** > **On** o **Off**

Il promemoria è visibile solo se è stato impostato con un PC. Per ulteriori informazioni sull'impostazione del promemoria, consultare la Guida di polarpersonaltrainer.com.

<span id="page-27-3"></span>• **Impost. display allenamento** Selezionare, ad esempio, **Display allenamento 1** (vi sono sei diverse visualizzazioni dell'allenamento) e impostare la visualizzazione dell'allenamento su **Off**, **On** o **Modifica**. È possibile modificare ciascuna visualizzazione dell'allenamento in base alle proprie esigenze.

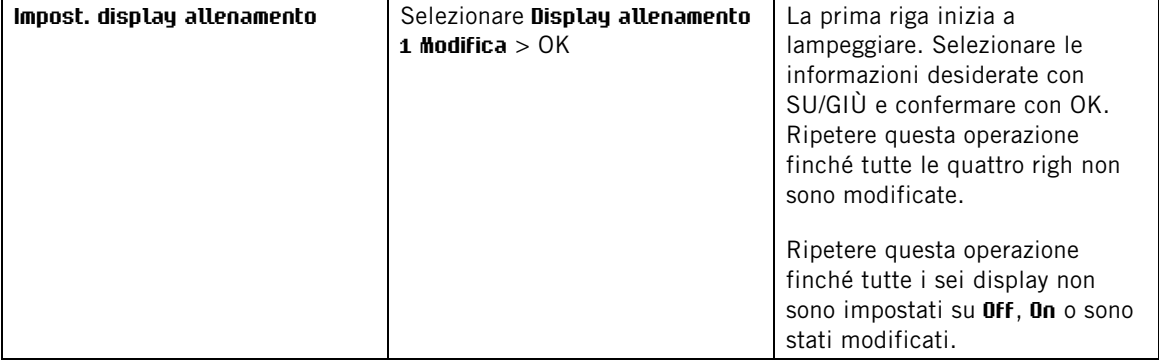

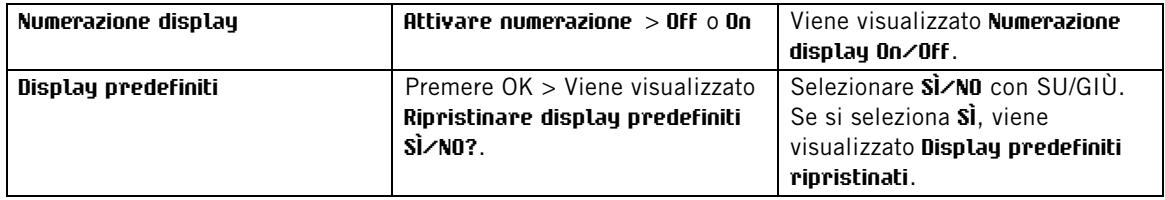

• **Mostra sport in menu inizia?** Selezionando **SÌ**, viene visualizzato **Sport mostrato in menu inizia**. Lo sport sarà visibile nell'elenco di sport in modalità di pre-allenamento quando si preme OK in modalità Ora. Selezionando **No**, viene visualizzato **Sport non mostrato in menu inizia**.

Questa opzione consente di utilizzare il training computer in modo più efficiente. Ad esempio, in estate è possibile nascondere gli sport invernali.

Inoltre, se si partecipa ad un evento multisport, si consiglia di nascondere gli sport inutili al fine di rendere la modifica dello sport più efficace possibile.

Tutti i nuovi sensori devono essere codificati al training computer prima di essere attivati.

Per ulteriori informazioni sulla codificazione di un nuovo sensore al training computer, consultare [Uso di](#page-43-0) [un nuovo accessorio \(pagina](#page-43-0) 44).

#### <span id="page-28-0"></span>**Impostazioni ciclismo**

Per visualizzare o modificare le impostazioni relative al profilo sportivo per il ciclismo selezionare **IMPOSTAZIONI** > **Profili sport** > **Ciclismo (Bici 1)/Ciclismo 2 (Bici 2)**

- **Suoni allenamento** > **Seleziona volume suoni** > **Off**, **Basso**, **Alto** o **Molto alto**
- **Trasmettitore FC** > **On**, **Off** o **Cerca nuovo**
- **Sensore GPS** > **On**, **Off** o **Cerca nuovo**
- **Impostazioni bici 1** Per ulteriori informazioni, consultare [Impostazioni bici.](#page-28-1)
- **Formato velocità** > **Seleziona formato** > **Chilometri all'ora** o **Minuti al chilometro** Se si sono scelte le unità di misura imperiali, selezionare **Miglia all'ora** o **Minuti per miglio**
- **HeartTouch** > **Off**, **Attiva illuminazione**, **Cambia display allenamento**, **Mostra limiti**, **Mostra ora** o **Effettuare lap**
- **Autolap** è impostato su Off come impostazione predefinita. Premendo OK, viene visualizzato **Imposta distanza**. Impostare la distanza in chilometri o in miglia e confermare con OK. Viene visualizzato **Autolap impostato su x.x km**. Successivamente, è possibile impostare Autolap su **Off** o **On**.
- **Attiva promemoria** > **On** o **Off**

Il promemoria è visibile solo se è stato impostato con un PC. Per ulteriori informazioni sull'impostazione del promemoria, consultare la Guida di polarpersonaltrainer.com.

- **Impost. display allenamento** Per ulteriori informazioni sulle visualizzazioni dell'allenamento, consultare [Impost. display allenamento](#page-27-3)
- **Mostra sport in menu inizia?** Selezionando **SÌ**, viene visualizzato **Sport mostrato in menu inizia**. Lo sport sarà visibile nell'elenco di sport in modalità di pre-allenamento quando si preme OK in modalità Ora. Selezionando **No**, viene visualizzato **Sport non mostrato in menu inizia**.

Questa opzione consente di utilizzare il training computer in modo più efficiente. Ad esempio, in estate è possibile nascondere gli sport invernali.

Inoltre, se si partecipa ad un evento multisport, si consiglia di nascondere gli sport inutili al fine di rendere la modifica dello sport più efficace possibile.

#### <span id="page-28-1"></span>**Impostazioni bici**

Per visualizzare o modificare le impostazioni relative alla bici selezionare **IMPOSTAZIONI** > **Profili sport** > **Ciclismo** > **Impostazioni bici 1** > **BICI 1**

- **Sensore velocità** > **Off**, **On** o **Cerca nuovo**
- **Circonferenza ruota** > **Imposta circonferenza** su xxxx mm. Per ulteriori informazioni sulla misurazione della circonferenza delle ruote, consultare [Misurazione della circonferenza delle ruote.](#page-29-0)
- **Sensore cadenza** > **Off**, **On** o **Cerca nuovo**
- **Autostart** > **Attiva Autostart Off** o **On**. Se si seleziona **On**, viene visualizzato **Sensore velocità per bici richiesto**, **Attivare sensore velocità SÌ/NO**. Selezionare **SÌ** per visualizzare **Autostart On**. Se si seleziona **NO**, viene visualizzato **Attivazione annullata**.

Tutti i nuovi sensori devono essere codificati al training computer prima di essere attivati.

Per ulteriori informazioni sulla codificazione di un nuovo sensore al training computer, consultare [Uso di](#page-43-0) [un nuovo accessorio \(pagina](#page-43-0) 44).

#### <span id="page-29-0"></span>**Misurazione della circonferenza delle ruote**

Selezionare **MENU** > **IMPOSTAZIONI** > **Profili sport** > **Ciclismo (Bici 1)/Ciclismo 2 (Bici 2)** > **Impostazioni bici 1** > **Circonferenza ruota** > **Imposta circonferenza**

Le impostazni della circonferenza delle ruote sono un prerequisito importante per ottenere informazioni ciclistiche precise. Vi sono due metodi per determinare la circonferenza delle ruote della bici:

#### **Metodo 1**

Controllare il diametro in pollici o in ETRTO indicato sulla ruota. Individuare il valore corrispondente in millimetri nella colonna destra della tabella.

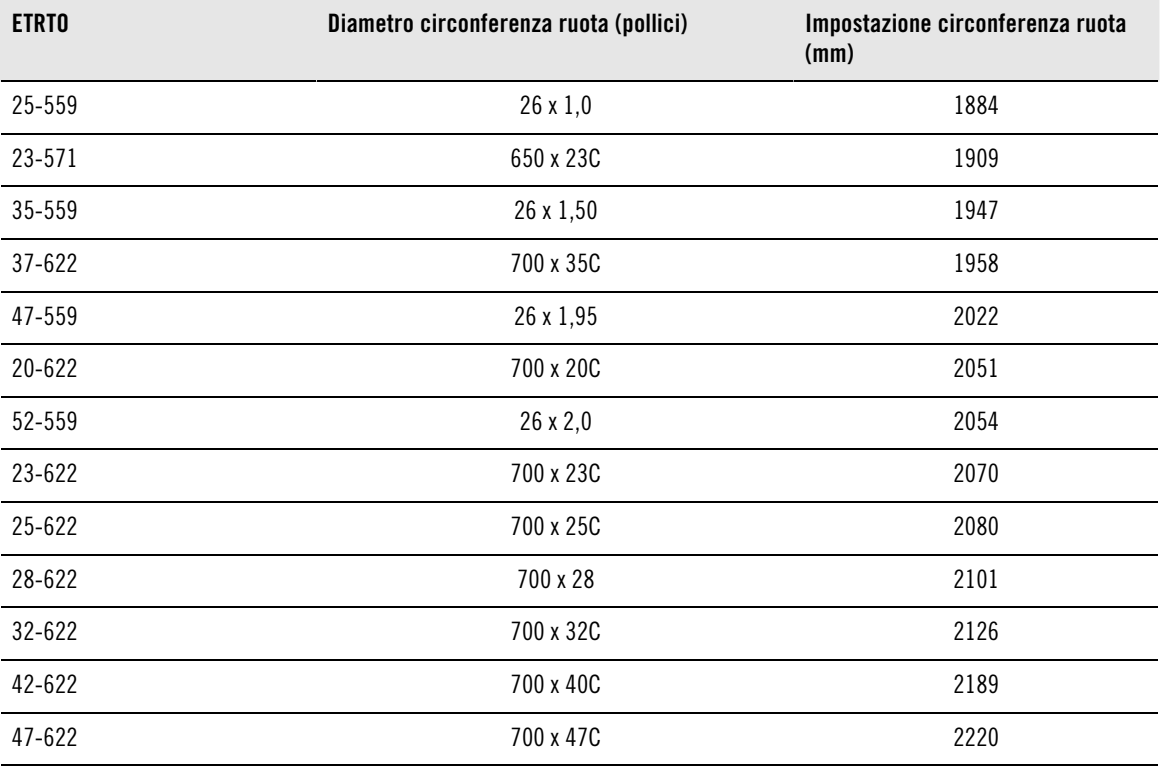

Le dimensioni delle ruote riportate nella tabella sono approssimative, poiché dipendono dal tipo di ruota e dalla pressione del gonfiaggio.

#### **Metodo 2**

Misurare manualmente le ruote per avere il valore più preciso.

Prendere la valvola come riferimento del punto in cui la ruota tocca il suolo. Tracciare una linea sul suolo

per indicare il punto. Muovere la bicicletta in avanti su una superficie piana per ottenere una rotazione completa. Il copertone deve essere perpendicolare al terreno. Tracciare un'altra linea sul suolo in corrispondenza della valvola per indicare una rotazione completa. Misurare la distanza tra le due linee.

Sottrarre 4 mm dalla distanza per compensare il proprio peso sulla bicicletta e ottenere la circonferenza della ruota. Inserire questo valore nel training computer.

#### <span id="page-30-0"></span>**Impostazioni nuoto**

Per visualizzare o modificare le impostazioni relative al profilo sportivo per il nuoto selezionare **IMPOSTAZIONI** > **Profili sport** > **Nuoto**

- **Suoni allenamento** > **Seleziona volume suoni** > **Off**, **Basso**, **Alto** o **Molto alto**
- **Trasmettitore FC** > **On**, **Off** o **Cerca nuovo**
- **HeartTouch** > **Off**, **Attiva illuminazione**, **Cambia display allenamento**, **Mostra limiti**, **Mostra ora** o **Effettuare lap**
- **Attiva promemoria** > **On** o **Off**

Il promemoria è visibile solo se è stato impostato con un PC. Per ulteriori informazioni sull'impostazione del promemoria, consultare la Guida di polarpersonaltrainer.com.

- **Impost. display allenamento** Per ulteriori informazioni, consultare [Impost. display allenamento](#page-27-3)
- **Mostra sport in menu inizia?** Selezionando **SÌ**, viene visualizzato **Sport mostrato in menu inizia**. Lo sport sarà visibile nell'elenco di sport in modalità di pre-allenamento quando si preme OK in modalità Ora. Selezionando **No**, viene visualizzato **Sport non mostrato in menu inizia**. Questa opzione consente di utilizzare il training computer in modo più efficiente. Ad esempio, in estate è possibile nascondere gli sport invernali.

Inoltre, se si partecipa ad un evento multisport, si consiglia di nascondere gli sport inutili al fine di rendere la modifica dello sport più efficace possibile.

Tutti i nuovi sensori devono essere codificati al training computer prima di essere attivati.

Per ulteriori informazioni sulla codificazione di un nuovo sensore al training computer, consultare [Uso di](#page-43-0) [un nuovo accessorio \(pagina](#page-43-0) 44).

#### <span id="page-30-1"></span>**Impostazioni altro sport**

Per visualizzare o modificare le impostazioni relative al profilo sportivo per un altro sport selezionare **IMPOSTAZIONI** > **Profili sport** > **Altro sport**

- **Suoni allenamento** > **Off**, **Basso**, **Alto** o **Molto alto**
- **Trasmettitore FC** > **On**, **Off** o **Cerca nuovo**
- **Sensore GPSOn**, **Off** o **Cerca nuovo**
- **Formato velocità** Selezionare **Chilometri all'ora** o **Minuti al chilometro** o, se si sono scelte le unità di misura imperiali, selezionare **Miglia all'ora** o **Minuti per miglio**
- **HeartTouch** > **Off**, **Attiva illuminazione**, **Cambia display allenamento**, **Mostra limiti**, **Mostra ora** o **Effettuare lap**
- **AutolapOn** o **Off**. Se si imposta Autolap su **On**, viene visualizzato **Imposta distanza Autolap**. Impostare la distanza in chilometri o miglia.
- **Attiva promemoria** > **On** o **Off**

Il promemoria è visibile solo se è stato impostato con un PC. Per ulteriori informazioni sull'impostazione del promemoria, consultare la Guida di polarpersonaltrainer.com.

- **Impost. display allenamento** Per ulteriori informazioni, consultare [Impost. display allenamento](#page-27-3)
- **Mostra sport in menu inizia?** Selezionando **SÌ**, viene visualizzato **Sport mostrato in menu inizia**. Lo sport

sarà visibile nell'elenco di sport in modalità di pre-allenamento quando si preme OK in modalità Ora. Selezionando **No**, viene visualizzato **Sport non mostrato in menu inizia**.

Questa opzione consente di utilizzare il training computer in modo più efficiente. Ad esempio, in estate è possibile nascondere gli sport invernali.

Inoltre, se si partecipa ad un evento multisport, si consiglia di nascondere gli sport inutili al fine di rendere la modifica dello sport più efficace possibile.

Tutti i nuovi sensori devono essere codificati al training computer prima di essere attivati.

Per ulteriori informazioni sulla codificazione di un nuovo sensore al training computer, consultare [Uso di](#page-43-0) [un nuovo accessorio \(pagina](#page-43-0) 44).

#### <span id="page-31-0"></span>**Impostazioni FC**

Per visualizzare e modificare le impostazioni FC, selezionare **MENU** > **IMPOSTAZIONI** > **Impostazioni FC** > **IMPOSTAZIONI FC**.

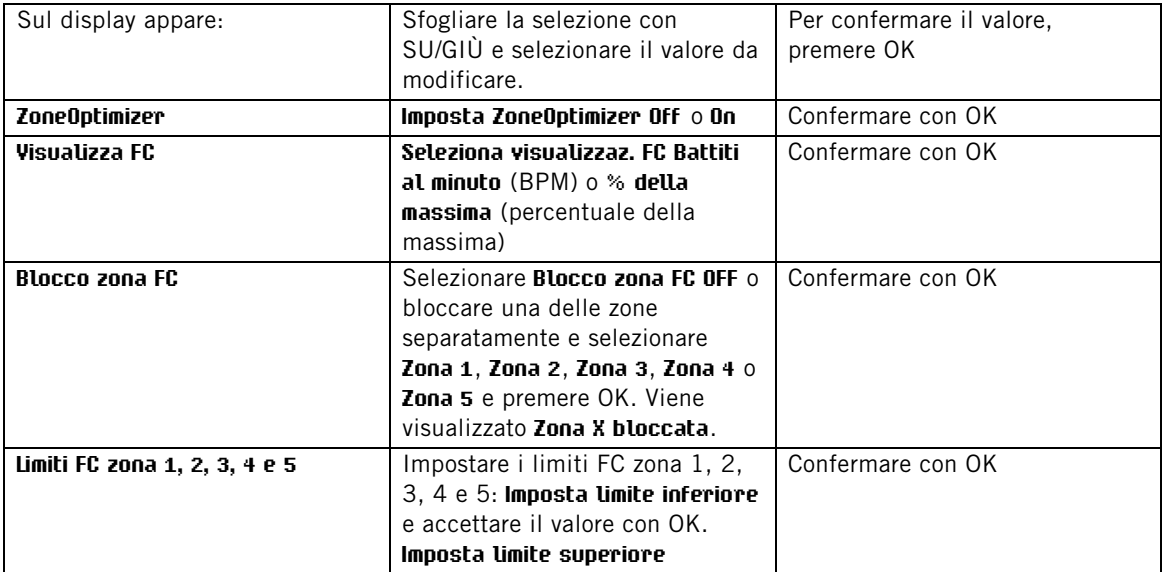

Prima di modificare i limiti di zona, è necessairo impostare ZoneOptimizer su Off. Viene visualizzato **ZoneOptimizer richiede il ripristino delle sport zones predefinite** . **Disattivare ZoneOptimizer? SÌ/NO?** Selezionando **SÌ**, viene visualizzato **ZoneOptimizer Off**. È possibile iniziare a modificare i limiti di zona.

Se è già attivo un programma per la resistenza, è necessario rimuoverlo da polarpersonaltrainer.com ed eseguire la sincronizzazione prima di modificare i limiti di zona. Per ulteriori informazioni, consultare la Guida di polarpersonaltrainer.com.

#### <span id="page-31-1"></span>**Impostazioni di Info utente**

Inserire informazioni utente precise nel training computer per ricevere il riscontro corretto sulle prestazioni.

Per visualizzare e modificare le impostazioni di Info utente, selezionare **MENU** > **Impostazioni** > **INFO UTENTE** > **INFO UTENTE**. Sfogliare la selezione con SU/GIÙ e accettare il valore con OK.

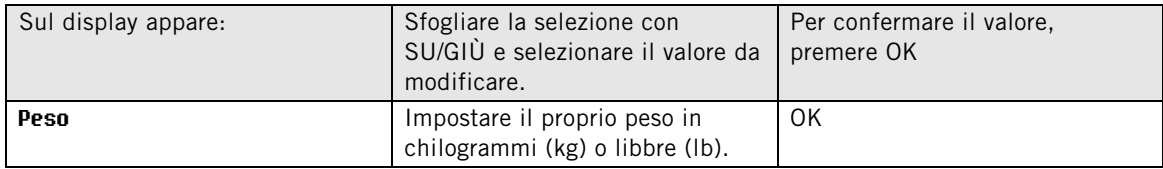

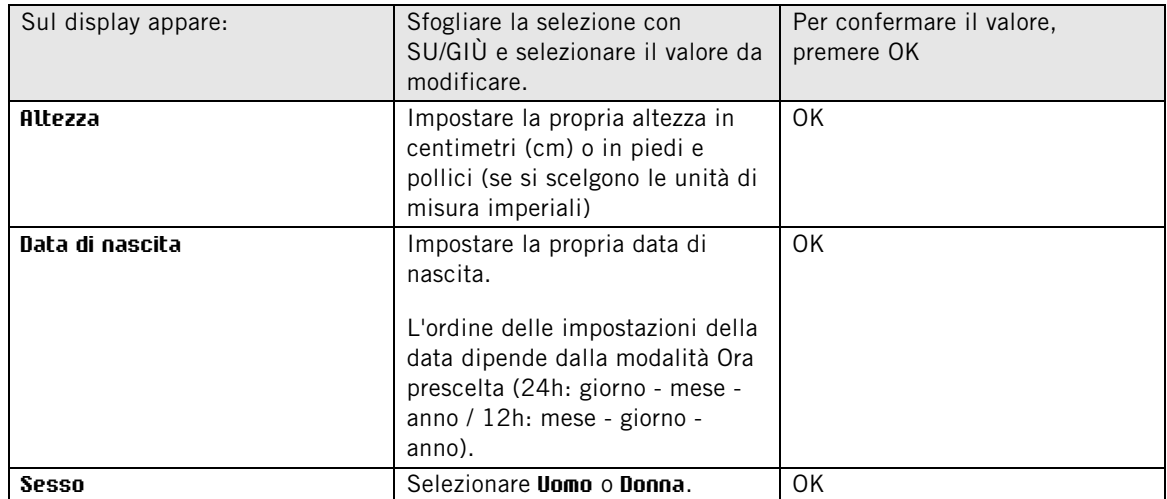

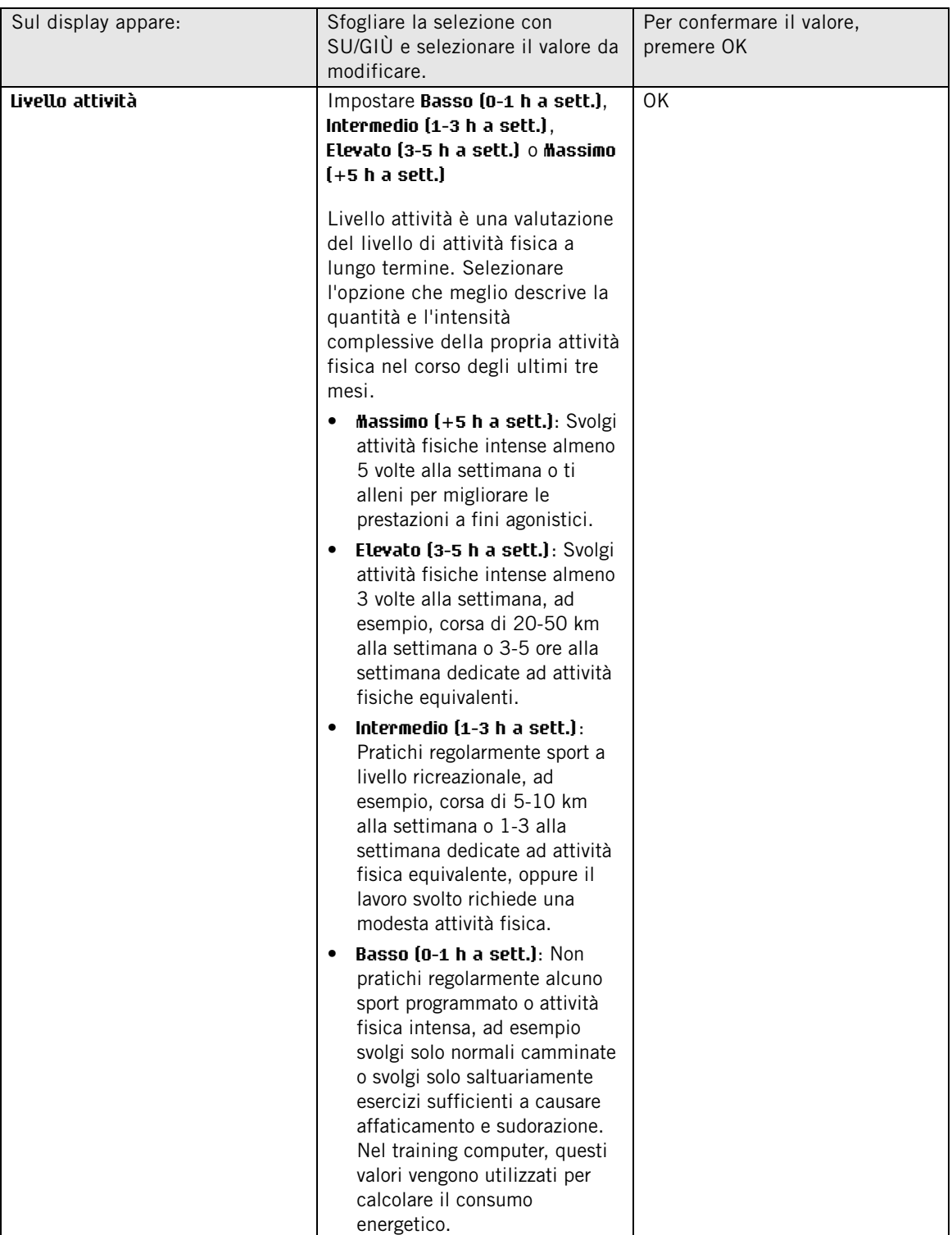

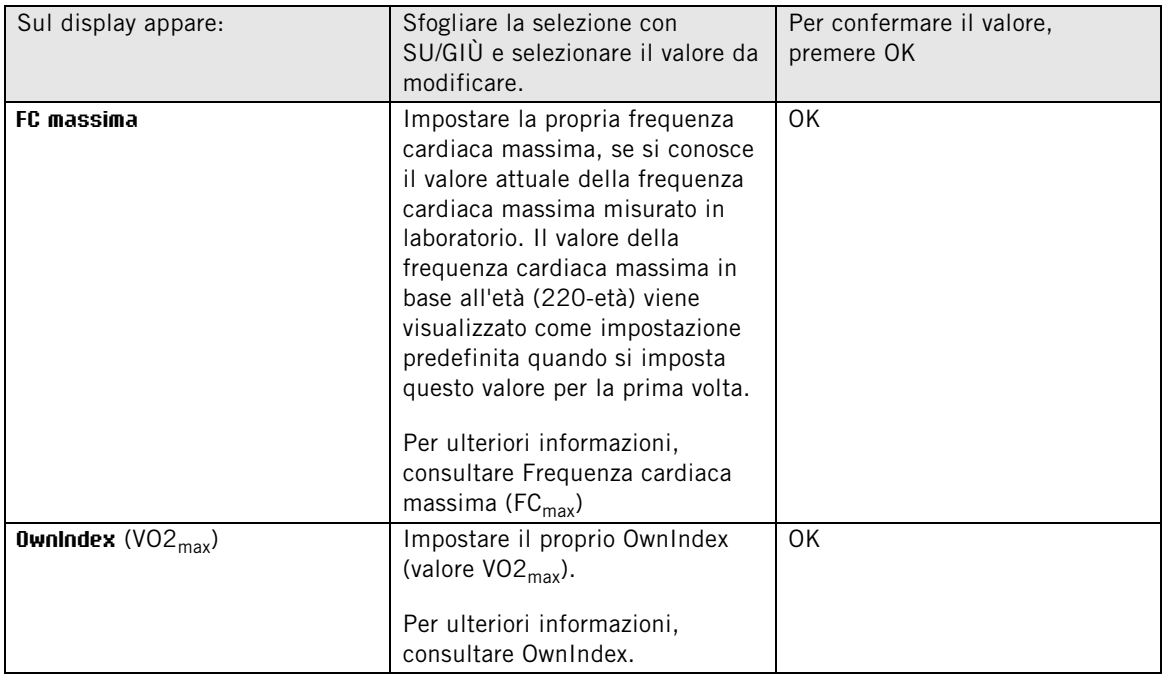

#### <span id="page-34-0"></span>**Frequenza cardiaca massima (FCmax)**

La FC<sub>max</sub> viene utilizzata per il calcolo del consumo energetico. La FC<sub>max</sub> è il numero massimo di battiti cardiaci per minuto durante lo sforzo fisico massimo. La FC<sub>max</sub> è utile anche per indicare l'intensità dell'allenamento. Il metodo più preciso per determinare la  $\overline{FC}_{max}$  individuale è eseguendo una prova di sforzo in laboratorio.

#### <span id="page-34-1"></span>**OwnIndex®**

Polar OwnIndex, il risultato del Polar Fitness Test, rileva il massimo consumo di ossigeno (VO2 <sub>max</sub>). L'OwnIndex varia di norma da 20 a 95 ed è comparabile al VO2<sub>max</sub>, comunemente usato per valutare la capacità aerobica. Il livello di attività fisica nel lungo periodo, la frequenza cardiaca, la variabilità della frequenza cardiaca a riposo, il sesso, l'età, l'altezza e il peso corporeo influiscono sull'OwnIndex. Quanto più elevato è il valore OwnIndex, migliore sarà la capacità aerobica.

## <span id="page-34-2"></span>**Impostazioni generali**

- **Suoni** : Selezionare **On** o **Off**
- **Blocco pulsanti**: Selezionare **Blocco manuale** o **Blocco automatico**

Per bloccare i pulsanti manualmente, tenere premuto ILLUMINAZIONE in modalità Ora per accedere a **Menu rapido**. Selezionare **Blocco pulsanti** e premere OK. Per sbloccare i pulsanti, tenere nuovamente premuto ILLUMINAZIONE.

Il blocco pulsanti automatico viene attivato se non si premono i pulsanti per un minuto.

- **Unità** : Selezionare **Unità metriche (kg, m)** o **Unità imperiali (lbs, ft)**
- **Intervallo di registrazione** : Selezionare **1 secondo, 2 secondi, 5 secondi, 15 secondi** o **1 minuto**.

Il training computer è in grado di memorizzare frequenza cardiaca, velocità/andatura di corsa e velocità e distanza di pedalata in intervalli di 1, 2, 5, 15 o 60 secondi. Un intervallo più lungo garantisce un tempo di registrazione maggiore, mentre un intervallo più breve consente di registrare un maggior numero di dati FC e altri dati. In tal modo, è possibile effettuare un'accurata analisi dei dati su polarpersonaltrainer.com.

Un intervallo di registrazione più breve consuma la memoria del training computer in modo più rapido. L'intervallo di registrazione predefinito è di 5 secondi.

Nella seguente tabella vengono visualizzati i tempi di registrazione massimi per ciascun intervallo. L'intervallo di registrazione potrebbe cambiare nel caso in cui siano rimasti meno di 30 minuti di tempo di registrazione.

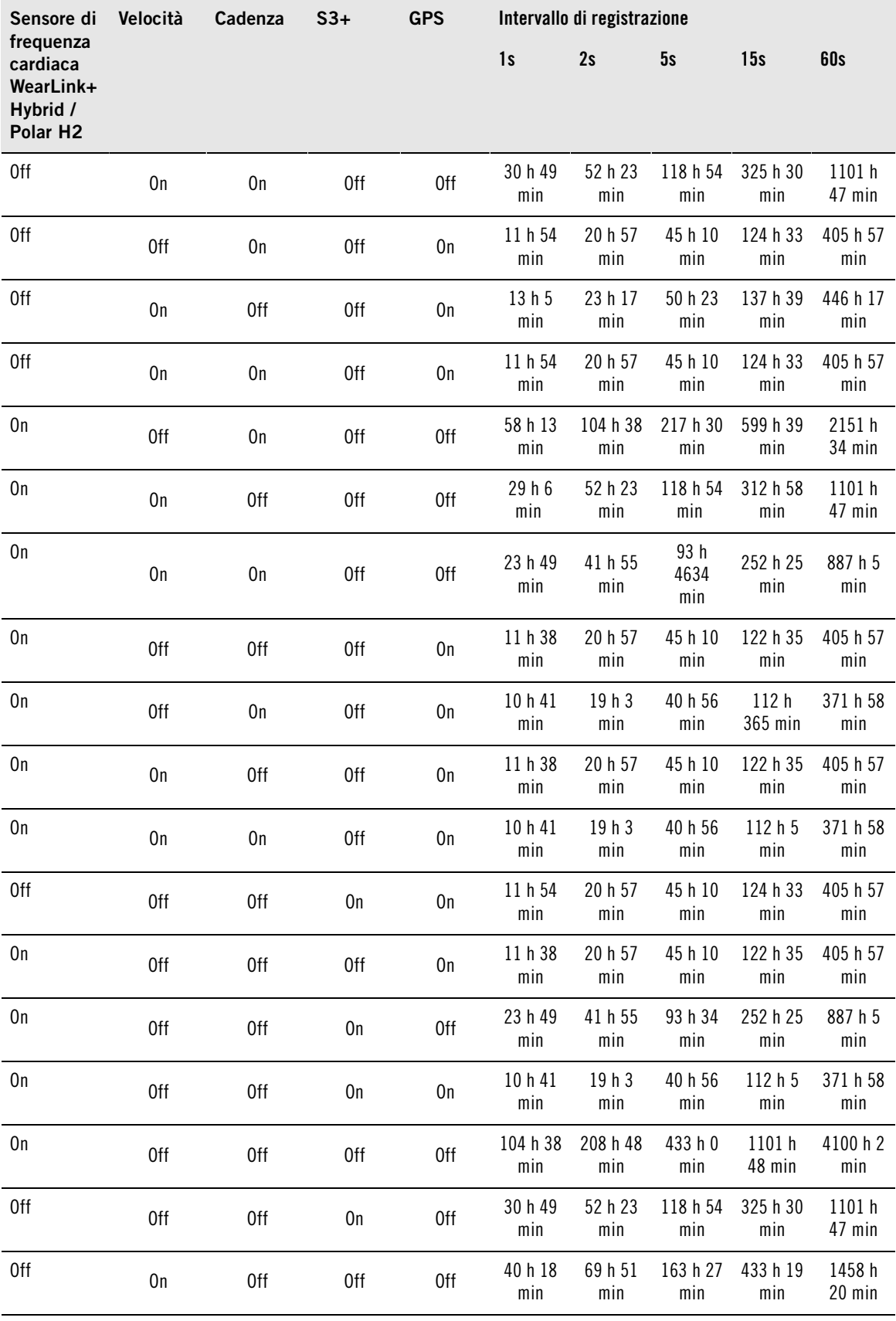

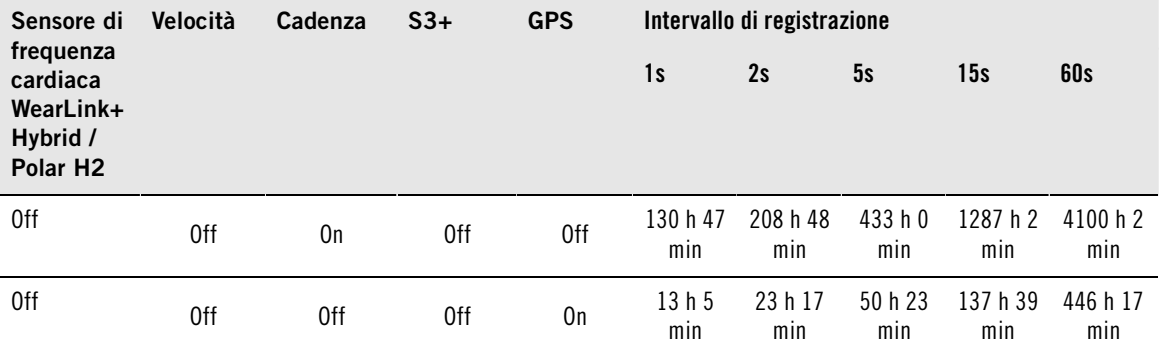

• **Seleziona lingua Deutsch**, **English**, **Español**, **Français**, **Italiano**, **Português**, **Suomi** o **Svenska** e accettare con OK.

#### <span id="page-36-0"></span>**Impostazioni ora & data**

Per visualizzare e modificare **Impostazioni ora & data**, selezionare **Impostazioni** > **Impostazioni ora & data**

- **Seleziona ripet. SvegliaOff**, **Una volta**, **Da lunedì a venerdì** o **Ogni giorno**
- Selezionare **Fuso 1**, **Fuso 2**o **Fuso in uso**
- **Imposta data**, **Formato data** e **Separatore data**
- **Seleziona primo giorno Lunedì**, **Sabato** o **Domenica**
- **Seleziona schermata ora Solo ora** , **Ora e logoOra ed evento** (se si è impostata la data di un evento sul PC)

#### <span id="page-36-1"></span>**Impostazioni di connessione**

Per modificare le impostazioni di connessione, selezionare **Menu** > **Connessione**.

- Selezionare **Sincronizza** > OK. I dati di allenamento verranno sincronizzati con il servizio web polarpersonaltrainer.com tramite WebSync oppure è possibile connettersi a WebSync, regolare le impostazioni e trasferire le impostazioni al training computer.
- Selezionare **Rimuovi associazioni?SÌ** o **NO**. Se si seleziona **SÌ**, l'associazione del training computer al PC viene rimossa.
- Selezionare **AutoSync** > **Imposta AutoSync** (sincronizzazione automatica) > **On** o **Off**. Se si seleziona **On**, la sincronizzazione si avvia automaticamente quando ci si avvicina al PC.

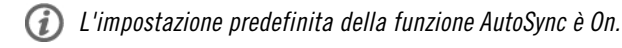

#### <span id="page-36-2"></span>**Menu rapido**

Alcune impostazioni possono essere modificate con un pulsante di collegamento. È possibile accedere a **Menu rapido** tenendo premuto ILLUMINAZIONE dalle modalità Ora, Pre-allenamento o Allenamento. In base alla modalità da cui si accede al Menu rapido, vi sono varie funzioni per la modifica.

#### <span id="page-36-3"></span>**Modalità Ora**

In modalità Ora, tenere premuto ILLUMINAZIONE per accedere a **Menu rapido**.

- Selezionare **Blocco pulsanti** e premere **OK**. Per sbloccare i pulsanti, tenere nuovamente premuto **ILLUMINAZIONE**.
- Seleziona ripet. Sveglia **Sveglia** > **Off**, **Una volta**, **Da lunedì a venerdì** o **Ogni giorno**.
- Selezionare **Fuso in us** > **Fuso 1** o **Fuso 2**.

#### <span id="page-37-0"></span>**Modalità Pre-allenamento**

In modalità Pre-allenamento, tenere premuto ILLUMINAZIONE per accedere a **Menu rapido**.

- Modificare le impostazioni del profilo sportivo attuale. Per ulteriori informazioni, consultare [Impostazioni](#page-27-1) [del profilo sportivo \(pagina](#page-27-1) 28).
- Modificare le impostazioni di frequenza cardiaca. Per ulteriori informazioni, consultare [Impostazioni FC](#page-31-0) [\(pagina](#page-31-0) 32).

#### <span id="page-37-1"></span>**Modalità Allenamento**

In modalità Allenamento, tenere premuto ILLUMINAZIONE per accedere a **Menu rapido**.

- Selezionare **Blocco pulsanti** e premere **OK**. Per sbloccare i pulsanti, tenere nuovamente premuto **ILLUMINAZIONE**. Viene visualizzato **Pulsanti sbloccati**.
- Selezionare **Passa a fase successiva** affinché il training computer inizi la fase successiva dell'allenamento.

L'opzione è disponibile solo nelle sessioni di allenamento create con polarpersonaltrainer.com.

• Selezionare **Cerca sensori** affinché il training computer inizi la ricerca del sensore mancante.

Questa selezione è disponibile solo se si è persa la connessione a uno dei sensori.

• Selezionare **Calibra sens. scarpa** per calibrare il sensore da scarpa s3+.

 $\bigodot$  L'opzione è disponibile solo quando il sensore da scarpa s3+ è in uso.

- Selezionare **Suoni allenamento** e impostare i suoni allenamento su **Off**, **Basso**, **Alto** o **Molto alto**
- Selezionare **Imposta Autolap Off** o **On**.

Questa selezione è disponibile solo se sono disponibili le informazioni sulla velocità, ovvero il sensore di velocità CS opzionale o il sensore da scarpa s3+ per la corsa sono stati attivati per il profilo sportivo.

• Selezionare **Azzera Trip** e selezionare **Sì/No**. Viene visualizzato **Trip azzerato** .

 $(i)$ Questa selezione è disponibile solo se sono disponibili le informazioni sulla velocità, ovvero il sensore di velocità CS opzionale o il sensore da scarpa s3+ per la corsa sono stati attivati per il profilo sportivo.

- **Attiva display tempo** o **Disattiva display tempo**
- Selezionare **Conto alla rovescia**. Iniziare il conto alla rovescia o il tempo impostato.
- **Imposta Autolap Off** per disattivare l'esecuzione di Autolap. Se Autolap è su Off, è possibile attivarlo selezionando **Imposta Autolap On**.

 $(i)$ L'opzione è disponibile solo se sono disponibili le informazioni sulla distanza, ovvero il sensore da scarpa s3+, il sensore di velocità CS o il sensore GPS sono in uso.

- Selezionare **Posizione** per visualizzare le coordinate della posizione e il numero di satelliti visibili. Sensore GPS opzionale richiesto.
- Selezionare **Mostra limiti zona** per visualizzare i limiti di frequenza cardiaca della Sport Zone.

Questa selezione è disponibile solo se il sensore di frequenza cardiaca è attivato.

## <span id="page-38-0"></span>**9. APPLICAZIONI**

#### <span id="page-38-1"></span>**Polar Fitness Test**

Il Polar Fitness Test rappresenta un metodo semplice, sicuro e rapido per misurare la capacità aerobica (cardiovascolare) durante un breve test a riposo. Il risultato, Polar OwnIndex, è comparabile al massimo consumo di ossigeno (VO2<sub>max</sub>), comunemente usato per valutare la capacità aerobica. Il livello di attività fisica nel lungo periodo, la frequenza cardiaca, la variabilità della frequenza cardiaca a riposo, il sesso, l'età, l'altezza e il peso corporeo influiscono sull'OwnIndex. Il Polar Fitness Test è concepito per persone adulte e sane.

Per capacità aerobica si intende l'efficienza con cui l'apparato cardiovascolare trasporta l'ossigeno all'interno del corpo. Migliore è la capacità aerobica, più il cuore è forte e funziona in modo efficiente. Una buona capacità aerobica presenta notevoli vantaggi per la salute. Ad esempio, favorisce la diminuzione dell'ipertensione e dei rischi di malattie cardiovascolari e infarti. Se si desidera migliorare la propria capacità aerobica, sono in genere necessarie mediamente sei settimane per ottenere un cambiamento rilevabile con l'OwnIndex. I soggetti in condizioni fisiche non ottimali possono osservare i progressi in modo più rapido. Migliore è la capacità aerobica, minori saranno i miglioramenti in OwnIndex.

Gli esercizi più indicati per migliorare le prestazioni aerobiche sono quelli che coinvolgono grandi gruppi muscolari, ad esempio, la corsa, il ciclismo, il camminare, il canottaggio, il nuoto, il pattinaggio e lo sci di fondo.

Per verificare i progressi, è possibile iniziare a misurare l'OwnIndex un paio di volte nelle prime due settimane così da definire un valore di base. In seguito, si può ripetere il test circa una volta al mese.

Inoltre, con il Polar Fitness Test, è possibile calcolare il valore della frequenza cardiaca massima (FC<sub>max</sub>-p). FC<sub>max</sub> indica la frequenza cardiaca massima di un individuo con più precisione della formula basata sull'età (220 - età). Per ulteriori informazioni su FC<sub>max</sub>, consultare [Impostazioni di Info utente](#page-31-1) [\(pagina](#page-31-1) 32)

Per assicurarsi che i risultati del test siano affidabili, applicare i seguenti requisiti di base:

- Il test può essere eseguito ovunque casa, ufficio, palestra purché in un ambiente tranquillo. Non devono esserci rumori che possano distrarre (televisione, radio o telefono), né persone che parlino.
- Condurre sempre il test nello stesso luogo e alla stessa ora.
- Evitate di mangiare, bere o fumare nelle 2-3 ore precedenti il test.
- Evitare gli sforzi fisici pesanti, le bevande alcoliche o i farmaci stimolanti nel giorno precedente e nel giorno stesso del test.
- <span id="page-38-2"></span>• È necessario essere calmi e rilassati. Sdraiarsi e rilassarsi per 1-3 minuti prima di iniziare il test.

#### **Prima di iniziare il test**

#### **Indossare il sensore di frequenza cardiaca**

Per ulteriori informazioni, consultare [Indossare il sensore di frequenza cardiaca \(pagina](#page-12-1) 13)

#### **Immettere le informazioni utente**

#### Selezionare **Impostazioni** > **Info utente**

Per eseguire il Polar Fitness Test, inserire i dati personali dell'utente e il livello di attività fisica a lungo termine in Impostazioni utente.

#### **Attivare FCmax-p**

Per ottenere il valore della frequenza cardiaca massima, attivare  $FC<sub>max</sub>$ -p.

Selezionare **Test** > **Fitness** > **FCmax-p** > **On**

#### <span id="page-39-0"></span>**Esecuzione del test**

Selezionare **APPLICAZIONI** > **Fitness test** > **Avvia test**

La barra di stato indica che il test è in corso. Rilassarsi e limitare i movimenti e la comunicazione con altre persone.

Se non si è impostato il livello di attività fisica a lungo termine in Impostazioni utente, viene visualizzato **Imposta livello di attività praticata durante gli ultimi 3 mesi** . Selezionare **Massimo**, **Elevato**, **Intermedio** o **Basso**. Per ulteriori informazioni sui livelli di attività, consultare [Impostazioni di Info utente \(pagina](#page-31-1) 32).

Se il training computer non è in grado di rilevare la frequenza cardiaca all'inizio o durante il test, il test non verrà eseguito correttamente e verrà visualizzato **Test non riuscito**, **Controlla trasmettitore FC** . Verificare che gli elettrodi del sensore di frequenza cardiaca siano umidi e che l'elastico sia sufficientemente stretto, quindi eseguire nuovamente il test.

Al termine del test, verranno emessi due segnali acustici. L'OwnIndex viene visualizzato con un valore numerico e una valutazione del livello. Per ulteriori informazioni sulle valutazioni, consultare [Classi del](#page-39-2) [livello di forma fisica.](#page-39-2)

Per visualizzare il valore relativo a FCmax-p, premere GIÙ. Premere OK per uscire.

#### **Aggiornare VO2max?**

- Selezionare **Sì** per salvare il valore OwnIndex nelle impostazioni utente e nel menu **Risultati precedenti**.
- Selezionare No solo se si è misurato il proprio valore VO2<sub>max</sub> in laboratorio e questo presenta una differenza maggiore di un livello di forma fisica rispetto al risultato OwnIndex. Il valore OwnIndex viene salvato nel menu **Risultati precedenti**. Per ulteriori informazioni sulla tendenza Fitness Test, consultare [Risultati precedenti.](#page-40-1)

#### **Aggiornare FCmax? (se FCmax-p è attivo)**

- Selezionare **Sì** per salvare il valore nelle impostazioni utente.
- Selezionare **No** se si conosce il valore FC<sub>max</sub> misurata in laboratorio.

È possibile annullare il test in qualsiasi momento premendo **STOP**. Viene visualizzato per alcuni secondi il messaggio **Fitness Test annullato**.

Dopo aver salvato i valori OwnIndex e FCmax-p, questi verranno utilizzati nel calcolo del consumo calorico.

#### <span id="page-39-1"></span>**Dopo il test**

#### <span id="page-39-2"></span>**Classi del livello di forma fisica**

**Uomini**

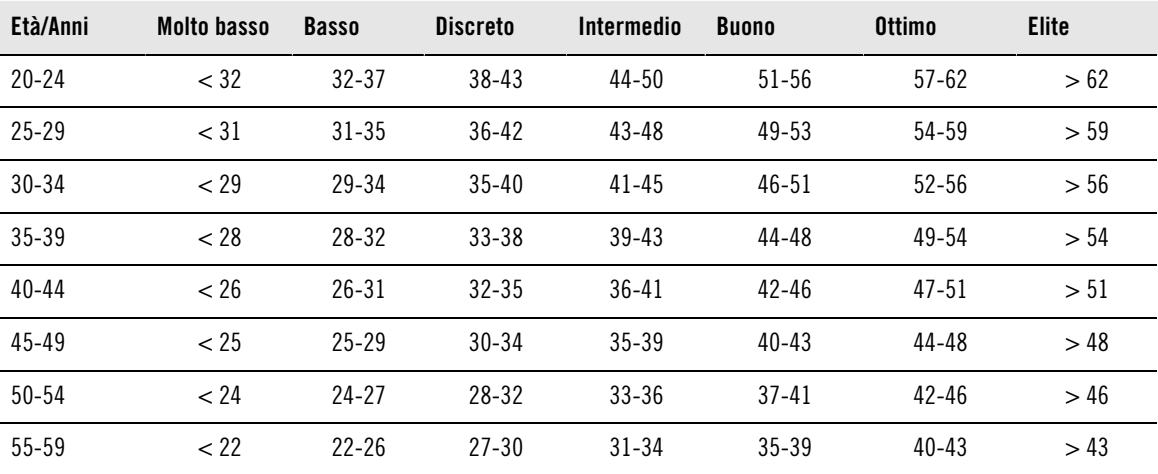

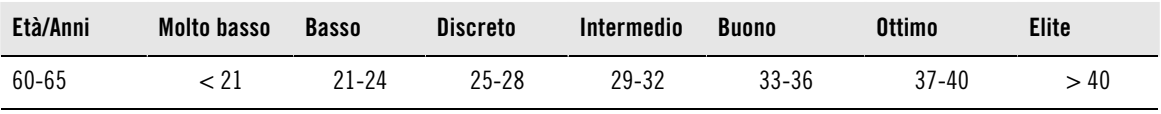

**Donne**

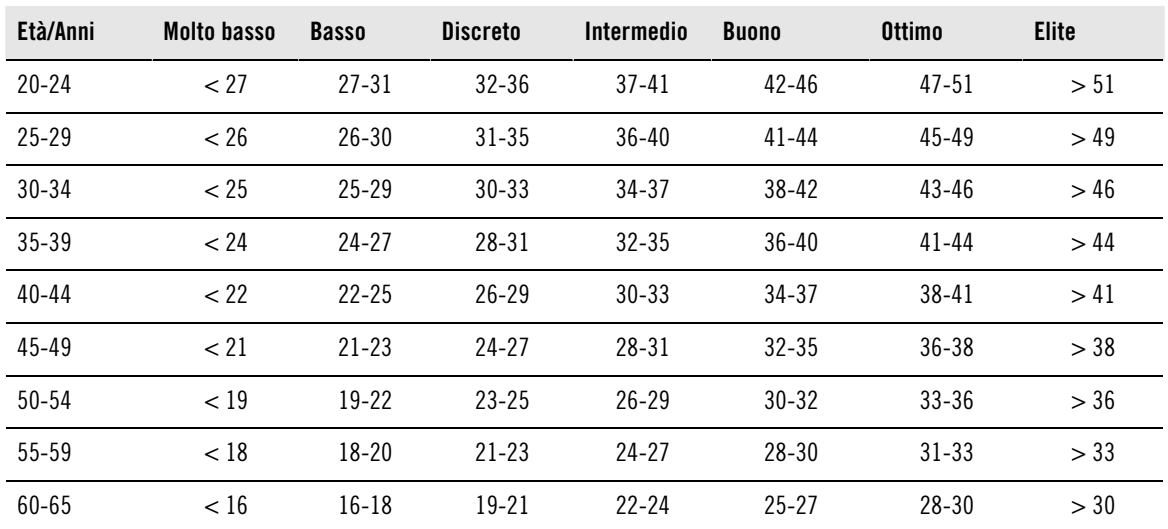

La classificazione si fonda sull'analisi di 62 studi nei quali la misurazione del valore VO<sub>2max</sub> è stata effettuata in soggetti adulti sani negli Stati Uniti, in Canada ed in sette Paesi europei. Bibliografia: Shvartz E, Reibold RC. Aerobic fitness norms for males and females aged 6 to 75 years: a review. Aviat Space Environ Med; 61:3-11, 1990.

#### <span id="page-40-1"></span>**Risultati precedenti**

#### Selezionare **FITNESS TEST**> **Risultati precedenti**

Nel menu **Risultati precedenti** è possibile valutare come il valore OwnIndex si è sviluppato. È possibile visualizzare fino a tre valori OwnIndex e le rispettive date. Quando il file dei risultati precedenti è pieno, viene cancellato automaticamente il risultato meno recente.

#### **Elimina valore OwnIndex**

#### Selezionare **FITNESS TEST**> **Risultati precedenti**

Selezionare il valore che si desidera eliminare e tenere premuto ILLUMINAZIONE > Viene visualizzato **Eliminare valore? No/Sì**. Confermare con OK.

#### **Analisi dei risultati OwnIndex tramite il software**

Il download dei risultati del test su polarpersonaltrainer.com consente di analizzare i risultati secondo svariate modalità. Inoltre, consente di accedere a informazioni più dettagliate sui progressi dell'utente. polarpersonaltrainer.com consente inoltre di confrontare graficamente i risultati precedenti.

#### <span id="page-40-0"></span>**Andatura gara**

La funzione Andatura gara aiuta a mantenere l'andatura necessaria per raggiungere i tempi target su una determinata distanza. Definire un tempo target per una determinata distanza, ad esempio, 45 minuti per una corsa di 10 chilometri.

Durante la sessione di allenamento, l'andatura/velocità target viene confrontata con i dati istantanei durante l'allenamento. È possibile verificare se si è avanti o indietro rispetto al target preimpostato.

È inoltre possibile verificare l'andatura/velocità costante necessaria per raggiungere il target preimpostato.

Non è possibile utilizzare le funzioni Andatura gara e ZoneOptimizer nella stessa sessione di allenamento. La definizione ZoneOptimizer viene sempre effettuata all'inizio della sessione di allenamento, prima che inizi la fase di lavoro effettiva. È pertanto estremamente complicato avviare la misurazione dell'andatura gara nella posizione corretta.

#### **Uso di Andatura gara**

Prima di iniziare ad usare la funzione Andatura gara, assicurarsi di aver attivato un sensore di velocità (sensore di velocità CS W.I.N.D. o sensore da scarpa s3+) per il profilo sport da utilizzare nella sessione di allenamento. Per ulteriori informazioni, consultare [Impostazioni del profilo sportivo \(pagina](#page-27-1) 28).

- 1. Selezionare **MENU** > **Applicazioni** > **Andatura gara** > **Seleziona sport** > **Imposta andatura gara** > **Imposta distanza target in km/mi** > **Imposta tempo target** > Viene visualizzato **Andatura gara impostato su xx:xx MIN/KM o MIN/MI**.
- 2. Per impostare Andatura gara per la sessione di allenamento, selezionare **MENU** > **Applicazioni** > **Andatura gara** > **Seleziona sport** > **Inizia con andatura gara** e confermare con OK.

## <span id="page-42-0"></span>**10. USO DI UN NUOVO TRASMETTITORE**

#### <span id="page-42-1"></span>**Uso di un nuovo sensore di frequenza cardiaca**

Se si acquista un nuovo sensore di frequenza cardiaca compatibile come accessorio, è necessario configurarlo con il training computer. Questa operazione viene denominata configurazione e richiede pochi minuti. La configurazione garantisce che il training computer riceva segnali solo dal proprio accessorio, consentendo un allenamento in gruppo senza interferenze.

Il sensore di frequenza cardiaca WearLink W.I.N.D. non misura la frequenza cardiaca nell'acqua.

#### <span id="page-42-2"></span>**Associazione di un nuovo sensore di frequenza cardiaca al training computer**

Indossare il sensore di frequenza cardiaca e assicurarsi di non essere in prossimità (40 m) di altri sensori.

- 1. Andare a **Menu > Impostazioni > Profili sport > Sport > Trasmettitore FC > Cerca nuovo** e premere OK.
- 2. Il training computer inizia la ricerca del segnale del sensore; viene visualizzato **Ricerca nuovo trasmett. FC in corso**.
- 3. Una volta identificato il nuovo sensore, viene visualizzato **Trasmettitore FC trovato**. La configurazione è completa.
- 4. Se la ricerca non è riuscita, viene visualizzato **Trasmettitore FC non trovato** o **Interferenza di altri trasmettitori FC rilevata. Allontanarsi.** . Viene visualizzato **Riprovare? SÌ/NO**.
- 5. Selezionare **SÌ** per avviare di nuovo la ricerca.
- 6. Selezionare **NO** per annullare la ricerca.
- 7. Per tornare alla modalità Ora, tenere premuto il pulsante INDIETRO.

## <span id="page-43-0"></span>**11. USO DI UN NUOVO ACCESSORIO**

Prima di utilizzare un nuovo accessorio, questo deve essere configurato con il training computer. Questa operazione viene denominata configurazione e richiede pochi minuti. La configurazione garantisce che il training computer riceva segnali solo dal proprio accessorio, consentendo un allenamento in gruppo senza interferenze.

#### <span id="page-43-1"></span>**Configurazione di un nuovo sensore di velocità al training computer**

Assicurarsi che il sensore di velocità sia stato montato correttamente.

- 1. Andare su **Menu** > **Impostazioni** > **Profili sport** > **Ciclismo (Bici 1)** > **Impostazioni bici 1** > **Sensore velocità** > **Cerca nuovo** e premere OK.
- 2. Viene visualizzato **Premere OK per iniziare giro prova** .
- 3. Premere OK per visualizzare **Ricerca nuovo sens. velocità in corso** . Il training computer inizia la ricerca del segnale del sensore di velocità. Far girare la ruota un paio di volte per attivare il sensore. Una luce rossa lampeggiante indica che il sensore è attivato.
- 4. Una volta identificato il nuovo sensore di velocità, viene visualizzato **Sensore velocità trovato**. La configurazione è completa.
- 5. Se la ricerca non è riuscita, viene visualizzato **Sensore velocità non trovato** o **Interferenza di altri sensori velocità rilevata. Allontanarsi.** . Viene visualizzato **Riprovare? SÌ/NO**.
- 6. Selezionare **SÌ** per avviare di nuovo la ricerca.
- 7. Selezionare **NO** per annullare la ricerca.
- 8. Per tornare alla modalità Ora, tenere premuto il pulsante INDIETRO.

Per ulteriori informazioni sul montaggio del sensore di velocità, fare riferimento al manuale d'uso del sensore di velocità o al tutorial video sul sito [http://www.polar.com/en/support/video\\_tutorials](http://www.polar.com/en/support/video_tutorials) .

#### <span id="page-43-2"></span>**Configurazione di un nuovo sensore di cadenza al training computer**

Assicurarsi che il sensore di cadenza sia stato montato correttamente.

- 1. Andare su **Menu** > **Impostazioni** > **Profili sport** > **Ciclismo (Bici 1)** > **Impostazioni bici 1** > **Sensore cadenza** > **Cerca nuovo** e premere OK.
- 2. Viene visualizzato **Premere OK per iniziare giro prova** .
- 3. Premere OK per visualizzare **Ricerca nuovo sens. cadenza in corso**. Il training computer inizia la ricerca del segnale del sensore di cadenza. Far girare la ruota un paio di volte per attivare il sensore. Una luce rossa lampeggiante indica che il sensore è attivato.
- 4. Una volta configurato il nuovo sensore di cadenza, viene visualizzato **Sensore cadenza trovato**. La configurazione è completa.
- 5. Se la ricerca non è riuscita, viene visualizzato **Sensore cadenza non trovato** o **Interferenza di altri sensori cadenza rilevata. Allontanarsi.** . Viene visualizzato **Riprovare? SÌ/NO**.
- 6. Selezionare **SÌ** per avviare di nuovo la ricerca.
- 7. Selezionare **NO** per annullare la ricerca.
- 8. Per tornare alla modalità Ora, tenere premuto il pulsante INDIETRO.

Per ulteriori informazioni sul montaggio del sensore di cadenza, fare riferimento al manuale d'uso del sensore di cadenza o al tutorial video sul sito [http://www.polar.com/en/support/video\\_tutorials](http://www.polar.com/en/support/video_tutorials).

#### <span id="page-43-3"></span>**Configurazione di un nuovo sensore GPS al training computer**

Assicurarsi che il sensore GPS sia stato indossato correttamente, in posizione verticale e che il sensore GPS sia sullo stesso braccio del training computer. Assicurarsi, inoltre, di aver attivato il sensore GPS. Per ulteriori informazioni sull'impostazione del sensore GPS, fare riferimento al manuale d'uso del sensore

GPS.

- 1. Andare su **Menu** > **Impostazioni** > **Profili sport** > **Corsa** > **Sensore GPS** > **Cerca nuovo** e premere OK.
- 2. Viene visualizzato **Ricerca nuovo sensore GPS in corso**. Il training computer inizia la ricerca del segnale del sensore GPS.
- 3. Una volta configurato il nuovo sensore GPS, viene visualizzato **Sensore GPS trovato**. La configurazione è completa.
- 4. Se la ricerca non è riuscita, viene visualizzato **Sensore GPS non trovato** o **Interferenza di altri sensori GPS rilevata. Allontanarsi.** . Viene visualizzato **Riprovare? SÌ/NO**.
- 5. Selezionare **SÌ** per avviare di nuovo la ricerca.
- 6. Selezionare **NO** per annullare la ricerca.
- <span id="page-44-0"></span>7. Per tornare alla modalità Ora, tenere premuto il pulsante INDIETRO.

#### **Configurazione di un nuovo sensore GPS al training computer**

Assicurarsi che il sensore da scarpa sia stato attaccato correttamente alla scarpa.

- 1. Andare a **Menu** > **Impostazioni** > **Profili sport** > **Corsa** > **Sensore scarpa** > **Cerca nuovo** e premere OK.
- 2. Viene visualizzato **Ricerca nuovo sensore scarpa in corso**. Il training computer inizia la ricerca del segnale del sensore da scarpa.
- 3. Una volta configurato il nuovo sensore da scarpa, viene visualizzato **Sensore scarpa trovato**. La configurazione è completa.
- 4. Se la ricerca non è riuscita, viene visualizzato **Sensore scarpa non trovato** o **Interferenza di altri sensori scarpa rilevata. Allontanarsi.** . Viene visualizzato **Riprovare? SÌ/NO**.
- 5. Selezionare **SÌ** per avviare di nuovo la ricerca.
- 6. Selezionare **NO** per annullare la ricerca.
- 7. Per tornare alla modalità Ora, tenere premuto il pulsante INDIETRO.

Per ulteriori informazioni sulla configurazione del sensore da scarpa, fare riferimento al manuale d'uso del sensore da scarpa o al tutorial video presso il sito [http://www.polar.com/en/support/video\\_tutorials](http://www.polar.com/en/support/video_tutorials).

## <span id="page-45-0"></span>**12. INFORMAZIONI DI RIFERIMENTO**

## <span id="page-45-1"></span>**Polar SportZone**

Le zone di intensità Polar portano a un nuovo livello di efficacia l'allenamento basato sulla frequenza cardiaca. L'allenamento è suddiviso in cinque zone di intensità, basate sulla percentuale della frequenza cardiaca massima. Con le zone di intensità si può facilmente scegliere e monitorare l'intensità dell'allenamento.

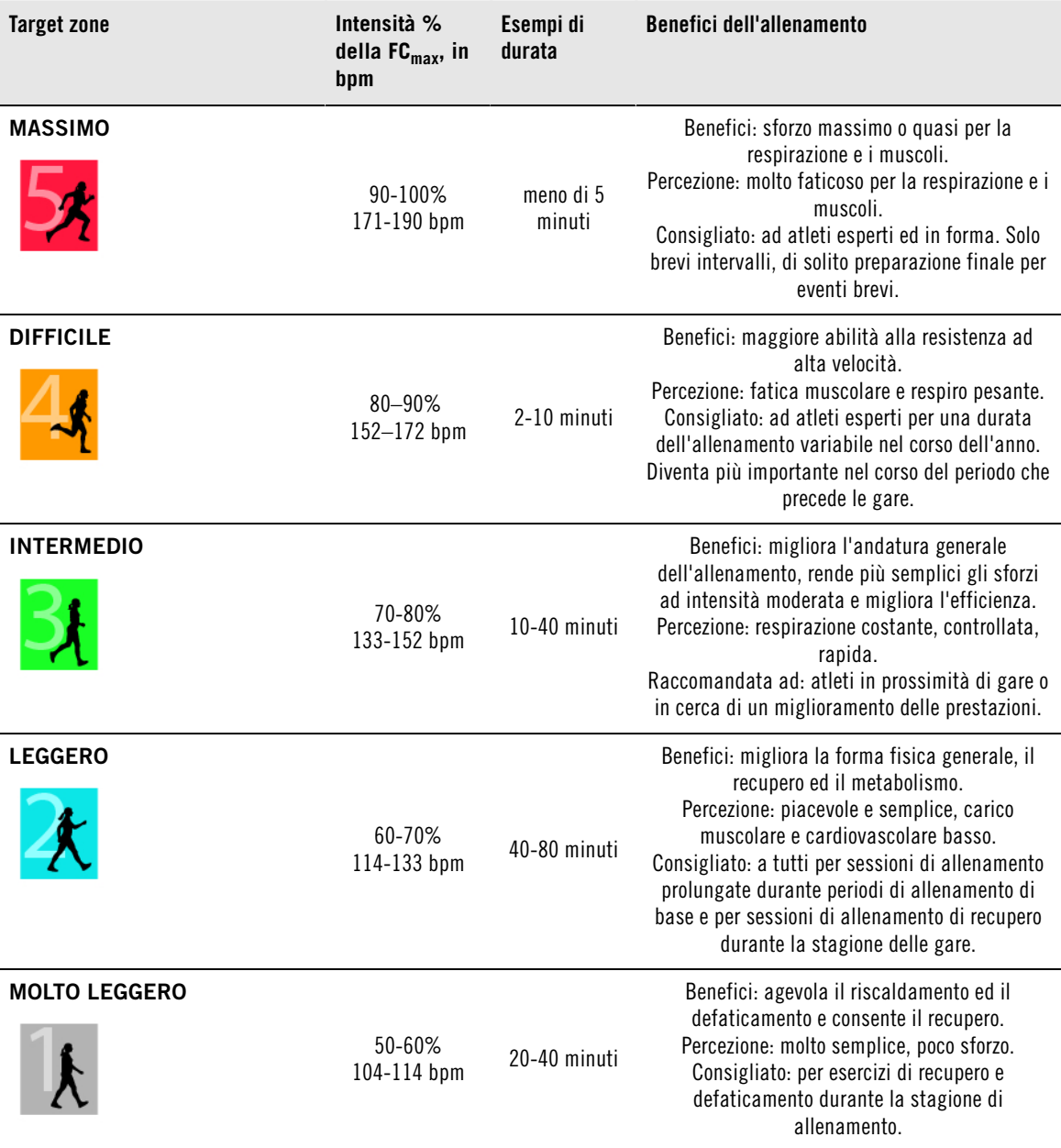

 $FC<sub>max</sub>$  = Frequenza cardiaca massima (220-età). Esempio: 30 anni, 220-30=190 bpm.

L'allenamento nella **zona di frequenza cardiaca 1** viene praticato a un'intensità molto bassa. Il principio basilare dell'allenamento è che il livello delle prestazioni aumenta durante il recupero dopo l'allenamento, non solo durante l'allenamento stesso. Accelerare il processo di recupero con allenamenti di intensità molto bassa.

La **zona di frequenza cardiaca 2** delimita l'allenamento di resistenza, una parte essenziale di qualsiasi programma di allenamento. Le sessioni di allenamento in questa zona sono leggere e aerobiche. L'allenamento di lunga durata in questa zona leggera provoca un efficace dispendio di energie. I progressi richiedono costanza.

La potenza aerobica aumenta nella **zona di frequenza cardiaca 3**. L'intensità dell'allenamento è superiore rispetto alle zone di intensità 1 e 2, tuttavia l'allenamento rimane principalmente aerobico. L'allenamento nella zona di intensità 3 può, ad esempio, prevedere fasi di ripetute seguite da recupero. L'allenamento all'interno di questa zona è particolarmente efficace per migliorare l'efficienza della circolazione sanguigna nel cuore e nei muscoli scheletrici.

Se l'obiettivo è la competizione a livello agonistico, è necessario allenarsi nelle **zone di frequenza cardiaca 4** e **5**. In queste zone, l'allenamento è anaerobico, con intervalli di massimo 10 minuti. Più brevi sono gli intervalli, maggiore è l'intensità. È importantissimo osservare periodi di recupero sufficienti tra gli intervalli. Lo schema di allenamento nelle zone 4 e 5 è concepito per produrre prestazioni di picco.

Le target zone di frequenza cardiaca Polar possono essere personalizzate utilizzando un valore FC<sub>max</sub> misurato in laboratorio o eseguendo un test sul campo per misurare il valore. Quando ci si allena in una target zone di frequenza cardiaca, è opportuno cercare di utilizzare l'intera zona. La zona mediana rappresenta il migliore obiettivo, tuttavia, non è necessario mantenere la frequenza cardiaca costantemente e precisamente a tale livello. La frequenza cardiaca gradualmente si regola sull'intensità dell'allenamento. Ad esempio, quando si passa dalla target zone di frequenza cardiaca 1 alla 3, il sistema circolatorio e la frequenza cardiaca si regolano in 3-5 minuti.

La frequenza cardiaca risponde all'intensità dell'allenamento in base a parametri come la forma fisica e i livelli di recupero, nonché a fattori ambientali. È importante prestare attenzione alle sensazioni soggettive di affaticamento e regolare il programma di allenamento di conseguenza.

#### <span id="page-46-0"></span>**Variabilità della frequenza cardiaca**

La frequenza cardiaca varia ad ogni battito cardiaco. La variabilità della frequenza cardiaca (HRV, Heart Rate Variability) è la variazione tra i battiti cardiaci successivi, denominati anche intervalli R-R.

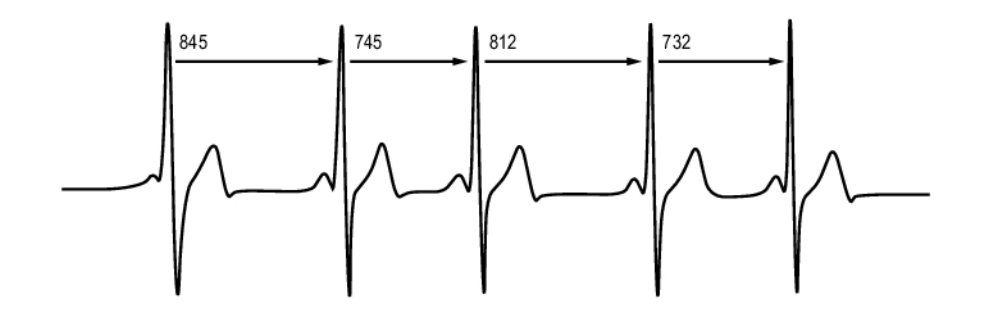

Il valore HRV indica le fluttuazioni della frequenza cardiaca rispetto alla frequenza cardiaca media. Una frequenza cardiaca media di 60 battiti al minuto (bpm) non implica che l'intervallo tra i battiti cardiaci successivi corrisponde esattamente a 1,0 sec; potrebbe invece fluttuare/variare da 0,5 sec a un massimo di 2,0 sec.

Il valore HRV viene influenzato dalla capacità aerobica. In un cuore in buone condizioni, il valore HRV a riposo è in genere elevato. Altri fattori che influiscono sul valore HRV sono l'età, i fattori genetici, le posture del corpo, l'orario del giorno e lo stato di salute generale. Durante l'attività fisica, il valore HRV si riduce man mano che la frequenza cardiaca e l'intensità dell'allenamento aumentano. Inoltre, il valore HRV tende a ridursi durante i periodi di stress mentale.

Il valore HRV viene regolato dal sistema nervoso autonomo. L'attività parasimpatica riduce la frequenza cardiaca e aumenta il valore HRV, mentre l'attività simpatica aumenta la frequenza cardiaca e riduce il valore HRV.

<span id="page-47-0"></span>Il valore HRV viene utilizzato per le funzionalità di OwnIndex e OwnOptimizer.

#### **Polar ZoneOptimizer**

La funzione ZoneOptimizer regola le Sport Zone in base ai dati personali, tra cui la variabilità della frequenza cardiaca. Si raccomanda un allenamento a minore intensità quando si rileva poca variabilità della frequenza cardiaca e un allenamento a maggiore intensità quando si rileva molta variabilità della frequenza cardiaca. Offre, inoltre, un riscontro delle zone di frequenza cardiaca rispetto al livello normale.

#### **Vantaggi della funzione ZoneOptimizer**

Ciascuna Sport Zone offre una risposta fisiologica diversa, come descritto brevemente in [Polar SportZone](#page-45-1) [\(pagina](#page-45-1) 46). La misurazione ZoneOptimizer tiene conto dei dati personali, tra cui la variabilità della frequenza cardiaca, e personalizza le Sport Zones prima di ogni sessione di allenamento.

#### **Misurazione ZoneOptimizer**

Polar ZoneOptimizer raccomanda un allenamento a minore intensità quando si rileva poca variabilità della frequenza cardiaca e un allenamento a maggiore intensità quando si rileva molta variabilità della frequenza cardiaca ad una determinata frequenza cardiaca. Offre, inoltre, un riscontro dei propri limiti attuali (più elevati, normali o più bassi del livello normale) in rapporto alle misurazioni precedenti. Si può ottenere un riscontro del proprio stato fisiologico giornaliero prestando attenzione alla velocità e alla facilità di esecuzione dell'allenamento alla frequenza cardiaca raccomandata.

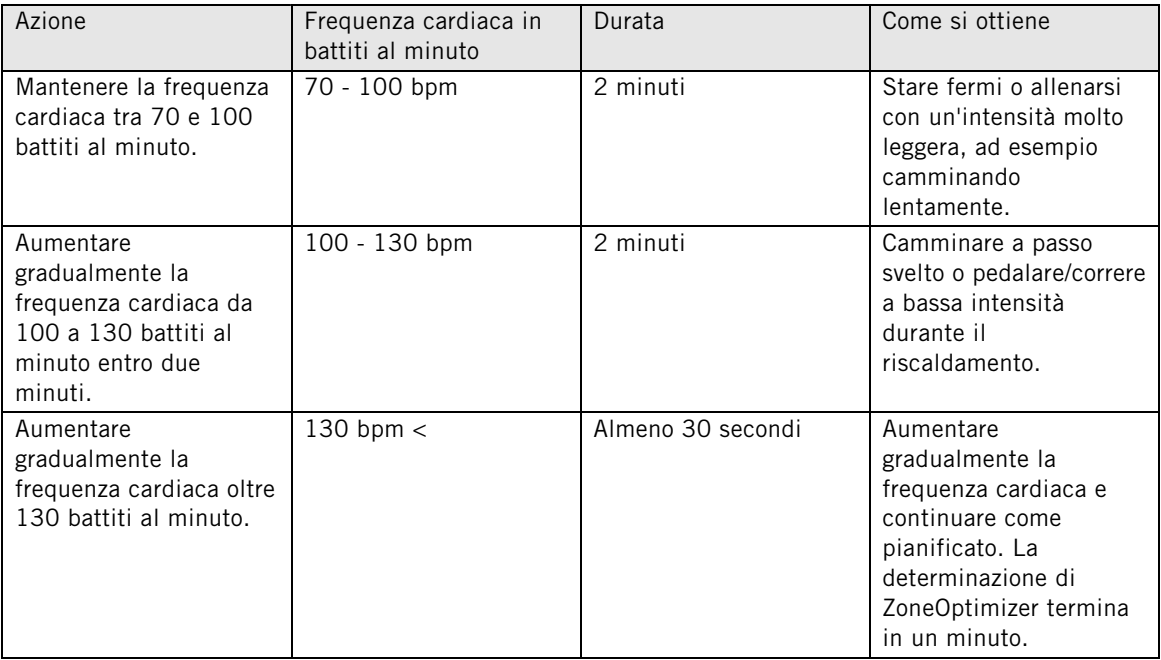

#### **Fasi di misurazione**

La determinazione del limite della target zone viene effettuata in tre fasi.

- 1. **Preparazione alla sessione di allenamento e presenza di molta variabilità della frequenza cardiaca.** Poiché è presente molta variabilità della frequenza cardiaca, questa è una fase estremamente buona e sensibile per rilevare le variazioni quotidiane. In cifre assolute, questo indica una frequenza cardiaca corrispondente a 70-100 battiti al minuto.
- 2. **Riscaldamento, aumento lento della frequenza cardiaca e calo della variabilità della frequenza cardiaca.** Durante questa fase, la variabilità della frequenza cardiaca inizia a calare e il corpo si prepara ad

intensità più elevate. In cifre assolute, questo indica una frequenza cardiaca corrispondente a 100-130 battiti al minuto.

3. **Scomparsa dei livelli di variabilità della frequenza cardiaca.** Dopo questa fase, la variabilità della frequenza cardiaca si mantiene a livelli estremamente bassi o scompare. Ciò avviene a circa 130 battiti al minuto o oltre. Tutti i limiti di zona vengono aggiornati dopo che la frequenza cardiaca è stata continuamente, per almeno 30 secondi, oltre il limite superiore di Fase 2 (130 battiti al minuto/75% di  $FC<sub>max</sub>$ ).

La guida ZoneOptimizer adopera normalmente cifre assolute (70-100-130 battiti al minuto), ma le due cifre superiori cambiano se la FC<sub>max</sub> è molto bassa. Il limite superiore della seconda fase, che di norma corrisponde a 130 battiti al minuto, viene limitato in modo che non superi il 75% di FC<sub>max</sub>. Questa operazione viene eseguita senza alcuna azione da parte dell'utente.

ZoneOptimizer consente varie durate di Fase 1 (preparazione alla sessione di allenamento, frequenza cardiaca di 70-100 battiti al minuto) e Fase 2 (riscaldamento, frequenza cardiaca di 100-130 battiti al minuto). La durata minima raccomandata per ottenere una determinazione corretta dei limiti è di 2 minuti in Fase 1, 2 minuti in Fase 2 e mezzo minuto o più in Fase 3.

La funzione ZoneOptimizer è concepita per persone in buone condizioni di salute. Alcune condizioni di salute possono causare l'impossibilità di determinare i limiti ZoneOptimizer in base alla variabilità della frequenza cardiaca o fornire obiettivi di intensità inferiori. Tali condizioni comprendono ipertensione, aritmia cardiaca e alcuni farmaci.

#### <span id="page-48-0"></span>**Frequenza cardiaca massima**

La frequenza cardiaca massima (FC<sub>max</sub>) è il numero massimo di battiti cardiaci per minuto (bpm) durante lo sforzo fisico massimo. È un valore individuale e dipende dall'età, da fattori ereditari e dal livello di forma fisica. Inoltre, potrebbe variare in base al tipo di sport praticato. La  $FC_{max}$  è utilizzata per indicare l'intensità dell'allenamento.

#### **Determinazione della frequenza cardiaca massima**

La FC<sub>max</sub> può essere determinata in diversi modi.

- Il modo più preciso consiste nel misurare clinicamente la FC<sub>max</sub> generalmente su un tapis roulant impostato al massimo o praticando una prova sotto sforzo massimale su cicloergometro, sotto la supervisione di un cardiologo o di un fisiologo.
- È inoltre possibile determinare la FC<sub>max</sub> praticando una prova su campo insieme a un partner di allenamento.
- $\bullet$  È possibile ottenere il valore FC<sub>max</sub>-p che rappresenta il valore FC<sub>max</sub> effettuando il Polar Fitness Test.
- La FC<sub>max</sub> può inoltre essere stimata utilizzando la formula: 220 età, sebbene alcuni studi abbiano dimostrato che questo metodo non è di precisione assoluta, specialmente per le persone più anziane e per gli atleti che si sono mantenuti in allenamento per diversi anni.

Se sono stati praticati allenamenti intensi nelle ultime settimane e si è certi di poter raggiungere in completa sicurezza la frequenza cardiaca massima, è possibile sottoporsi a una prova per determinare da soli la FC<sub>max</sub>. Si consiglia che un partner di allenamento segua la prova. In caso di dubbi, consultare un medico prima di sottoporsi alla prova.

Di seguito viene riportato un esempio di una prova semplice.

**Passaggio 1:** riscaldarsi per circa 15 minuti su una superficie piatta, fino a portarsi all'andatura di allenamento consueta

**Passaggio 2:** scegliere una collina o una scalinata che richiede più di 2 minuti per la salita. Risalire la collina o le scale una volta, ad un'andatura che si è in grado di mantenere per 20 minuti. Ritornare alla base della collina o della scalinata.

**Passaggio 3:** risalire nuovamente la collina o le scale, ad un'andatura che si è in grado di sostenere solo per un massimo di 3 chilometri. Prendere nota del valore massimo raggiunto per la frequenza cardiaca. La frequenza cardiaca massima corrisponde a un valore superiore di circa 10 battiti al valore annotato.

**Passaggio 4:** ridiscendere la collina, lasciando scendere la frequenza cardiaca a 30-40 battiti al minuto.

**Passaggio 5:** risalire nuovamente la collina o le scale, ad un'andatura che si è in grado di sostenere solo per un massimo di 1 minuto. Cercare di risalire per metà la collina o le scale. Prendere nota del valore massimo raggiunto per la frequenza cardiaca. In questo modo si arriva in prossimità della frequenza cardiaca massima. Utilizzare tale valore come frequenza cardiaca massima per impostare le zone di allenamento.

<span id="page-49-0"></span>**Passaggio 6:** accertarsi di praticare un buon defaticamento, per un minimo di 10 minuti.

## **Cadenza della corsa e lunghezza della falcata.**

La cadenza\* è il numero di volte al minuto che il piede con il sensore falcata\* tocca il suolo.

La lunghezza della falcata\* è la lunghezza media di un passo. Si tratta della distanza tra il piede destro e sinistro quando toccano il suolo.

Velocità corsa = 2 \* lunghezza falcata \* cadenza

Vi sono due modi per correre più veloce: muovere le gambe a una cadenza superiore o muoversi a passi più lunghi.

I corridori su lunga distanza di livello agonistico in genere corrono con una cadenza elevata, pari a 85-95. In salita, i valori della cadenza generalmente sono più bassi, mentre in discesa sono più alti. I corridori adattano la lunghezza della falcata per guadagnare velocità: la lunghezza della falcata aumenta con l'aumentare della velocità.

Tuttavia uno tra gli errori più comuni dei principianti è di esagerare nella falcata. La lunghezza della falcata più efficiente è quella più naturale: la lunghezza più confortevole. Per raggiungere una velocità più alta è necessario rafforzare i muscoli delle gambe in modo che possano consentire una falcata più lunga.

È inoltre opportuno lavorare per aumentare al massimo l'efficienza della cadenza. Non è semplice migliorare la cadenza, tuttavia, con un allenamento corretto, sarà possibile mantenerla costante per tutta la durata della corsa e aumentare al massimo le prestazioni. Per sviluppare la cadenza, è necessario allenare frequentemente il collegamento nervo-muscolo. Una sessione settimanale di allenamento di cadenza rappresenta un buon inizio. Si consiglia di includere lavoro sulla cadenza nei restanti allenamenti settimanali. Sui percorsi di lunga distanza poco impegnativi, è possibile includere sporadicamente frazioni con cadenze più veloci.

Durante gli allenamenti per eventi podistici più lunghi (½ maratona, maratona o percorsi più impegnativi), può essere utile monitorare la cadenza. Una cadenza inferiore a un'andatura di corsa prevista può provocare problemi in seguito, durante l'evento, in quanto le gambe accumulano stanchezza. Un modo per evitare questo problema consiste nel lavorare per aumentare la velocità delle gambe all'andatura di corsa prevista. È possibile impostare il training computer in modo che mostri l'andatura e la cadenza. Si consiglia di provare ad accorciare la falcata e aumentare la cadenza, mantenendo contemporaneamente la stessa andatura (impostare una zona ristretta per l'andatura, in modo da ottenere ausilio audio). È opportuno cercare di aumentare la cadenza fino ai valori indicati di seguito:

- 80/min (per gli atleti che corrono la maratona in 4 ore)
- 85/min (per gli atleti che corrono la maratona in 3 ore e 30 minuti)
- 88/min (per gli atleti che corrono la maratona in 3 ore)

Queste indicazioni rappresentano solo una guida generale; gli atleti più alti avranno naturalmente cadenze leggermente inferiori. Gli atleti devono inoltre cercare di conformarsi alle cadenze che individualmente percepiscono come più confortevoli.

Un ottimo modo per migliorare la lunghezza della falcata consiste nel praticare lavoro specificamente mirato alla forza, come la corsa in salita, la corsa sulla sabbia morbida, o la corsa sulle scale. Un periodo di allenamento di sei settimane che include lavoro sulla forza dovrebbe dare come risultato un sensibile miglioramento della lunghezza della falcata e, se combinato con lavoro mirato a migliorare la velocità delle gambe (come allenamenti con brevi falcate a una velocità di 5km), dovrebbe consentire anche sensibili miglioramenti della velocità complessiva.

<span id="page-50-0"></span>\*Con sensore da scarpa s3+ opzionale in uso.

#### **Running Index**

Il Running Index rappresenta un modo agevole per monitorare le variazioni delle prestazioni. La prestazione (quanto veloce/agilmente si corre ad una determinata andatura) è direttamente influenzata dalla forma aerobica (VO<sub>2max</sub>) e dall'economia dell'allenamento (quanto il proprio fisico corre efficacemente) e l'Indice di corsa determina tale influenza. Registrando il valore Running Index nel tempo, è possibile monitorare i propri progressi. Un miglioramento implica che la corsa a un'andatura specifica richiede meno sforzo o che l'andatura risulta più veloce a un dato livello di sforzo. La funzione Running Index calcola questi miglioramenti. Il valore Running Index inoltre fornisce informazioni giornaliere sul livello delle prestazioni di corsa che possono variare da giorno a giorno.

Vantaggi del Running Index:

- evidenzia gli aspetti positivi delle corrette sessioni di allenamento alternate a giorni di riposo.
- esegue il monitoraggio dello sviluppo della forma fisica e delle prestazioni a diversi livelli di frequenza cardiaca - non solo durante le prestazioni massime.
- si può determinare la velocità di corsa ottimale confrontando i vari indici di corsa ottenuti in diversi tipi di sessioni di allenamento.
- agevola i progressi attraverso una migliore tecnica podistica e un miglior livello di forma fisica.

Il valore Running Index viene calcolato durante tutte le sessioni di allenamento in cui viene registrato il segnale della frequenza cardiaca e del sensore da scarpa s3+/del sensore GPS G5 Polar/sensore GPS G3 Polar W.I.N.D., se sono applicabili i seguenti requisiti:

- la velocità deve essere pari o superiore a 6 km/h / 3,75 mi/h e la durata deve essere pari a minimo 12 minuti.
- la frequenza cardiaca deve essere superiore al 40% RFC (frequenza cardiaca di riserva). La frequenza cardiaca di riserva è la differenza tra la frequenza cardiaca massima e la frequenza cardiaca a riposo.

Assicurarsi che il sensore da scarpa sia calibrato. Il calcolo viene avviato quando si comincia a registrare la sessione. Durante la sessione, è possibile fermarsi, ad esempio al semaforo, senza interrompere il calcolo.

Al termine, sul training computer viene visualizzato un valore Running Index e il risultato viene archiviato nella sezione File allenamento. Confrontare i risultati con quelli della tabella seguente. Utilizzando il software, è possibile monitorare e analizzare i propri progressi per i valori Indice di corsa nel tempo e a diverse velocità di corsa. Oppure, confrontare i valori di diverse sessioni di allenamento e analizzarli a breve e lungo termine.

#### **Analisi a breve termine**

#### **Uomini**

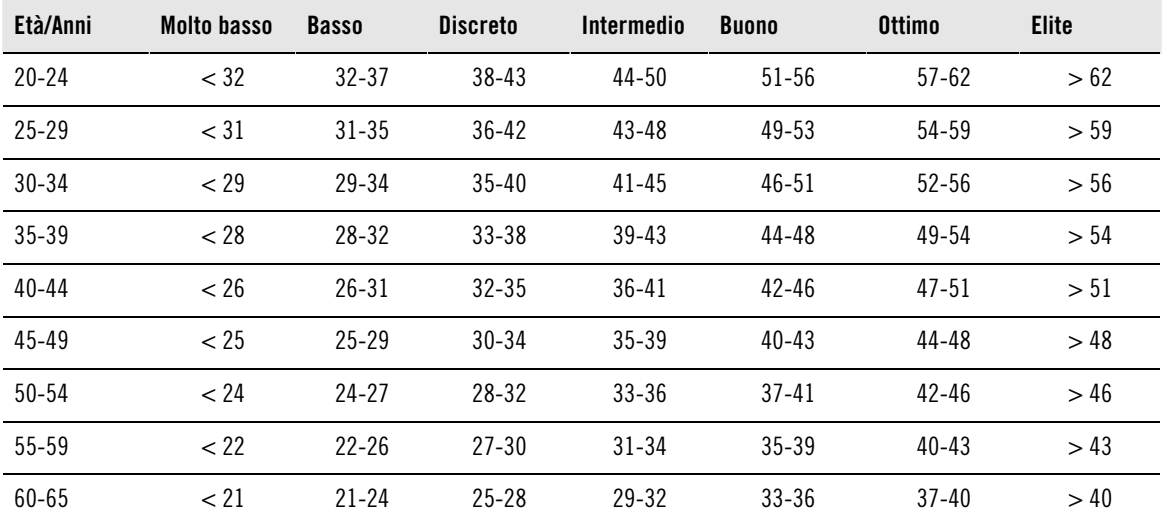

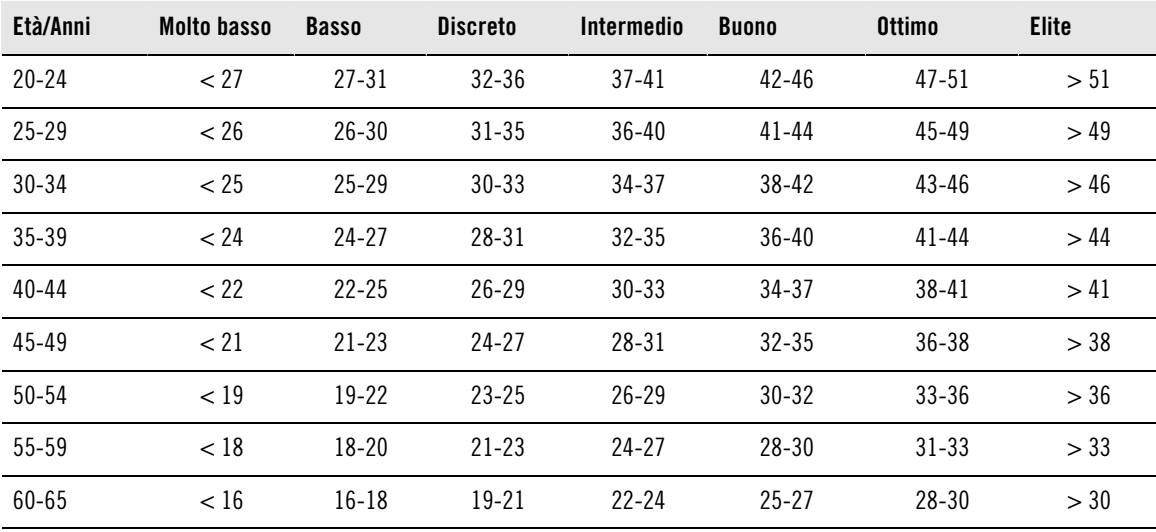

**Donne**

La classificazione si basa sull'analisi di 62 studi nei quali la misurazione del valore VO<sub>2max</sub> è stata effettuata in soggetti adulti sani negli Stati Uniti, in Canada ed in sette Paesi europei. Bibliografia: Shvartz E, Reibold RC. Aerobic fitness norms for males and females aged 6 to 75 years: a review. Aviat Space Environ Med; 61:3-11, 1990.

Possono esserci delle variazioni quotidiane nel valore Running Index dovute alle variazioni delle circostanze di corsa, ad esempio il terreno diverso, l'inclinazione del terreno, il vento o la temperatura esterna.

#### **Analisi a lungo termine**

I singoli valori Running Index consentono di determinare la riuscita nel percorrere certe distanze.

La seguente tabella stima la durata che un corridore può raggiungere in determinate distanze quando si allena al massimo. Utilizzare il proprio Running Index medio a lungo termine per l'interpretazione della tabella. **Questa stima è più precisa per coloro i cui valori Running Index sono stati registrati ad una velocità ed in circostanze di corsa simili alle prestazioni nel target.**

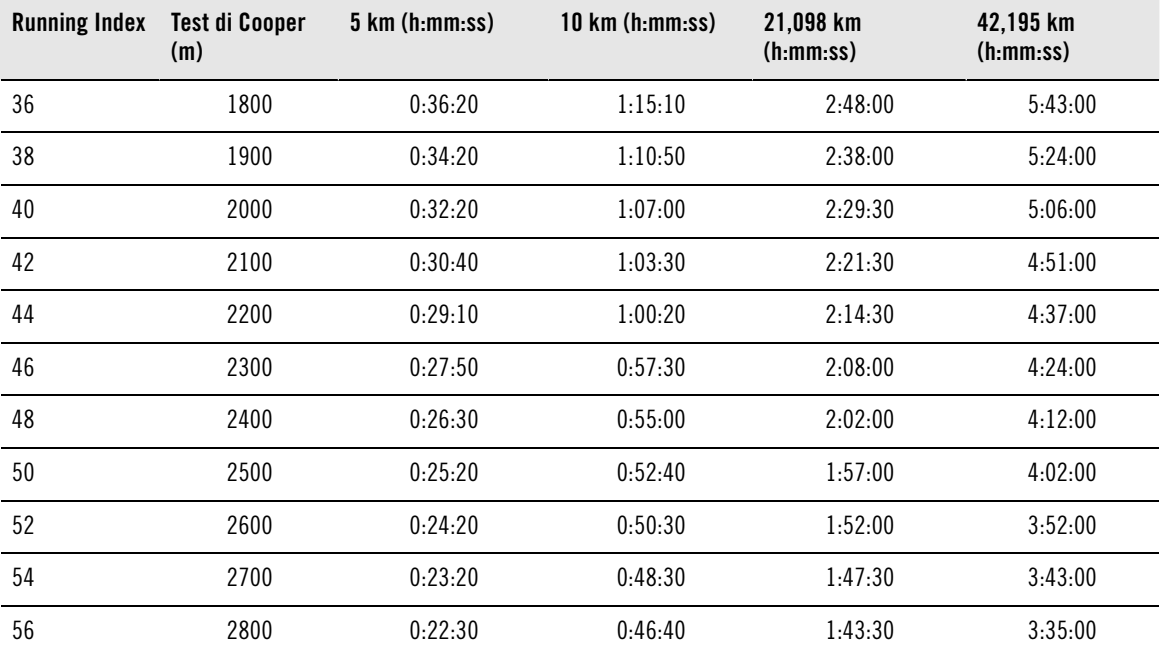

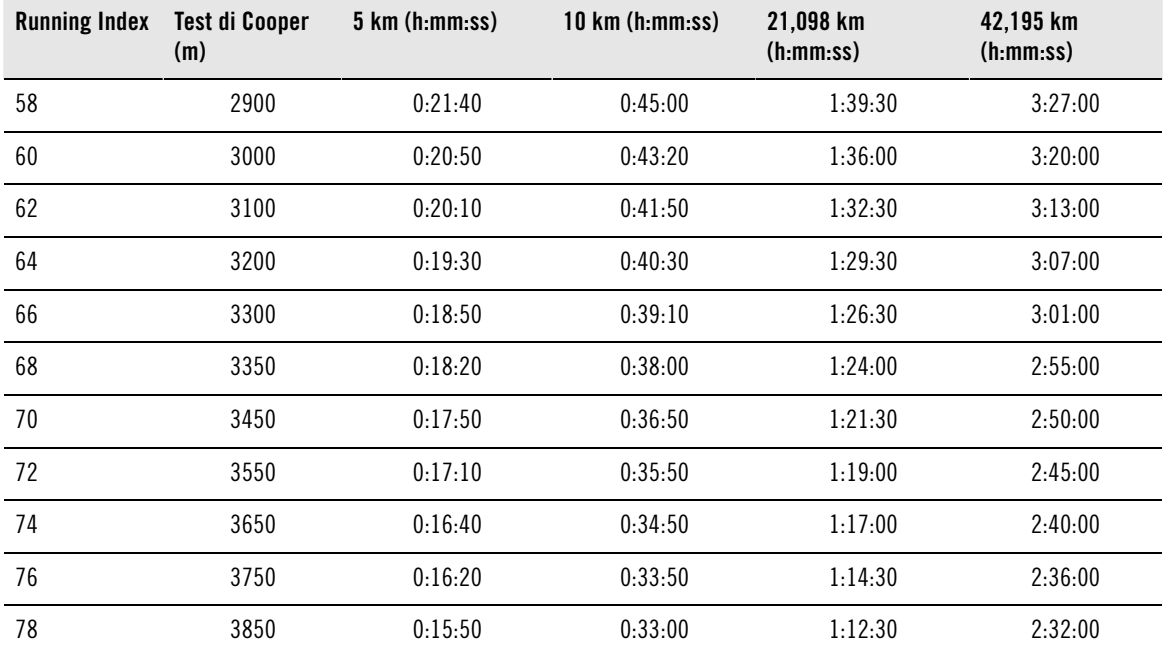

\* Sensore da scarpa s3+ Polar o sensore GPS G5 Polar/sensore GPS G5 Polar W.I.N.D. opzionale obbligatorio.

#### <span id="page-52-0"></span>**Funzione Carico di lavoro Polar**

La funzione Carico di lavoro nella visualizzazione Calendario in polarpersonaltrainer.com indica in modo immediato il livello di impegno della sessione di allenamento e indica il tempo necessario per un recupero completo. Questa funzione indica inoltre se si è recuperato a sufficienza per la sessione successiva, consentendo di trovare il giusto equilibrio tra riposo e allenamento. Su polarpersonaltrainer.com è possibile controllare il carico di lavoro complessivo, ottimizzare l'allenamento e monitorare i progressi.

La funzione Carico di lavoro prende in considerazione diversi fattori che influiscono sul carico di lavoro e il tempo di recupero, come la frequenza cardiaca durante l'allenamento, la durata dell'allenamento e fattori individuali quali sesso, età, altezza e peso. Il monitoraggio continuo del carico di lavoro e del recupero consentirà di riconoscere i limiti personali, evitare sovrallenamento o allenamento insufficiente e regolare l'intensità e la durata dell'allenamento in base ai propri obiettivi quotidiani e settimanali.

La funzione Carico di lavoro aiuta a controllare il carico di lavoro complessivo, ottimizzare l'allenamento e monitorare i progressi. Questa funzione consente di confrontare vari tipi di sessioni di allenamento e di trovare il giusto equilibrio tra riposo e allenamento.

<span id="page-52-1"></span>Per ulteriori informazioni sulla funzione Carico di lavoro, consultare la Guida di polarpersonaltrainer.com.

#### **Programma di allenamento Polar per la resistenza specifici per la corsa e il ciclismo**

Polar ha creato dei programmi di allenamento per la corsa e il ciclismo, disponibili su polarpersonaltrainer.com. Si otterrà un programma di allenamento personalizzato in base al proprio livello di forma fisica.

I programmi di allenamento per la resistenza sono ideali se la corsa o il ciclismo fanno già parte della propria routine di allenamento. Essi consentono di migliorare la capacità cardiovascolare e non sono mirati ad un evento sportivo particolare.

I programmi di allenamento per la resistenza sono continui, ovvero è possibile continuare con essi finché lo si desidera. Il programma guida l'utente ad un allenamento corretto definendo il volume, l'intensità e l'ordine in cui svolgere l'allenamento durante la settimana per migliorare la forma fisica in modo ottimale. Il programma di allenamento coadiuva la funzione ZoneOptimizer, pertanto le sessioni del programma vengono modificate in base alle Sport Zone personali determinate da ZoneOptimizer. Per ulteriori informazioni, consultare [Polar ZoneOptimizer \(pagina](#page-47-0) 48).

#### **Livello iniziale del programma adatto a tutti**

È necessario conoscere il livello di programma prima di selezionare un modulo di allenamento adeguato. La determinazione del livello può essere effettuata come segue:

- automaticamente utilizzando lo storico di allenamenti scaricati su polarpersonaltrainer.com
- oppure manualmente compilando un breve questionario.

I programmi generati sono creati per moduli di allenamento di 4 settimane. Il modulo di allenamento di livello 1 è il meno impegnativo, mentre il modulo di livello 20 è il più impegnativo. I passaggi tra 1 e 20 sono lineari, pertanto è possibile migliorare la forma fisica gradualmente (ad esempio dal livello 7 al livello 8, ecc.).

I moduli di allenamento e l'attività di allenamento sono collegati tra loro in modo che i moduli di allenamento diventino più impegnativi man mano che aumenta l'attività di allenamento e meno impegnativi se si riduce l'attività di allenamento.

La fase Principiante è costituita dai livelli 1-5. In questa fase, il modulo di allenamento di 4 settimane contiene principalmente sessioni di allenamento moderate e lunghe; dal livello 5 in poi vengono fornite sessioni di allenamento con ripetute.

La fase Intermedia è costituita dai livelli 6-10. In questa fase, il modulo di allenamento di 4 settimane contiene principalmente sessioni di allenamento moderate, lunghe e con ripeute; dal livello 11 in poi vengono fornite sessioni di allenamento di velocità.

La fase Avanzata è costituita dai livelli 11-20. In questa fase, il modulo di allenamento di 4 settimane contiene principalmente sessioni di allenamento moderate, lunghe, con ripetute e di velocità; dal livello 12 in poi.

Per ulteriori informazioni sui programmi di allenamento per la resistenza, consultare la Guida di polarpersonaltrainer.com.

## <span id="page-53-0"></span>**Articoli relativi all'allenamento Polar**

Per ulteriori informazioni su come migliorare la propria corsa, visitare [la Raccolta degli articoli Polar](http://www.polar.com/en/training_with_polar/training_articles) [http://www.polar.com/en/training\_with\_polar/training\_articles] .

## <span id="page-54-0"></span>**13. INFORMAZIONI IMPORTANTI**

#### <span id="page-54-1"></span>**Cura del prodotto**

Come qualsiasi altro dispositivo elettronico, il training computer Polar richiede cure e attenzioni particolari. Per la massima durata del prodotto, attenersi ai suggerimenti riportati di seguito e alle condizioni specificate nella garanzia.

**Trasmettitore:** alla fine di ogni allenamento, staccare il trasmettitore dall'elastico e asciugarlo con un panno morbido. Pulire il trasmettitore con una soluzione di acqua e sapone neutro, qualora necessario. Non utilizzare mai alcool o materiali abrasivi (lana di vetro o prodotti chimici).

**Elastico:** alla fine di ogni allenamento, risciacquare l'elastico e appenderlo. Pulire l'elastico con cura con una soluzione di acqua e sapone neutro, qualora necessario. Non utilizzare saponi idratanti in quanto possono lasciare residui sull'elastico. Non lasciare in ammollo l'elastico, non stirarlo, non lavarlo a secco e non candeggiarlo. Non estendere bruscamente l'elastico e non piegare gli elettrodi.

Controllare l'etichetta sull'elastico per verificare se è lavabile in lavatrice. Non introdurre mai l'elastico o il trasmettitore in asciugatrice!

**Training computer e sensori:** tenere puliti il training computer e i sensori. Per mantenere l'impermeabilità, non lavare il training computer o i sensori con un dispositivo di lavaggio a pressione. Pulirli con una soluzione di acqua e sapone neutro, quindi risciacquarli con acqua pulita. Non immergerli in acqua. Asciugarli accuratamente con un panno morbido. Non utilizzare alcool, né materiali abrasivi quali lana di vetro o prodotti chimici.

Conservare il training computer e i sensori in un luogo fresco e asciutto. Non conservare in un luogo umido e non riporre in un materiale non traspirante (quale una busta di plastica o borsa sportiva) o in un materiale conduttivo (quale un panno bagnato). Il training computer e il sensore di frequenza cardiaca possono essere utilizzati in attività acquatiche, poiché sono resistenti all'acqua. Gli altri sensori compatibili possono essere utilizzati sotto la pioggia, poiché sono resistenti all'acqua. Non esporre il training computer ai raggi diretti del sole per lunghi periodi, ad esempio lasciandolo in auto o fissato sul supporto manubrio.

Evitare urti che potrebbero danneggiare il training computer ed i sensori.

<span id="page-54-2"></span>Le temperature operative vanno da -10 °C a +50 °C.

#### **Assistenza**

Durante il periodo di garanzia di due anni, si consiglia di rivolgersi esclusivamente al Centro di Assistenza Tecnica Polar autorizzato per interventi diversi dalla sostituzione della batteria. La garanzia non copre danni provocati o conseguenti ad una errata assistenza se eseguiti da personale non autorizzato Polar Electro. Per maggiorni informazion[i vediGaranzia Internazionale limitata Polar \(pagina](#page-61-0) 62)

Per contattare il centro assistenza più vicino, vedi [www.polar.com/support](http://www.polar.com/support) [http://www.polar.com/support] ed il sito internet specifico di ogni paese

Registra il tuo prodotto Polar su<http://register.polar.fi/> per aiutarci a migliorare i nostri prodotti ed il servizio secondo le tue esigenze.

Gli stessi username e password saranno validi per iscriversi su polarpersonaltrainer.com, Polar Newsletter e i forum di discussione.

#### <span id="page-54-3"></span>**Sostituzione delle batterie**

Il training computer RCX5 e il sensore di frequenza cardiaca WearLink®+ Hybrid / Polar H2 dispongono entrambi di una batteria sostituibile dall'utente. Per sostituire la batteria da soli, seguire attentamente le istruzioni del capitolo Sostituire le batterie da soli.

Non è possibile sostituire le batterie dei sensori di velocità e cadenza. Polar ha progettato i sensori di velocità e cadenza sigillati in modo da ottimizzare la longevità e l'affidabilità meccanica. I sensori contengono batterie a lunga durata. Per acquistare un nuovo sensore, rivolgersi al Centro di Assistenza Tecnica Polar autorizzato o al rivenditore.

Per informazioni sulla sostituzione della batteria del sensore da scarpa s3+, del sensore GPS G5 Polar o del sensore GPS G3 Polar W.I.N.D., consultare il manuale d'uso del prodotto in questione.

#### **Prima di sostituire la batteria, osservare quanto segue:**

- L'indicatore di batterie esaurite viene visualizzato quando resta il 10 15% della capacità delle batterie.
- Prima di sostituire la batteria, trasferire tutti i dati dall'RCX5 a polarpersonaltrainer.com per evitare la perdita di dati. Per ulteriori informazioni, consultare [Trasferimento dei dati \(pagina](#page-26-1) 27).
- L'uso eccessivo della retroilluminazione riduce la durata della batteria.
- In condizioni climatiche rigide, potrebbe apparire l'indicatore di batterie esaurite per poi scomparire con l'aumento della temperatura.
- La retroilluminazione ed il suono vengono automaticamente disattivati quando viene visualizzato l'indicatore di batterie esaurite. Tutti gli allarmi impostati prima della visualizzazione dell'indicatore di batterie esaurite rimarranno attivi.

Tenere le batterie lontano dalla portata dei bambini. Se ingerite, contattare immediatamente un medico. Le batterie devono essere smaltite in conformità alle normative locali.

#### <span id="page-55-0"></span>**Sostituire le batterie da soli**

Per sostituire personalmente le batterie del training computer e del sensore di frequenza cardiaca, seguire attentamente le istruzioni riportate di seguito:

Durante la sostituzione della batteria, assicurarsi che la guarnizione non sia danneggiata. In tal caso, sostituirla con una nuova. I set di batterie con le relative guarnizioni sono disponibili presso i rivenditori e i centri autorizzati Polar. Negli Stati Uniti e in Canada, le guarnizioni di ricambio sono disponibili solo presso i centri autorizzati Polar. Negli Stati Uniti i set di batterie con le relative guarnizioni sono disponibili anche presso il sito [www.shoppolar.com](http://www.shoppolar.com) [http://www.shoppolar.com]. Andare al sito [www.polar.com](http://www.polar.com) [http://www.polar.com] per trovare il negozio online shoppolar del proprio Paese.

Durante l'inserimento di una nuova batteria completamente carica, evitare il contatto su entrambi i poli con strumenti in metallo, quali pinze, che conducono l'elettricità. Ciò potrebbe cortocircuitare la batteria, riducendone la vita utile. Di solito, il cortocircuito non danneggia la batteria, ma ne riduce la capacità e la durata.

#### **Sostituzione della batteria del training computer**

- 1. Aprire il coperchio con una moneta ruotando da CHIUSO ad APERTO.
- 2. Quando si sostituisce la batteria del training computer (2), rimuovere il coperchio ed estrarre attentamente la batteria con uno stuzzicadenti o un cacciavite delle dimensioni adeguate. Tuttavia è preferibile utilizzare un oggetto non in metallo. Prestare attenzione a non danneggiare l'elemento sonoro di metallo (\*) o le scanalature. Inserire una nuova batteria con il lato positivo (+) rivolto verso l'esterno.
- 3. Sostituire la vecchia guarnizione con una nuova (se disponibile), inserendola nella scanalatura del coperchio per assicurare l'impermeabilità.
- 4. Riporre il coperchio e ruotarlo in senso orario su CHIUSO.
- 5. Immettere nuovamente le impostazioni di base.

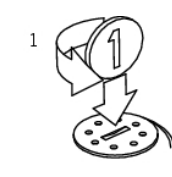

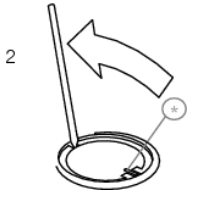

#### **Sostituzione della batteria del sensore di frequenza cardiaca Polar H2**

- 1. Tenere il coperchio della batteria aperto tramite il clip sull'elastico.
- 2. Rimuovere la vecchia batteria dal coperchio con uno stuzzicadenti o un cacciavite delle dimensioni adeguate. È preferibile utilizzare un oggetto non in metallo. Prestare attenzione a non danneggiare il coperchio della batteria.
- 3. Inserire la batteria all'interno del coperchio con il lato negativo (-) rivolto verso l'esterno. Assicurarsi che la guarnizione sia nella scanalatura per assicurare l'impermeabilità.
- 4. Allineare la sporgenza sul coperchio della batteria con la fessura sul trasmettitore e premere il coperchio della batteria in posizione. Si deve sentire uno scatto.

#### **Sostituzione della batteria del sensore di frequenza cardiaca Polar WearLink+ Hybrid**

- 1. Aprire il coperchio della batteria con una moneta ruotandolo in senso orario su APERTO.
- 2. Inserire la batteria all'interno del coperchio con il lato negativo (-) rivolto verso l'esterno. Assicurarsi che la guarnizione sia nella scanalatura per assicurare l'impermeabilità.
- 3. Premere di nuovo il coperchio nel trasmettitore.
- 4. Usare la moneta per ruotare il coperchio in senso orario su CHIUSO.

Se si sostituisce la batteria con una di tipo non corretto, potrebbe verificarsi pericolo di esplosione.

Per i tutorial video, andare al sito [www.polar.com/en/polar\\_community/videos](http://www.polar.com/en/polar_community/videos) [http://www.polar.com/en/polar\_community/videos].

#### <span id="page-56-0"></span>**Modalità di risparmio energia**

La modalità di risparmio energia è attivata per impostazione predefinita. Di notte, tra le 24:00 e le 6:00/le 12:00 e le 6:00, il display del training computer viene spento automaticamente. In questo lasso di tempo, la funzione AutoSync non<br>viene attivata. Per uscire dalla modalità di risparmio energia, premere un pulsante qualsiasi. Dopo ci torna alla modalità di risparmio energia.

È possibile modificare il periodo di tempo durante il quale la modalità di risparmio energia è attivata nel software  $(i)$ WebSync in base al proprio programma di allenamento. Per ulteriori informazioni, consultare la Guida di WebSync.

#### <span id="page-56-1"></span>**Durata della batteria dell'RCX5**

La durata media della batteria del training computer RCX5 è di 8-11 mesi e dipende dalle funzioni e dai sensori utilizzati. I suggerimenti di seguito consentiranno di prolungare la durata della batteria.

Per garantire 11 mesi di durata della batteria:

- Disattivare la funzione AutoSync in **Connessione** > **AutoSync**.
- Disattivare il sensore GPS se non si necessita dei dati relativi a velocità, distanza o posizione.

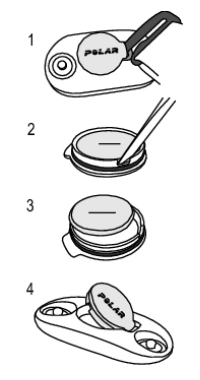

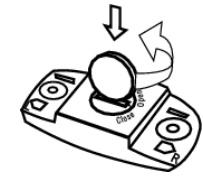

Se non si necessita dei dati relativi a velocità, distanza, cadenza, posizione o frequenza cardiaca, assicurarsi che il relativo sensore (GPS/scarpa/velocità/cadenza/frequenza cardiaca) sia disattivato. Andare a **Impostazioni** > **Profili sport** e selezionare **Off** per disattivare il sensore che non si sta utilizzando. Quando si imposta un sensore su **On**, il training computer cerca il segnale del sensore per tutta la sessione di allenamento. Ciò consuma la capacità della batteria riducendone la durata.

Rimuovere il trasmettitore dall'elastico dopo l'allenamento. Se si lascia il trasmettitore inserito nell'elastico, il sensore rimane attivo e consuma la batteria del sensore stesso. Il sensore di frequenza cardiaca si attiva ogni volta che lo si indossa sul torace, anche quando il training computer non sta misurando la frequenza cardiaca.

La batteria viene inserita in fabbrica. Pertanto, quando si acquista il prodotto, la durata effettiva della prima batteria può sembrare più breve rispetto a quanto stimato.

- L'indicatore di batterie esaurite viene visualizzato quando resta il 10 15% della capacità delle batterie.
- Prima di sostituire la batteria, trasferire tutti i dati dall'RCX5 a polarpersonaltrainer.com per evitare la perdita di dati.
- L'uso eccessivo della retroilluminazione riduce la durata della batteria.
- In condizioni climatiche rigide, potrebbe apparire l'indicatore di batterie esaurite per poi scomparire con l'aumento della temperatura.
- La retroilluminazione ed i suoni vengono automaticamente disattivati quando viene visualizzato l'indicatore di batterie esaurite. Tutti gli allarmi impostati prima della visualizzazione dell'indicatore di batterie esaurite rimarranno attivi.

### <span id="page-57-0"></span>**Precauzioni**

Il training computer Polar visualizza gli indicatori delle prestazioni. Il training computer Polar è progettato per indicare il livello di sforzo fisiologico e di recupero durante e dopo una sessione di allenamento. Misura frequenza cardiaca, velocità e distanza quando si pedala con un sensore di velocità Polar CS W.I.N.D. Misura inoltre velocità e distanza quando si corre con un sensore da scarpa Polar s3+ o con un sensore GPS G5 Polar/sensore GPS G3 Polar W.I.N.D. Il sensore di cadenza Polar CS W.I.N.D. è stato concepito per calcolare la cadenza durante l'uso in bicicletta. Il prodotto non è destinato ad alcun altro uso.

Il training computer Polar non deve essere utilizzato per eseguire misurazioni ambientali di precisione di tipo professionale o industriale.

#### <span id="page-57-1"></span>**Interferenze durante l'allenamento Interferenza elettromagnetica e attrezzature da palestra**

Si possono verificare disturbi accanto a dispositivi elettrici. Anche le stazioni base WLAN possono causare interferenze durante l'allenamento con il training computer. Per evitare errori di lettura dei valori e anomalie, allontanarsi dalle possibili fonti di disturbo.

Le attrezzature da palestra contenenti componenti elettronici o elettrici, quali indicatori a LED, motori e freni elettrici, possono essere causa di interferenze. Per eliminare tali problemi, adottare le seguenti soluzioni:

- 1. Rimuovere il sensore di frequenza cardiaca dal torace e utilizzare normalmente l'attrezzatura da palestra.
- 2. Spostare il training computer fino a individuare un'area libera da interferenze o finché il simbolo a forma di cuore non smetterà di lampeggiare. Poiché le interferenze sono in genere più intense di fronte alla console centrale, provare a spostare il dispositivo verso destra o sinistra.
- 3. Indossare nuovamente il sensore di frequenza cardiaca sul torace e mantenere il training computer in un'area priva di interferenze.

Se i problemi persistono, le interferenze sono eccessive e non consentiranno la misurazione wireless della frequenza cardiaca.

Per ulteriori informazioni, consultare [www.polar.com/support](http://www.polar.com/support) [http://www.polar.com/support].

#### <span id="page-58-0"></span>**Riduzione dei rischi durante l'allenamento**

L'attività fisica può comportare dei rischi. Prima di iniziare un regolare programma di allenamento, rispondere alle seguenti domande per verificare il proprio stato di salute. In caso di risposta affermativa a una delle domande, consultare un medico prima di avviare un programma di allenamento di qualsiasi tipo.

- Non hai praticato attività fisica negli ultimi 5 anni?
- Hai mai avuto problemi di ipertensione o hai rilevato un tasso di colesterolo elevato?
- Assumi farmaci contro l'ipertensione o per il cuore?
- Hai riscontrato in passato problemi respiratori?
- Hai rilevato sintomi di una qualsiasi patologia?
- Sei convalescente in seguito a una malattia grave o a una cura?
- Sei portatore di pace-maker o di altro dispositivo impiantato?
- Fumi?
- Aspetti un bambino?

Oltre all'intensità dell'allenamento, ai farmaci per il trattamento di disturbi cardiaci, alla pressione arteriosa, alle condizioni psicologiche, all'asma, all'attività respiratoria, ecc., anche alcune bevande stimolanti, l'alcol e la nicotina possono avere effetti sulla frequenza cardiaca.

È importante prestare attenzione alle proprie reazioni fisiologiche durante l'allenamento. **Se si avverte un dolore inatteso o una stanchezza eccessiva, è bene sospendere l'allenamento o ridurne l'intensità.**

**Nota!** I portatori di pace-maker possono utilizzare i training computer Polar. In teoria, i prodotti Polar non dovrebbero causare interferenze ai pace-maker. In pratica, non esiste alcun rapporto che indica interferenze. Tuttavia, non possiamo rilasciare una garanzia ufficiale di idoneità dei nostri prodotti con tutti i pace-maker o altri dispositivi impiantati a causa della varietà di dispositivi disponibili. In caso di dubbi, o se si dovessero verificare delle sensazioni insolite durante l'uso dei prodotti Polar, si prega di consultare il proprio medico o contattare il produttore del dispositivo impiantato per confermare la propria sicurezza.

**In caso di allergia a qualche sostanza che viene a contatto con la pelle o se si sospetta una reazione allergica dovuta all'utilizzo del prodotto,** controllare i materiali elencati in [Informazioni tecniche](#page-58-1) (pagina ? [\)](#page-58-1). Per evitare rischi di reazioni allergiche da contatto dovute al sensore di frequenza cardiaca, indossarlo sopra una maglia, ma inumidire bene la maglia nelle zone sotto gli elettrodi per consentire un funzionamento corretto.

La sicurezza dell'utente è importante per noi. La forma del sensore da scarpa s3+\* è progettata in modo da evitare che si impigli. In ogni caso, fare attenzione quando si corre con il sensore da scarpa nella boscaglia.

L'azione combinata dell'umidità e dell'attrito può causare il distacco della superficie del sensore di frequenza cardiaca e quindi macchiare i capi d'abbigliamento chiari. Se si utilizza profumo o un repellente per insetti sulla pelle, è necessario evitare che entri in contatto con il training computer o il sensore di frequenza cardiaca.

<span id="page-58-1"></span>\*Sensore da scarpa s3+ W.I.N.D. opzionale obbligatorio.

#### **Informazioni tecniche**

#### **Training computer** Durata batteria: In media 8-11 mesi (se ci si allena in media 1 ora al giorno, 7 giorni alla settimana) Tipo batteria: CR 2032 Guarnizione batteria: O-ring EPDM 24,30 x 0,8 mm (non è necessario cambiarlo durante la sostituzione della batteria se non è danneggiato) Temperatura di funzionamento: Da -10° C a +50° C Materiali del training computer: Lente PMMA con rivestimento duro sulla superficie superiore, ABS+GF per la struttura del training computer, parti metalliche in acciaio inossidabile

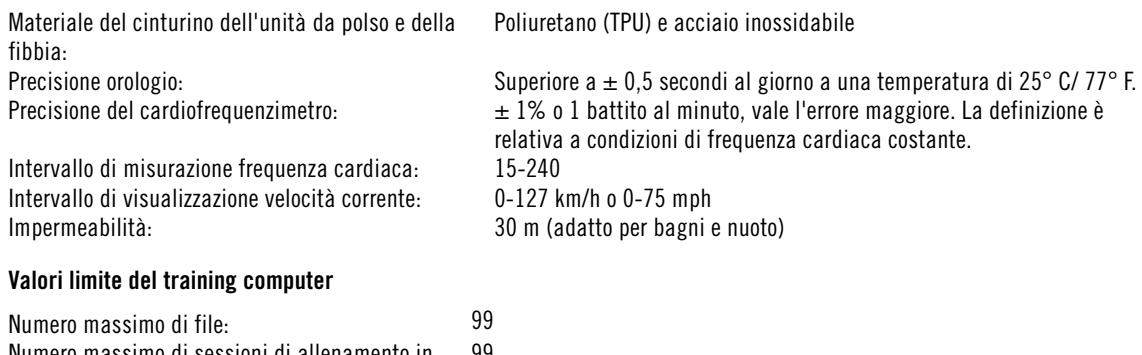

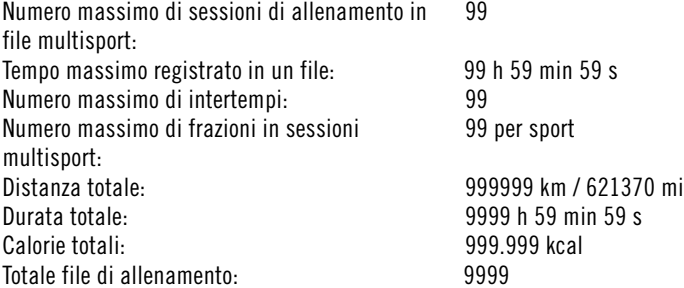

#### **Sensore di frequenza cardiaca WearLink®+ Hybrid**

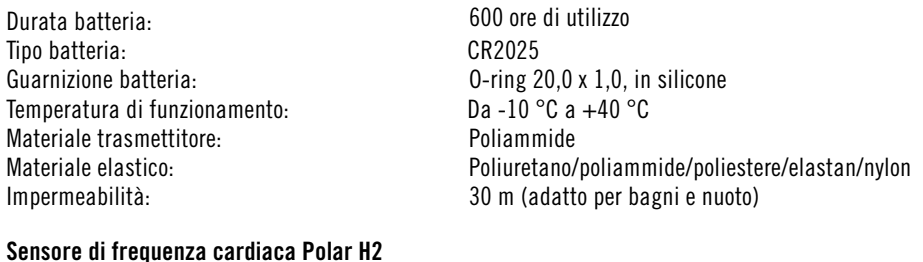

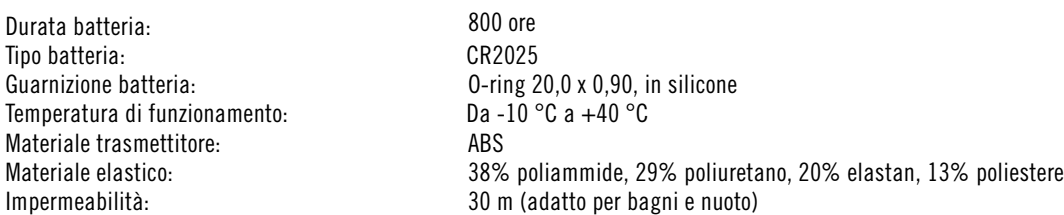

Il training computer Polar RCX5 applica le seguenti tecnologie brevettate, tra cui:

- Tecnologia OwnIndex® per Fitness Test.
- Calcolo calorie personali OwnCal®.
- Valutazione OwnZone® per determinare i limiti personali di frequenza cardiaca target per il giorno.
- Tecnologia OwnCode® per trasmissione wireless dei dati.
- Tecnologia WearLink ® per misurazione della frequenza cardiaca.

#### **Software Polar WebSync e Polar DataLink™**

Requisiti di sistema: Sistema operativo: Microsoft Windows XP/Vista/7 o Intel Mac OS X 10.5 o più recente Connessione Internet Porta USB libera per DataLink

#### **Impermeabilità**

La resistenza all'acqua dei prodotti Polar è testata conformemente allo Standard Internazionale IEC

60529 IPX7 (1 m, 30 min, 20 ºC). In base alla loro resistenza all'acqua, i prodotti vengono suddivisi in quattro categorie. Controllare la categoria di resistenza all'acqua riportata sul retro del prodotto Polar e confrontarla con la tabella sottostante. Si osservi che non necessariamente le presenti definizioni si applicano a prodotti di altre marche.

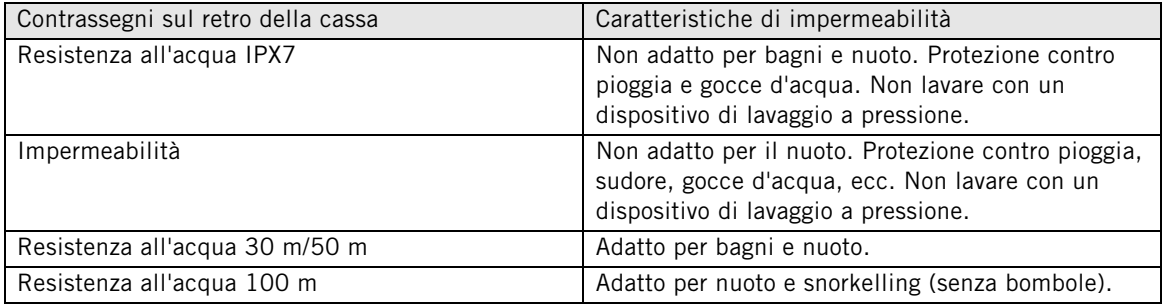

#### **Uso del training computer in acqua**

Il training computer può essere indossato quando si nuota. Non è, tuttavia, uno strumento subacqueo. Per mantenere l'impermeabilità, non premere i pulsanti del training computer sott'acqua. Durante la misurazione della frequenza cardiaca in acqua si possono riscontrare interferenze per i seguenti motivi: L'acqua della piscina eccessivamente clorata e l'acqua di mare sono altamente conduttive e possono cortocircuitare gli elettrodi di un sensore di frequenza cardiaca rendendo impossibile il rilevamento dei segnali ECG. Tuffi o movimenti bruschi durante il nuoto agonistico potrebbero provocare lo spostamento del sensore di frequenza cardiaca in una parte del corpo da cui non è possibile ricevere segnali ECG. La potenza del segnale ECG varia per ogni singolo individuo, anche a seconda della composizione del tessuto. Spesso si verificano problemi quando si misura la frequenza cardiaca in acqua.

#### <span id="page-60-0"></span>**Domande frequenti**

#### **Cosa fare se...**

#### **...Viene visualizzato il simbolo della batteria e il messaggio Batteria scarica?**

L'indicatore di batteria scarica rappresenta generalmente il primo segnale di esaurimento delle batterie. Tuttavia, in condizioni climatiche rigide, tale indicatore potrebbe essere visualizzato. L'indicatore scompare non appena si ritorna in condizioni di temperatura normale. Quando viene visualizzato questo indicatore, il training computer emette un suono e la retroilluminazione viene disattivata automaticamente. Per ulteriori informazioni sulla sostituzione della batteria, consultare [Informazioni](#page-54-0) [importanti \(pagina](#page-54-0) 55).

#### **...Ci si perde all'interno del menu?**

Tenere premuto INDIETRO fino a visualizzare l'ora.

#### **...I pulsanti non producono alcuna operazione?**

Resettare il training computer premendo contemporaneamente tutti i pulsanti per due secondi finché sullo schermo non appaiono delle cifre. Una volta eseguito il reset, premere un pulsante, selezionare la lingua e impostare data e ora in Impostazioni di base. Tutte le altre impostazioni vengono salvate. Saltare le altre impostazioni tenendo premuto INDIETRO.

#### **....I valori della frequenza cardiaca sono irregolari, estremamente elevati o nulli (00)?**

- Verificare che l'elastico del sensore di frequenza cardiaca non si sia allentato durante l'allenamento.
- Assicurarsi che gli elettrodi nell'abbigliamento sportivo siano ben aderenti al corpo.
- Assicurarsi che gli elettrodi dell'elastico del sensore di frequenza cardiaca siano inumiditi.
- Verificare che il sensore di frequenza cardiaca sia pulito. La presenza di forti campi elettromagnetici può causare errori di lettura dei valori. Per ulteriori informazioni, consultare [Precauzioni \(pagina](#page-57-0) 58).
- Se continuano a verificarsi letture irregolari della frequenza cardiaca nonostante lo spostamento dalla

sorgente di disturbo, rallentare la velocità di corsa e controllare il polso manualmente. Se il valore rilevato corrisponde al valore massimo sul display, è possibile che si sia verificato un episodio di aritmia cardiaca. Sebbene nella maggior parte dei casi l'aritmia non ha conseguenze gravi, si consiglia di consultare il proprio medico.

• Un disturbo cardiaco può aver alterato la forma d'onda ECG. In tal caso, consultare un medico.

#### **…Viene visualizzato Controlla trasmettitore FC ed il training computer non è in grado di rilevare il segnale della frequenza cardiaca?**

- Verificare che l'elastico del sensore di frequenza cardiaca non si sia allentato durante l'allenamento.
- Assicurarsi che gli elettrodi del sensore di frequenza cardiaca siano inumiditi.
- Assicurarsi che gli elettrodi del sensore di frequenza cardiaca siano puliti e non danneggiati.

Se sono già stati svolti i controlli precedenti, il messaggio continua ad essere visualizzato e la misurazione della frequenza cardiaca non funziona ancora, è possibile che la batteria del sensore di frequenza cardiaca sia esaurita. Per ulteriori informazioni, consultare [Informazioni importanti \(pagina](#page-54-0) 55).

#### **...Viene visualizzato Calibrazione non riuscita?\***

La calibrazione non è riuscita ed è necessario eseguirla di nuovo. Si verifica un errore di calibrazione se ci si sposta durante la procedura. Una volta raggiunta la distanza di lap, cessare di correre e rimanere fermi per effettuare la calibrazione. La gamma del fattore di calibrazione durante la calibrazione manuale è 0,500-1,500. Se si è definito il fattore di calibrazione al di sotto o al di sopra di questi valori, si verifica un errore di calibrazione.

\*Sensore da scarpa s3+ opzionale in uso.

#### **...Viene visualizzato Memoria piena 90...99%?**

Viene visualizzato **1 ora di memoria restante** quando resta circa 1 ora di registrazione. Per ottimizzare la capacità di memoria restante, selezionare l'intervallo di registrazione più lungo (1 minuto) da **IMPOSTAZIONI** > **GENERALI** > **Intervallo di registrazione** . Quando la memoria sarà esaurita verrà visualizzato **Memoria piena**. Per liberare spazio nella memoria, trasferire i dati di allenamento a polarpersonaltrainer.com ed eliminarli dalla memoria del training computer.

#### **Errore di determinazione di ZoneOptimizer?**

- Assicurarsi che gli elettrodi del sensore di frequenza cardiaca siano inumiditi.
- Verificare che l'elastico del sensore di frequenza cardiaca non si sia allentato durante l'allenamento.
- Assicurarsi che gli elettrodi del sensore di frequenza cardiaca siano puliti e non danneggiati.
- Assicurarsi di aver seguito con cura le istruzioni.

Se sono già stati svolti i controlli precedenti, il messaggio continua ad essere visualizzato e la misurazione della frequenza cardiaca non funziona ancora, è possibile che la batteria del sensore di frequenza cardiaca sia esaurita. Per ulteriori informazioni, consultare [Informazioni importanti \(pagina](#page-54-0) 55).

#### <span id="page-61-0"></span>**Garanzia Internazionale limitata Polar**

- La presente garanzia non esclude alcun diritto statutario del consumatore, ai sensi delle leggi nazionali o regionali in vigore, e nessun diritto del consumatore nei confronti del rivenditore derivante dal relativo contratto di vendita/acquisto.
- La presente Garanzia Internazionale limitata Polar è rilasciata da Polar Electro Inc. ai consumatori che hanno acquistato questo prodotto negli Stati Uniti o in Canada. La presente Garanzia Internazionale limitata Polar è rilasciata da Polar Electro Oy ai consumatori che hanno acquistato questo prodotto in altri Paesi.
- Polar Electro Oy/Polar Electro Inc. garantisce all'acquirente/al consumatore originale di questo prodotto che esso è privo di difetti di fabbricazione e nei materiali, per due (2) anni dalla data di acquisto.
- **Conservare lo scontrino fiscale!**
- La presente Garanzia non copre la batteria, i danni derivanti da cattivo uso, uso improprio, incidenti,

mancata osservanza delle dovute precauzioni, manutenzione inadeguata, uso commerciale, rottura o lesione della cassa, della fascetta, della fascia elastica e del dispositivo Polar.

- La presente Garanzia non copre i danni, le perdite, i costi o le spese, diretti, indiretti o accessori, derivanti dal prodotto o a esso riconducibili.
- I prodotti acquistati di seconda mano non sono coperti dalla garanzia di due (2) anni, se non stipulato diversamente dalle normative locali.
- Durante il periodo di validità della Garanzia, il prodotto sarà riparato o sostituito presso i Centri di Assistenza autorizzati Polar indipendentemente dal Paese in cui si è effettuato l'acquisto.

La Garanzia relativa a qualsiasi prodotto sarà limitata ai Paesi in cui il prodotto è stato inizialmente commercializzato.

## $C \in 0537$

Questo prodotto è conforme alle Direttive 93/42/CEE, 1999/5/CE e 2011/65/EU. La Dichiarazione di conformità relativa è disponibile sul sito [www.polar.com/support](http://www.polar.com/support) [http://www.polar.com/support].

Informazioni normative è disponibile sul sito [www.polar.com/support](http://www.polar.com/support) [http://www.polar.com/support].

## $\boxtimes$

La figura del contenitore di spazzatura mobile barrato con la croce indica che i prodotti Polar sono dispositivi elettronici contemplati dalla Direttiva 2012/19/UE del Parlamento Europeo e del Consiglio d'Europa sui rifiuti di apparecchiature elettriche ed elettroniche (WEEE), mentre batterie e accumulatori usati in questi prodotti contemplati dalla Direttiva 2006/66/CE del Parlamento Europeo e del Consiglio del 6 settembre 2006 su batterie e accumulatori e sul loro smaltimento. Pertanto, nei paesi europei si deve provvedere allo smaltimento differenziato di questi prodotti e di batterie/accumulatori contenuti nei prodotti Polar. Polar consiglia di ridurre al minimo i possibili effetti dei rifiuti sull'ambiente e sulla salute dell'uomo anche al di fuori dell'Unione Europea, ottemperando alle normative locali in materia di smaltimento dei rifiuti e, laddove possibile, di attuare la raccolta differenziata di apparecchiature elettroniche per prodotti, batterie ed accumulatori.

Questo marchio indica che il prodotto è protetto da scosse elettriche.

Polar Electro Oy possiede la certificazione ISO 9001:2008.

© 2013 Polar Electro Oy, FI-90440 KEMPELE, Finlandia. Tutti i diritti sono riservati. Nessuna parte di questo manuale può essere utilizzata o riprodotta in qualsiasi forma o mezzo senza il permesso scritto della Polar Electro Oy.

I nomi e i loghi di questo manuale o degli imballaggi sono marchi di fabbrica registrati di Polar Electro Oy. I nomi e i loghi di questo manuale o degli imballaggi contrassegnati con la sigla ® sono marchi di fabbrica registrati di Polar Electro Oy. Windows è un marchio registrato di Microsoft Corporation e Mac OS è un marchio registrato di Apple Inc.

#### <span id="page-62-0"></span>**Clausola esonerativa di responsabilità**

• I contenuti di questo manuale sono illustrati unicamente a scopo informativo. I prodotti in esso descritti sono soggetti a modifiche, senza alcun preavviso; ciò è dovuto al programma di sviluppo continuo del produttore.

- Polar Electro Inc./Polar Electro Oy non rilascia dichiarazioni né fornisce garanzie in merito a questo manuale e ai prodotti descritti all'interno.
- Polar Electro Inc./Polar Electro Oy non sarà responsabile per i danni, le perdite, i costi o le spese, diretti, indiretti o accessori, causati o accidentali, derivanti o riconducibili all'uso di questo manuale o dei prodotti descritti all'interno.

Il presente prodotto è protetto dai diritti immateriali di Polar Electro Oy, come definiti nei seguenti documenti: FI88972, DE4223657.6 A,FI9219139.8,FR 92.09150, GB 2258587, HK 306/1996, SG 9592117-7, US 5486818, FI 111514B, DE19781642T1, GB2326240, HK1016857, US6277080, US20070082789, EP1795128, FI20085432, US12/434143, EP09159601.5, FI114202, US6537227, EP1147790, HK1040065, FI115289, EP1127544, US6540686, HK1041188, EP2070473A1, US20090156944, FI110915, US7324841, EP1361819, FI6815, EP1245184, US7076291, HK1048426, FI 110303, US6104947, EP0748185, JP3831410, FI 96380, EP0665947, US5611346, JP3568954, FI23471, US D492999SS, EU0046107-002, EU0046107-003. Altri brevetti richiesti.

Prodotto da: Polar Electro Oy Professorintie 5 FIN-90440 KEMPELE Tel +358 8 5202 100 Fax +358 8 5202 300 [www.polar.com](http://www.polar.com) [http://www.polar.com]

IT 5.0 5/2013

## <span id="page-64-0"></span>**INDICE**

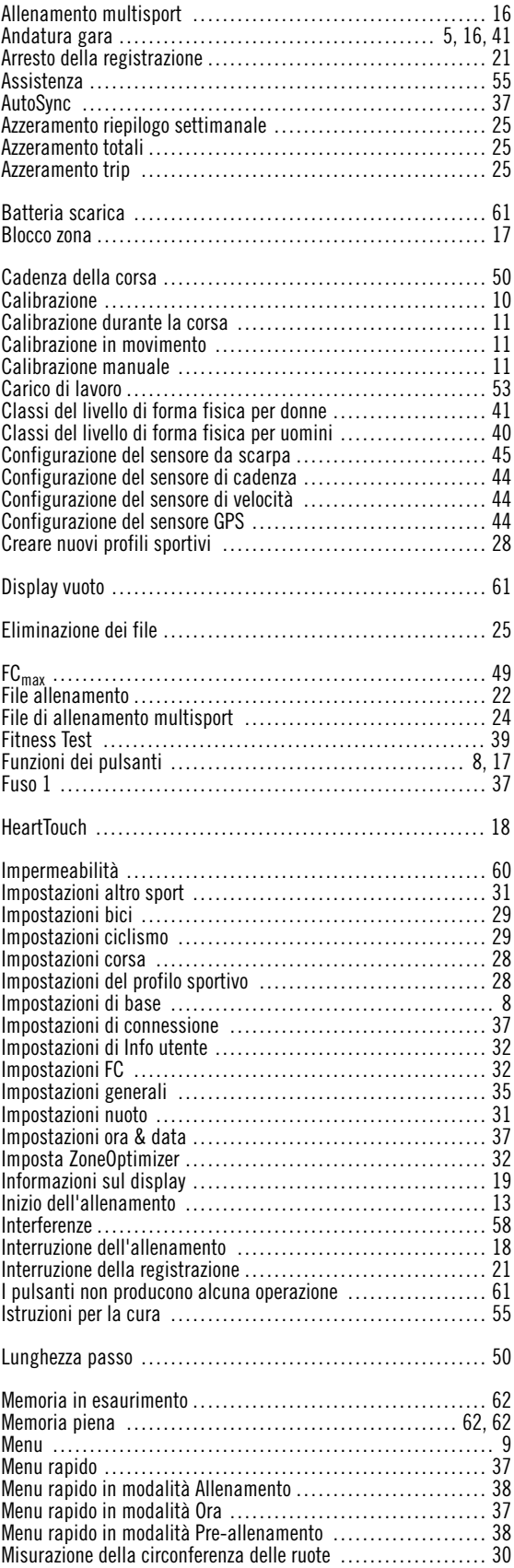

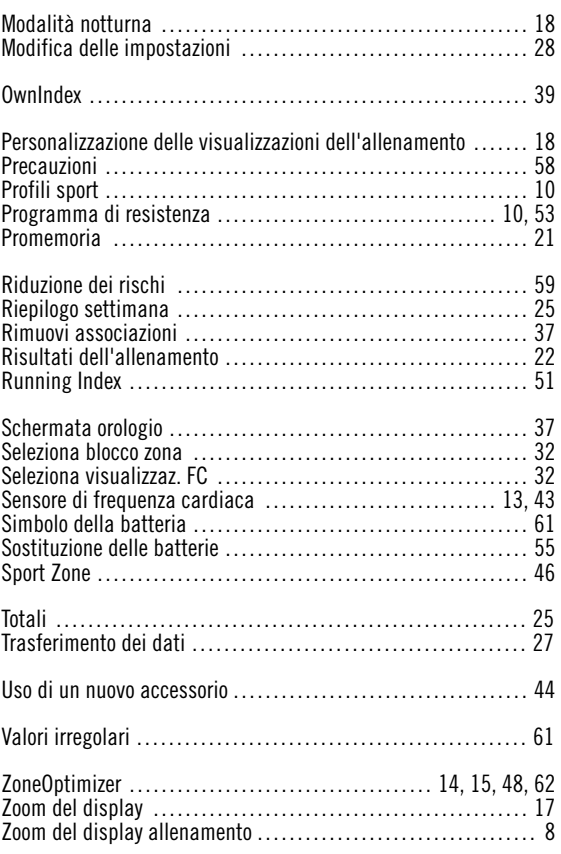